# Data Server

# Model Deployment Initiative

## Acceptance Test Plan Version 1.1

**January 7, 1998** 

Sw R I Project No. 10-8684 P.O . No. 7-70030 Req. No. 60115-7-70030

Prepared For:

Texas Departm ent of Transportation **TransGuide** 3500 NW Loop 410 San Antonio, Texas 78229

Prepared by:

Southwest Research Institute P.O . Draw er 28510 San Antonio, Texas 78228

## **Approval Page**

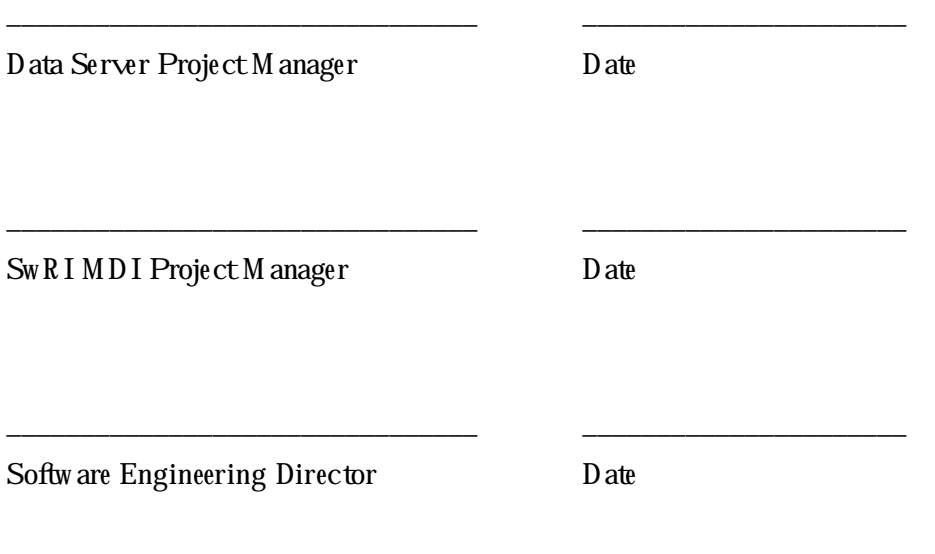

# **Acronym List**

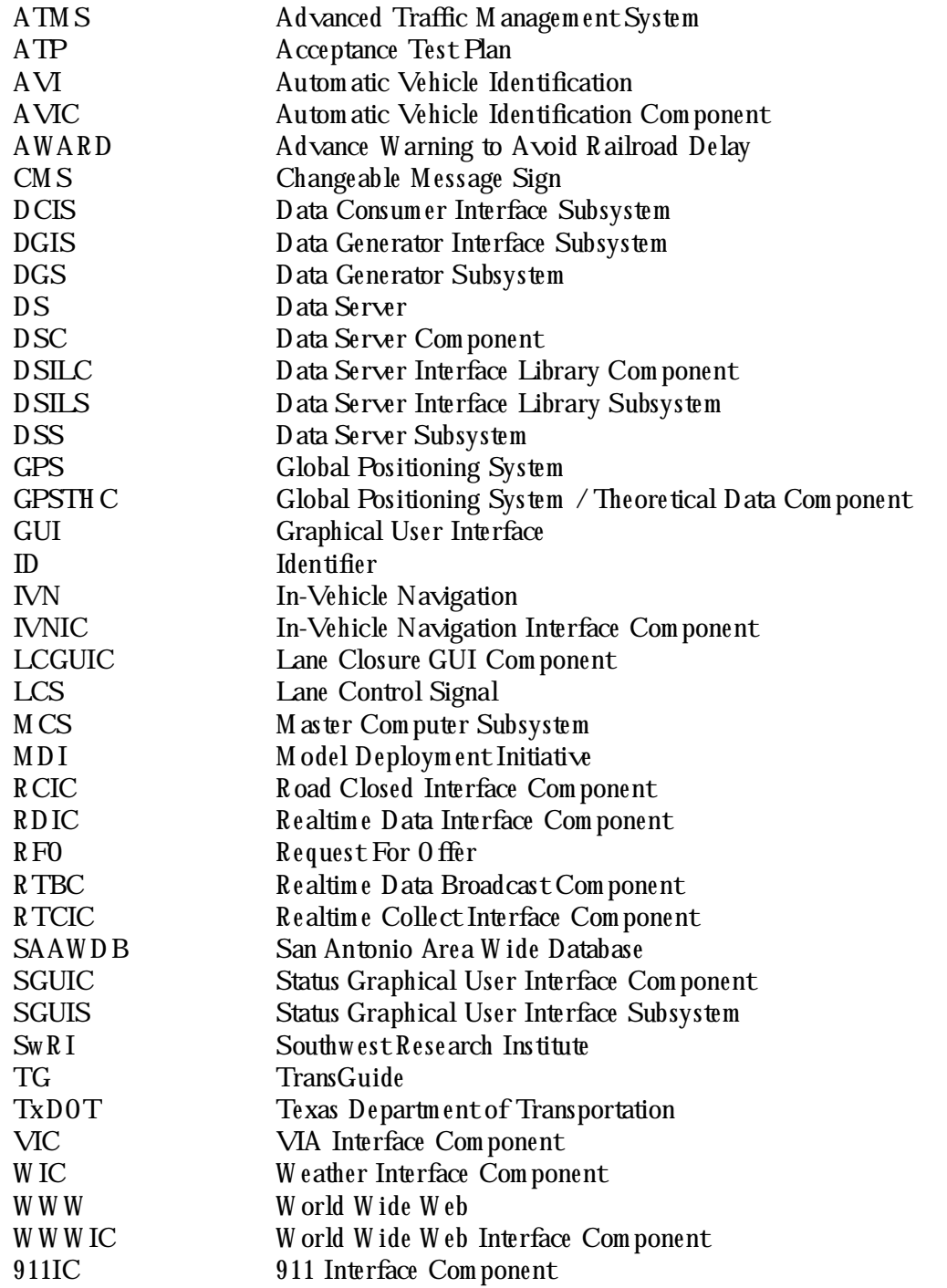

## **Table of Contents**

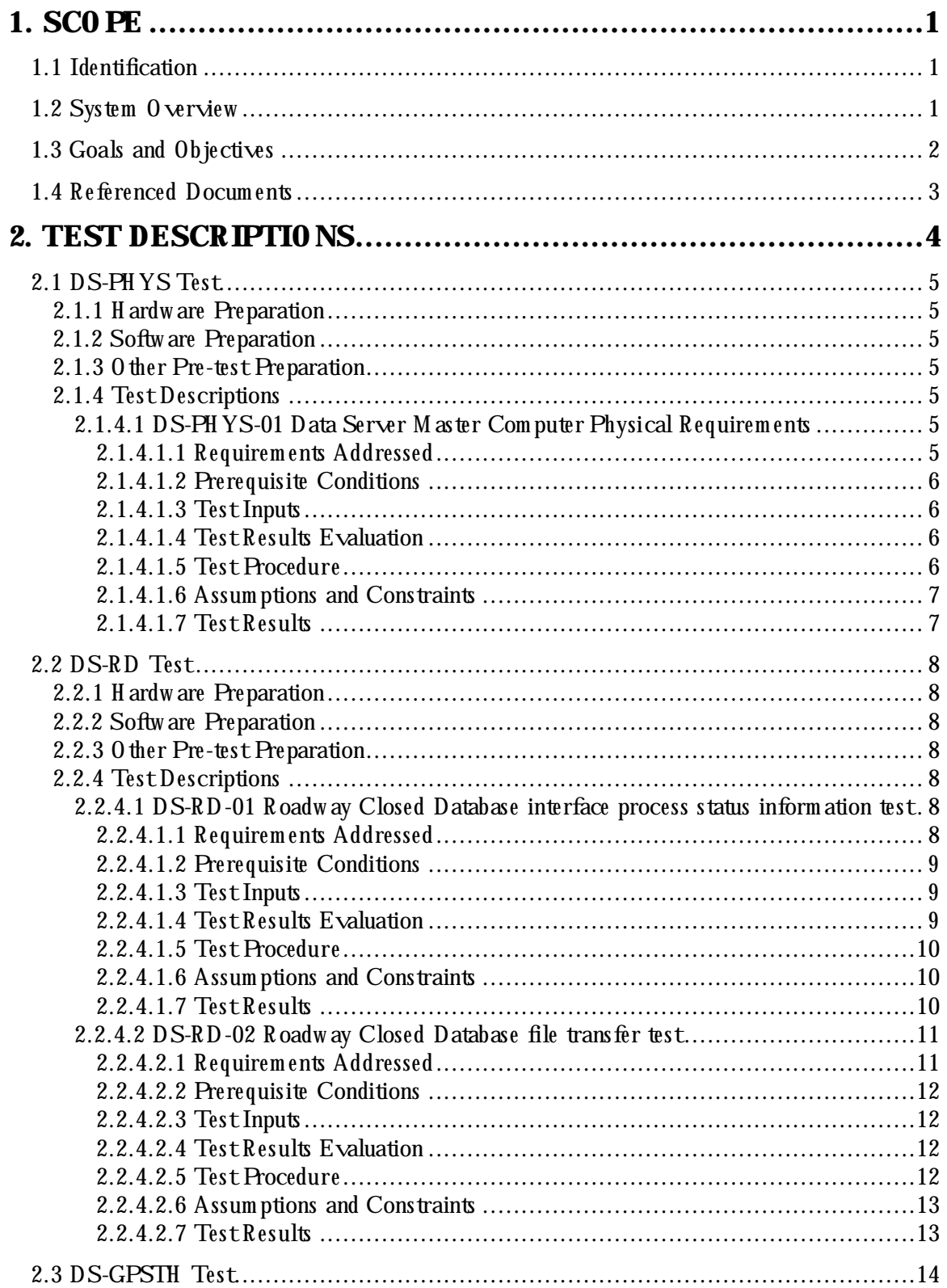

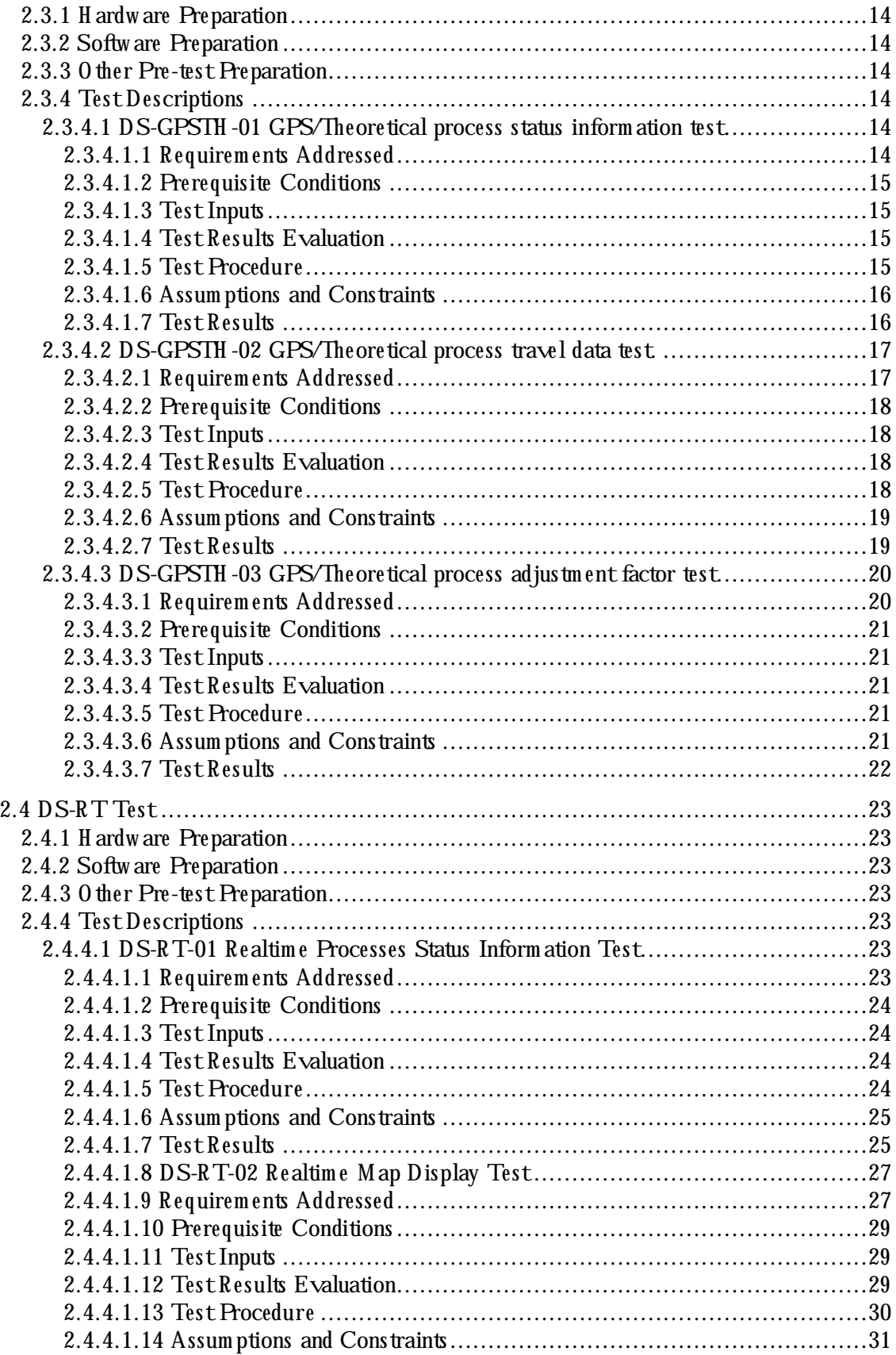

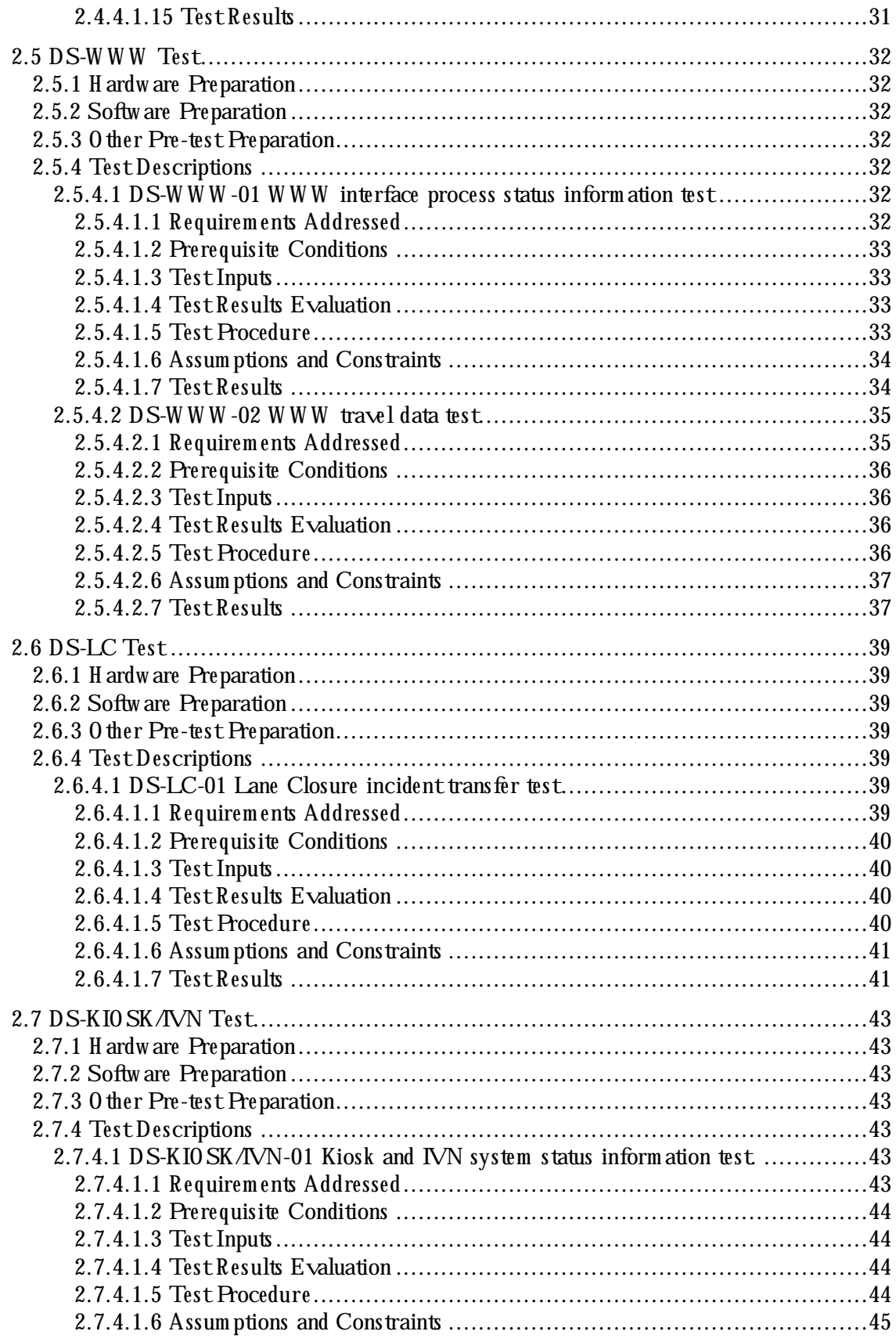

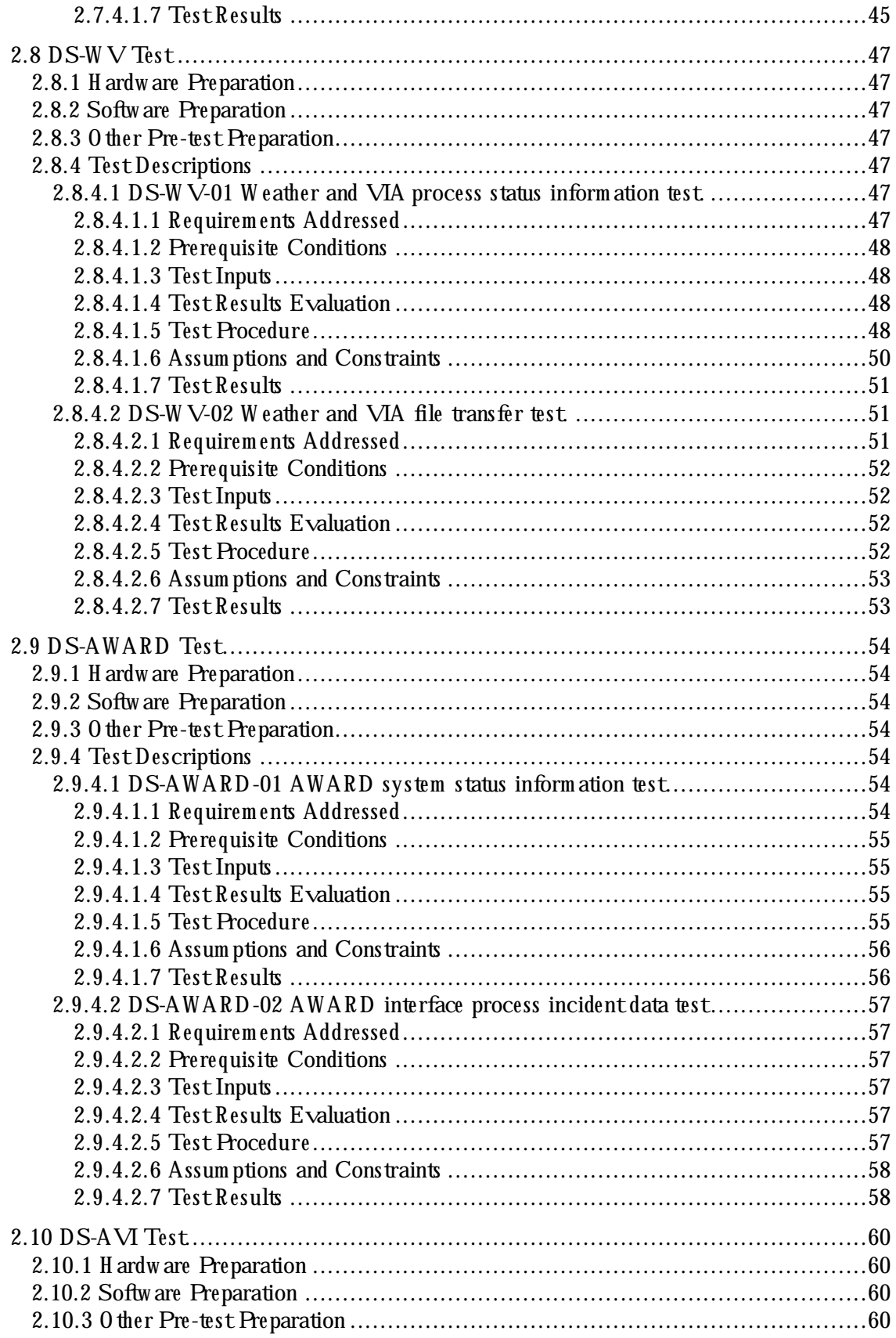

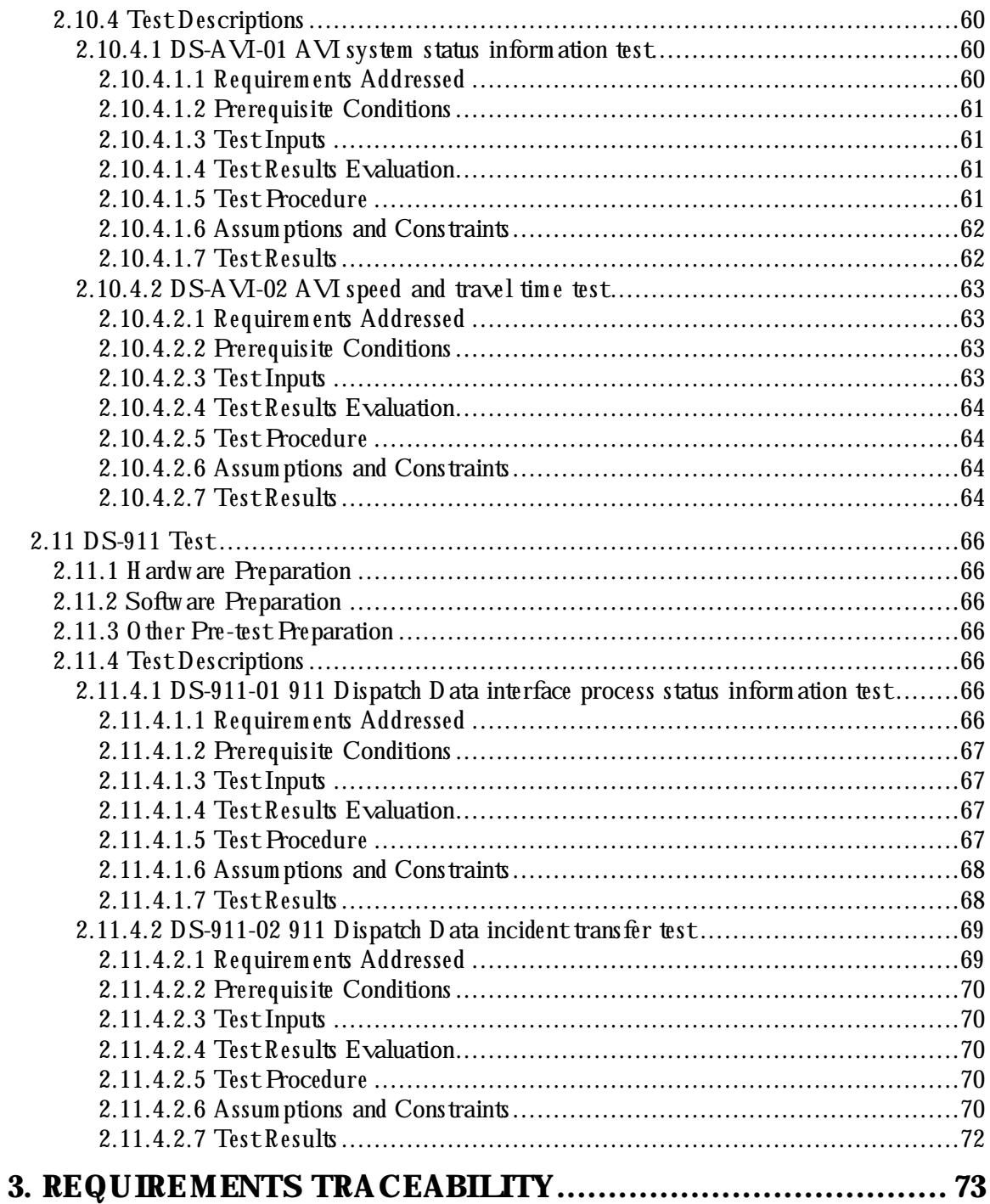

## **List of Figures**

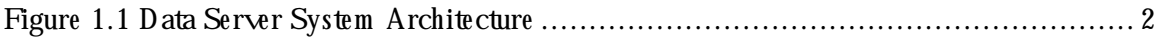

## **List of Tables**

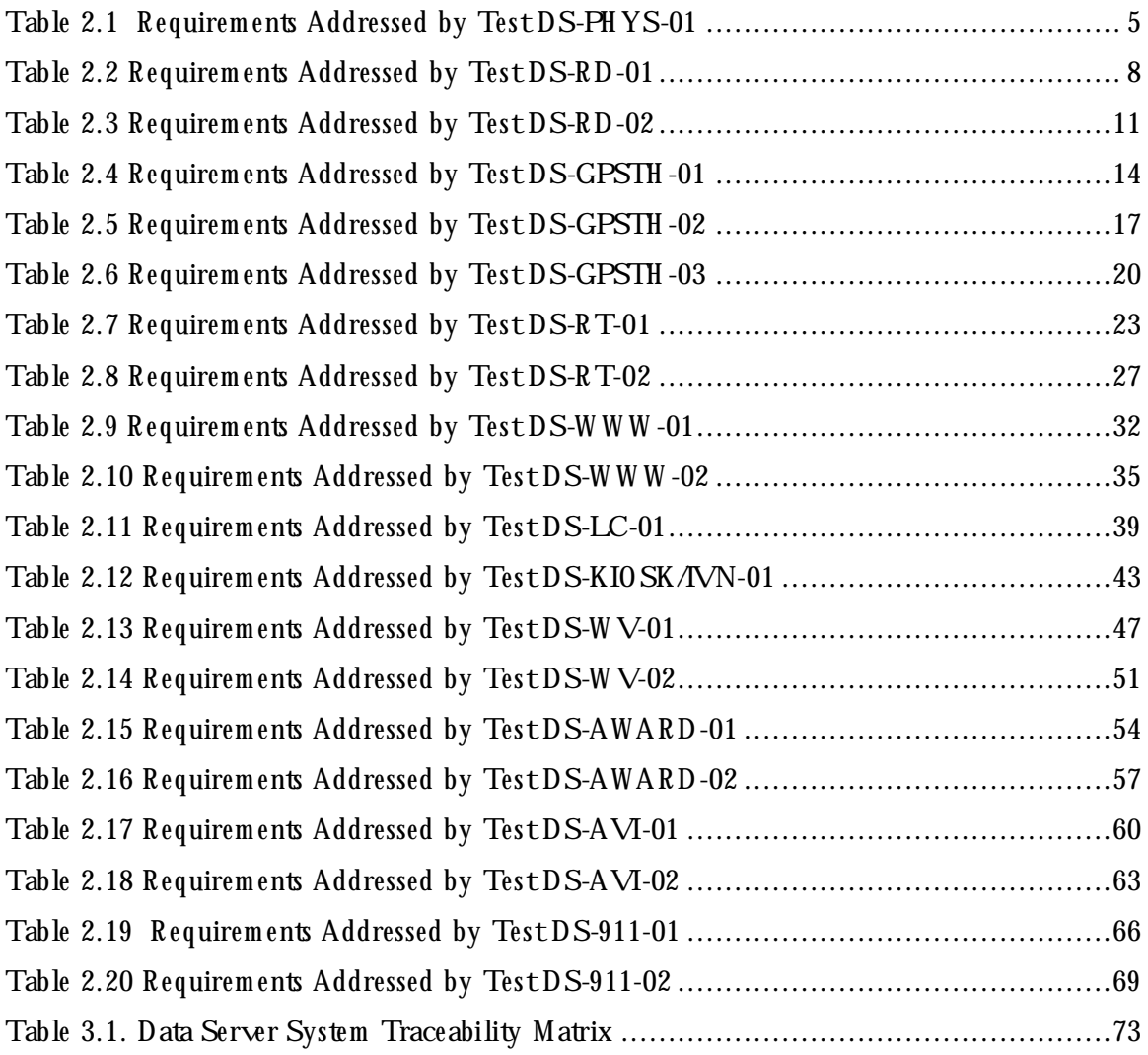

### **Data Server Software Acceptance Test Plan**

### **1. SCO PE**

This document establishes the Software Acceptance Test Plan (ATP) for the Data Server project of the TransGuide Model Deployment Initiative (MDI) System Integration program perform ed by Southwest Research Institute (SwRI) for the Texas Department of Transportation (TxDOT).

#### **1.1 Identification**

This ATP is developed to provide the acceptance criteria and tests for the MDI Data Server. The basis for the development of this ATP document is the Data Server Model Deployment Initiative Softw are Design Docum ent Version 1.0. The ATP is developed for testing the Data Server applications of the Data Server M aster Computer Version 1.0. These applications are identified in the Data Server Model Deployment Initiative Version Description Document, Version 1.0.

#### **1.2 System O verview**

The Data Server is the central archive within the TransGuide environment for storing the data that is necessary to support both the TransGuide Advanced Traffic M anagement Systems (ATM S) operations and the MDI projects. The MDI Data Server is an extension of the firstgeneration Data Server developed by Sw R I on the TransGuide Softw are Maintenance contract. Storing the data collected and utilized by the TransGuide system in a central common data repository, allows the MDI projects to seam lessly access the information they need. The Data Server is developed around the concept of Data Generators, which supply data, and Data Consumers, which access the data stored.

The Data Server is not a traditional database, instead the data in the Data Server is stored in sh ared m em ory, and in files. Data th at is of lim ited and k now n size, such as speed data from the various types of TransGuide segments, is stored in shared memory. Data that is of varying am ount, such as ATM S incidents and lane closures, is stored in files. The Data Server is also capable of storing files for later retrieval. In addition to traffic data, the Data Server also receives and stores a heartbeat message from each of the MDI subsystems in shared memory.

The data and files sent to the Data Server by the Data Generators can be requested by the Data Consumers. The heartbeat messages and other status information is accessed at regular intervals, and displayed on the MDI System Status Graphical User Interface (GUI). This status GUI allows the user to determine the overall status of the MDI subsystems at a glance. Each subsystem has a window on the GUI, which allows the user to get a detailed status of that sub-system .

Figure 1.1 shows a diagram of the Data Server system architecture.

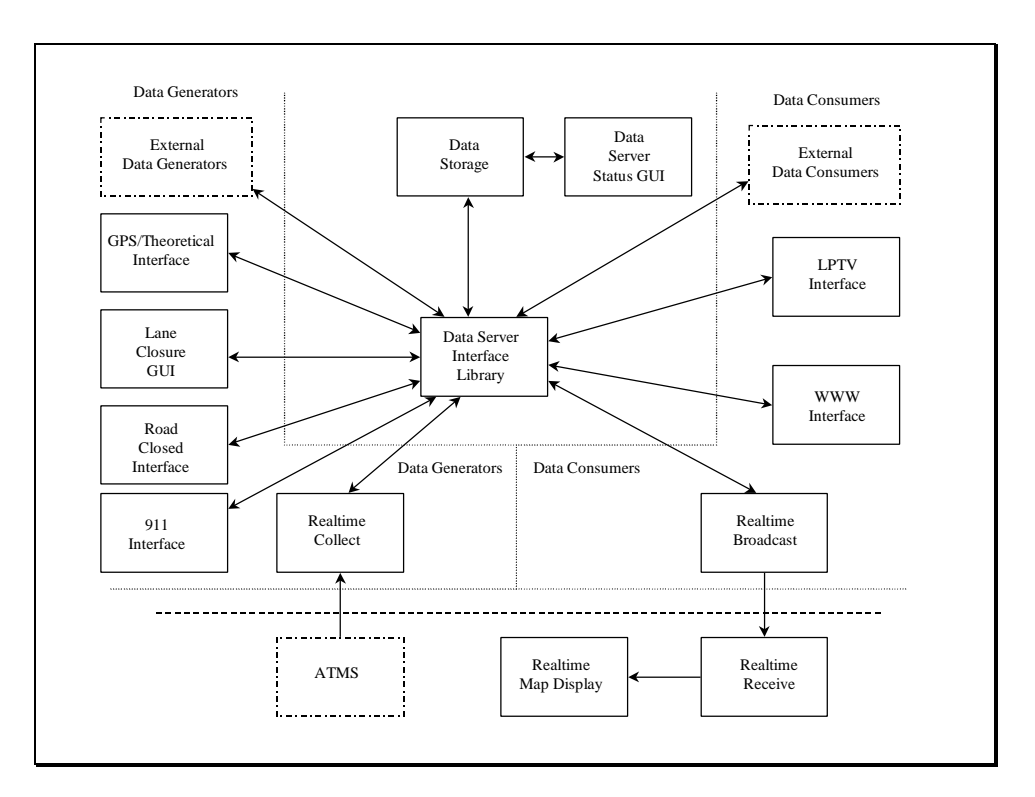

**Figure 1.1 Data Server System Architecture** 

#### **1.3 Goals and Objectives**

The Data Server design gives consideration to the following design goals and objectives:

- The MDI Data Server shall provide a central access point for the storage and distribution of data for both the TransGuide ATMS and the MDI subsystems.
- The Data Server shall treat traffic management data in a homogeneous fashion to allow applications to seam lessly access data.
- The Data Server shall store the data so that it can be geographically filtered when accessed.
- The Data Server shall provide rapid response to data requests.
- The Data Server shall easily incorporate new data sources in the future.
- The Data Server shall be implemented with data structures that closely resemble the TransGuide graph ical m ap data structures.
- The Data Server shall be integrated into the existing TransGuide environment with m inim al impact on the existing TransGuide ATM S.

• The Data Server shall use intelligent m ap objects (similar to those stored in the TransGuide ATM S m ap) to store data.

#### 1.4 Referenced Documents

Southwest Research Institute, *Proposal for the Model Deployment Initiative System Integration*, Sw R I Proposal No. 10-20352, November 1996.

Texas Department of Transportation, *Request for Offer (RFO) for the Model Deployment Initiative System Integration, 60115-7-70030*, Specification No. TxDOT 795-SAT-01, October 1996.

South w est Research Institute, *Data Server Mode l De ploym e nt Initiative Pre lim inary Softw are Design Document, Version 1.0, February 1997.* 

Southwest Research Institute, *Data Server Model Deployment Initiative Software Development Plan*, Version 2.0, November 1997.

### **2. TEST DESCR IPTIO NS**

This section describes the test procedures for executing the Data Server Softw are ATP. The test cases to be completed during execution of this ATP have been designed to demonstrate that the Data Server System meets all specified requirements. Each of these requirements are further documented in Section 3 in the traceability matrix. For each requirement, the matrix contains traceability inform ation to show the relationship between the requirem ent and other requirements, design elements, and the ATP.

The ATP is divided into individual test cases that are grouped by function. Each test case will include a synopsis of the function being tested, the requirements being verified, a description of the Data Server system components and special test configurations, the test protocol, and an appropriate space for recording test results. The tests will be identified with a project unique identifier. This identifier will have the following form at:

 $<$  System M nem onic $>$  -  $<$  Subsystem M nem onic $>$  -  $<$  Test Num ber $>$ 

The System M nem onic for the Data Server is DS. The Subsystem M nem onic is an acronym for the subsystem that is tested, and the Test Number is a sequential number within the subsystem being tested.

The goal of this ATP is to dem onstrate the capability of the Data Server system in its operational environm ent and to validate th at it m eets TxDOT requirem ents. Test cases contained in this ATP have been derived from the requirements contained in the *Data Server Model Deployment Initiative Software Design Document.* This "black box" testing strategy is designed to discover faults of omission by identifying which requirements have and have not been fulfilled. Execution of test cases will follow the order defined in the ATP; however, individual test cases m ay be executed during regression testing.

#### **2.1 DS-PH YS Test**

This test verifies that the Data Server System's physical requirements are met.

2.1.1 H ardw are Preparation

Data Server M aster Com puter installed in operating configuration.

2.1.2 Softw are Preparation

None.

2.1.3 O ther Pre-test Preparation

M ake sure that no one else is logged on to the Data Server while this test is being performed.

2.1.4 Test Descriptions

The following test case is implemented under this test:

DS-PH YS-01 Data Server M aster Computer Physical Requirements

2.1.4.1 DS-PHYS-01 Data Server Master Computer Physical Requirements

This test case verifies that the physical requirements for the Data Server Master Computer are m et.

2.1.4.1.1 Requirements Addressed

This test addresses the requirements detailed in Table 2.1.

#### Table 2.1 Requirements Addressed by Test DS-PHYS-01

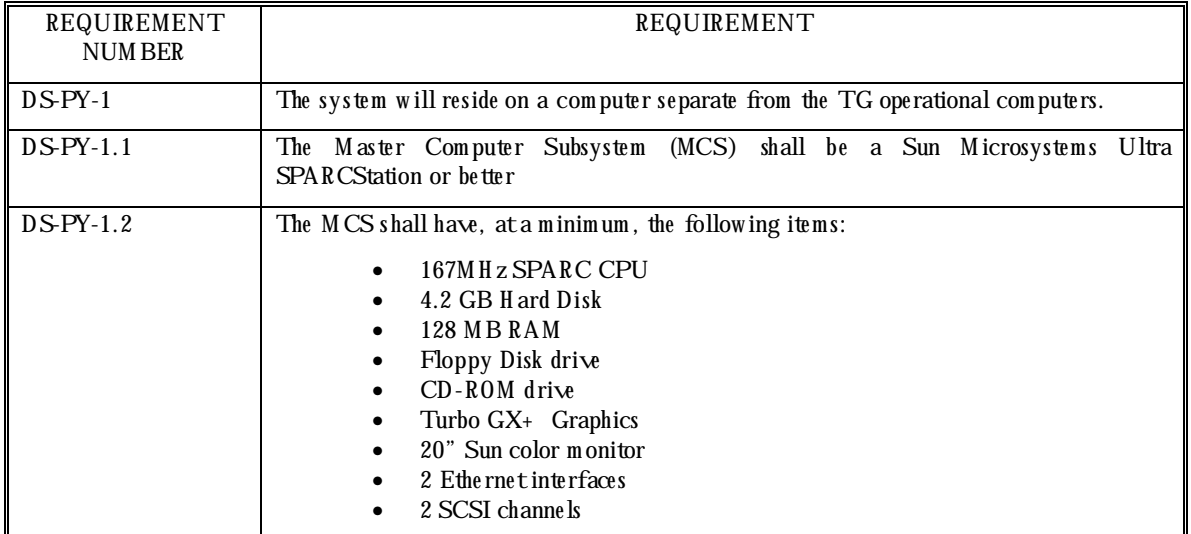

2.1.4.1.2 Prerequisite Conditions None.

2.1.4.1.3 Test Inputs None.

2.1.4.1.4 Test Results Evaluation

Results will be validated through inspection and demonstration. Since TxDOT procured the Data Server M aster Computer hardware, TxDOT will be responsible for resolving any issues that arise if the equipment does not meet the physical requirements.

#### 2.1.4.1.5 Test Procedure

The test procedure consists of the following steps, performed in order.

- 1. O pen a window on the Data Server M aster Computer.
- 2. Enter the UNIX command *dmesg* in the window.
- 3. Inspect the output of the command, and verify that the line starting with 'cpu...' specifies a 167M H z SPARC CPU or better.
- 4. Inspect the same output, and verify that the line starting with 'mem...' specifies at least 128 M B of memory.
- 5. Inspect the same output, and verify that there are at least 2 Ethernet interfaces (lines that contain one of the strings 'be0', 'hme0', 'tp0' or 'le0').
- 6. M ake sure that the CD-ROM drive has a disk in it. Enter the UNIX comm and  $df$ . Inspect the output generated by the command, and verify that there is a line that indicates the presence of a floppy disk drive  $(\sqrt{dev/fd})$ , and another line that indicates the presence of a CD-ROM drive (/cdrom /…).
- 7. Login as root, and type the UNIX command *format*. The output of this command lists the existing H ard Disk drive(s). Verify that the size(s) of the disk(s) add up to at least 4.2 GB. Specify a disk drive number as requested by the prompt. Then enter *'quit'* after the form at m enu has been displayed. (Do  $NOT$  form at the disk).
- 8. Enter the UNIX command *prtconf* in the window. Inspect the output of the command, and verify that there are at least  $2$  SCSI channels (lines that contain the string 'fas').
- 9. Visually inspect the monitor and verify that it is a 20" Sun color monitor, or better.

2.1.4.1.6 Assumptions and Constraints None.

2.1.4.1.7 Test Results

Comments:

#### **2.2 DS-RD Test**

This test verifies that the requirements attributable to the Roadway Closed Database interface process are m et.

2.2.1 H ardw are Preparation

- Data Server M aster Com puter running in norm al m ode.
- TransGuide W eb Server running in norm al m ode.

#### 2.2.2 Softw are Preparation

- Data Server process running on Data Server M aster Com puter.
- MDI System Status GUI running on the Data Server Master Computer.
- Roadway Closed Database interface process running on the Data Server Master Computer.

#### 2.2.3 O ther Pre-test Preparation

This test should not be performed while the Highway Condition file is being updated (which occurs approximately 10 minutes after the hour during the workday, and additionally at approximately 8:40 am). Log in as *mdi* to execute this test.

#### 2.2.4 Test Descriptions

The following test cases are implemented under this test:

- DS-RD-01 Roadw ay Closed Database interface process status inform ation test.
- DS-RD-02 R oadw ay Closed Database file transfer test.

2.2.4.1 DS-RD-01 R oadw ay Closed Database interface process status inform ation test

This test case verifies that the Roadway Closed Database interface process interfaces with the Data Server, and that the MDI System Status GUI reflects its process status.

2.2.4.1.1 Requirements Addressed

This testaddresses the requirements detailed in Table 2.2.

#### **Table 2.2 Requirements Addressed by Test DS-RD-01**

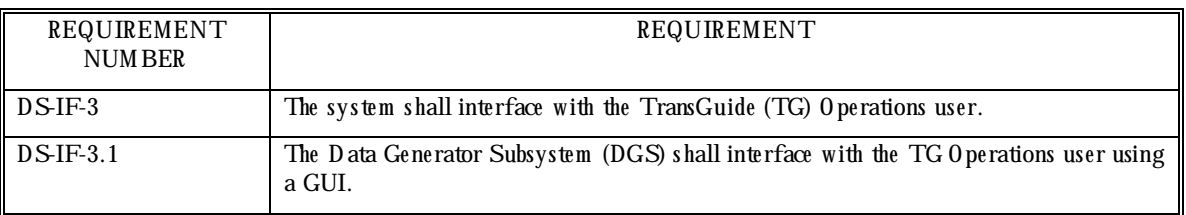

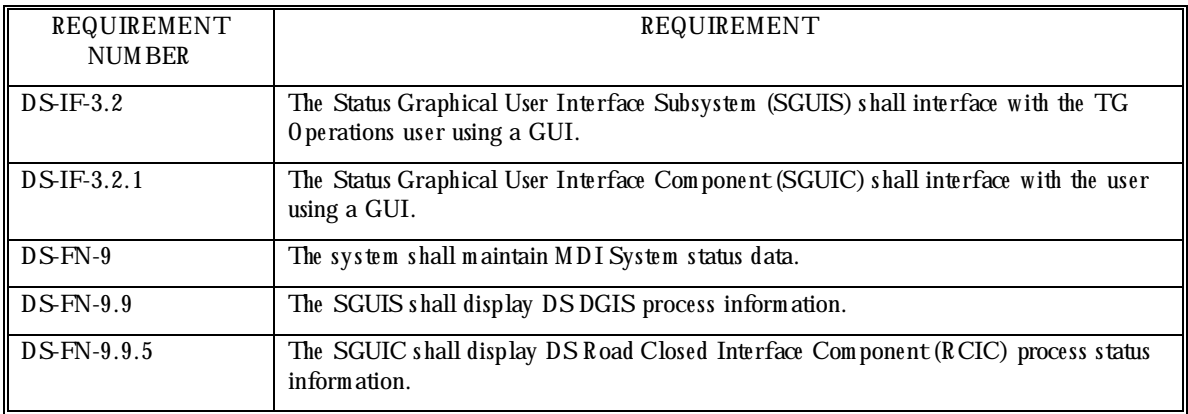

#### 2.2.4.1.2 Prerequisite Conditions

This test case assumes that the system is running normally and that the Roadway Closed Database interface process (as shown on the Data Server detailed status window) is operating norm ally before starting the test.

#### 2.2.4.1.3 Test Inputs

The input to this test is the Highway Condition Report file, 'REPORT', that has been stored on the Web-server by the Texas State Roadway Closed database. This file is periodically updated by the Texas State Roadway Closed database.

#### 2.2.4.1.4 Test Results Evaluation

This test case will dem onstrate that the Roadway Closed Database interface process interfaces with the MDI System Status GUI.

Before running this test, the Data Server detailed status window is inspected to verify that the heartbeats from the Road Closed Database interface process are being received at regular intervals, and that the background color of the Data Server w indow header in the Status GUI is green. When the Highway Condition Report file is removed, the heartbeats should continue as before, but the back ground color of the Data Server window header should change to red within a few minutes, due to the status of the Road Closed Database interface process status having changed. The color will change the next time that the process checks to see if the Highway Conditions file has been updated. This time depends on the *FREQUENCY* parameter in the Roadway Closed configuration file  $\mathcal{A}$ TM S/etc/road\_closed.cfg. When the file is restored, the Data Server window header's background color should change back to green, indicating the status of the process.

#### 2.2.4.1.5 Test Procedure

The test procedure consists of the following steps, performed in order.

- 1. Observe the back ground color of the Data Server status window header in the Status GUI. The background color should be green.
- 2. Click on the Data Server window on the Status GUI to display the detailed status window.
- 3. Observe that the time indicating when the latest heartbeat was received from the Road Closed File Transfer process is updating. The update rate depends on the heartbeat interval specified by the FREQUENCY value in the Roadway Closed configuration file \$ATM S/etc/road\_closed.cfg, and the *MAX\_H B\_INTERVAL* value in the MDI configuration file  $\mathfrak{A}$  TM S/etc/m di.cfg. The actual update rate is the lesser of these two values.
- 4. O pen a terminal window on the Web-server. In that window, change into the Roadway Closed Database file directory by entering the UNIX command *cd.* Awycond. The name of this directory is specified by the *DIRECTORY PATH* value in the Roadway Closed configuration file  $ATM S/etc$  /road\_closed.cfg. Rename the Highway Condition Report file 'REPORT' to a different name, using the command  $m$  *vREPORT* <  $new\_name$ .
- 5. When the report file is checked again (the time interval at which the file is checked is specified by the *FREQUENCY* value in the Roadway Closed configuration file \$ATM S/etc/roadclosed.cfg), the back ground color of the Data Server status window header should turn red when the report file cannot be found.
- 6. Restore the name of the report file to 'REPORT', using the command  $m \vee  $new\_name>$$ *REPORT.*
- 7. When the report file is checked next time, the background color of the Data Server status window header should turn green.
- 8. Close the detailed status window.

#### 2.2.4.1.6 Assumptions and Constraints

M ake sure that this test is not executed while a new Highway Condition Report file is being transferred to the Web-server (at approximately 10 m inutes past the hour during the workday, and additionally at approximately 8:40 am). This file is automatically created, if it does not previously exist, or w ritten over the previous file, if one exists.

2.2.4.1.7 Test Results

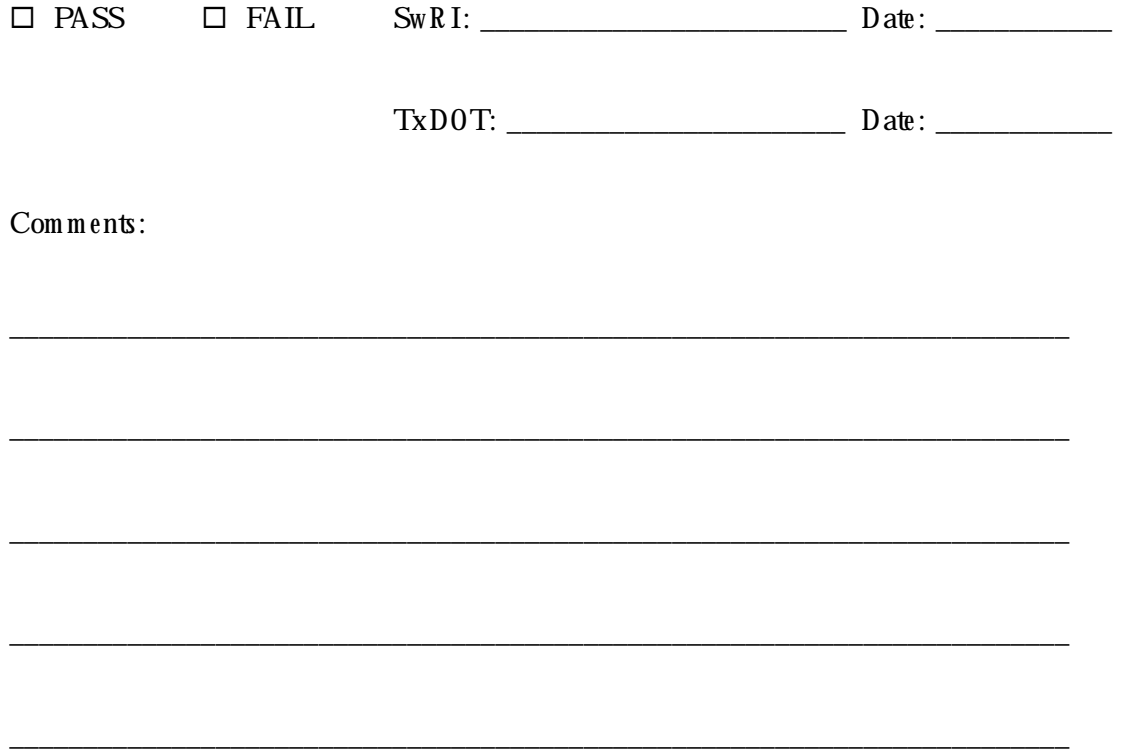

2.2.4.2 DS-RD-02 R oadw ay Closed Database file transfer test

This test case verifies the transfer of the non-construction related inform ation contained in the Highway Conditions file from the Web-server to the Data Server Master Computer. This test retrieves the resulting file from the Data Server process, and compares its information to the H ighway Conditions Report that is published on the World W ide Web (WWW).

2.2.4.2.1 Requirements Addressed

This test addresses the requirements detailed in Table 2.3.

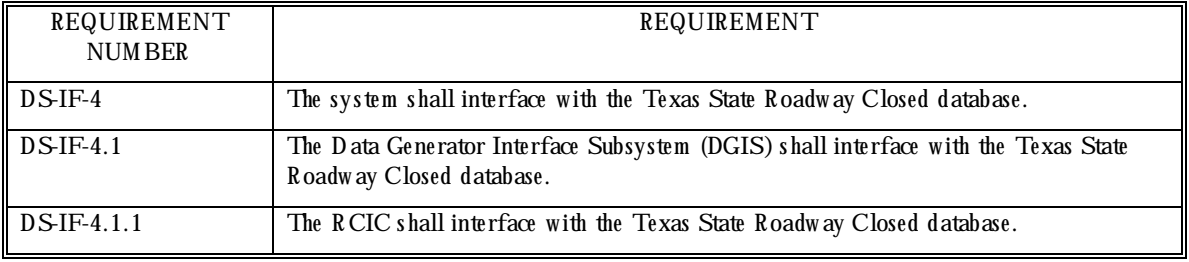

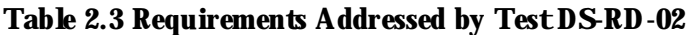

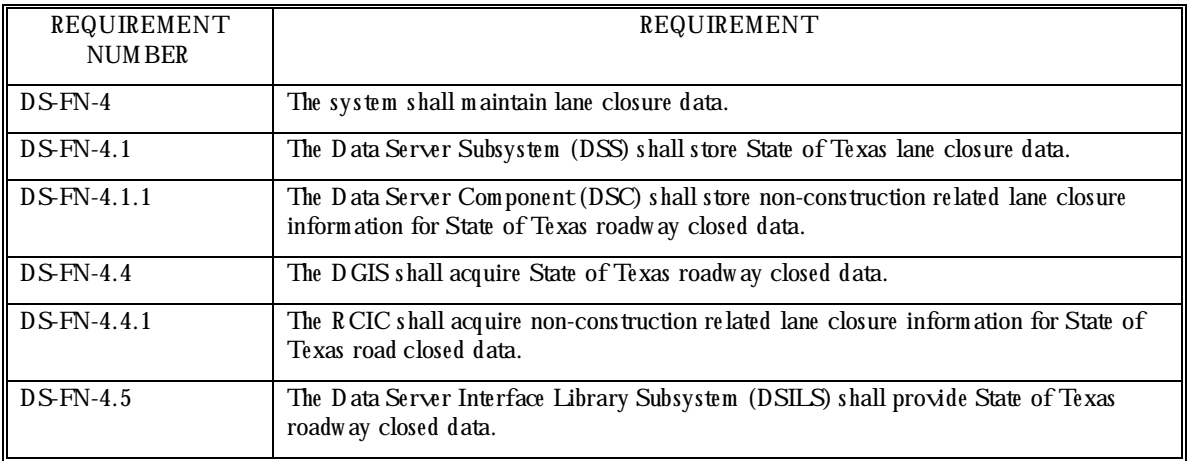

#### 2.2.4.2.2 Prerequisite Conditions

This test case assumes that the previous test was successfully completed. Make sure that the Data Server Process is running on the Data Server M aster Computer and that the latest Highway Condition report file exists in its directory on the Web-server.

2.2.4.2.3 Test Inputs

None.

#### 2.2.4.2.4 Test Results Evaluation

This test case will dem onstrate that the non-construction related road closures will be extracted from the Highway Condition Report, stored in a file, which is transferred to the Data Server, where it is stored. The stored file is inspected to verify that the data matches the information displayed on TxDOT's Web -page.

#### 2.2.4.2.5 Test Procedure

The test procedure consists of the following steps, performed in order.

- 1. O pen a term inal w indow on the Data Server. In that window, change to the Data Server bin directory by entering the UNIX command *cd* \$ATMS/bin.
- 2. Retrieve the latest Highway Condition report from the Data Server by running *get file REPORT* in the term inal w indow.
- 3. Using a Web browser, view the Highway Condition Report Web-page, located at http://www.dot.state.tx.us/highway.html.
- 4. In the terminal window, view the filtered Highway Condition Report file 'REPORT' by entering *m ore /tm p/REPORT*.

5. Select non-construction related closures from the Web-page at random and compare them w ith the closures listed in the ' $/\text{tmp/REPORT}$ ' file.

#### 2.2.4.2.6 Assumptions and Constraints

The Highway Condition Report is updated hourly throughout the day, at approximately 10 m inutes after the hour. In addition to this, an extra update is performed at approximately 8:40 am. Care must be taken not to run this test while an update is being done, to insure that the inform ation is in synch throughout the test.

2.2.4.2.7 Test Results

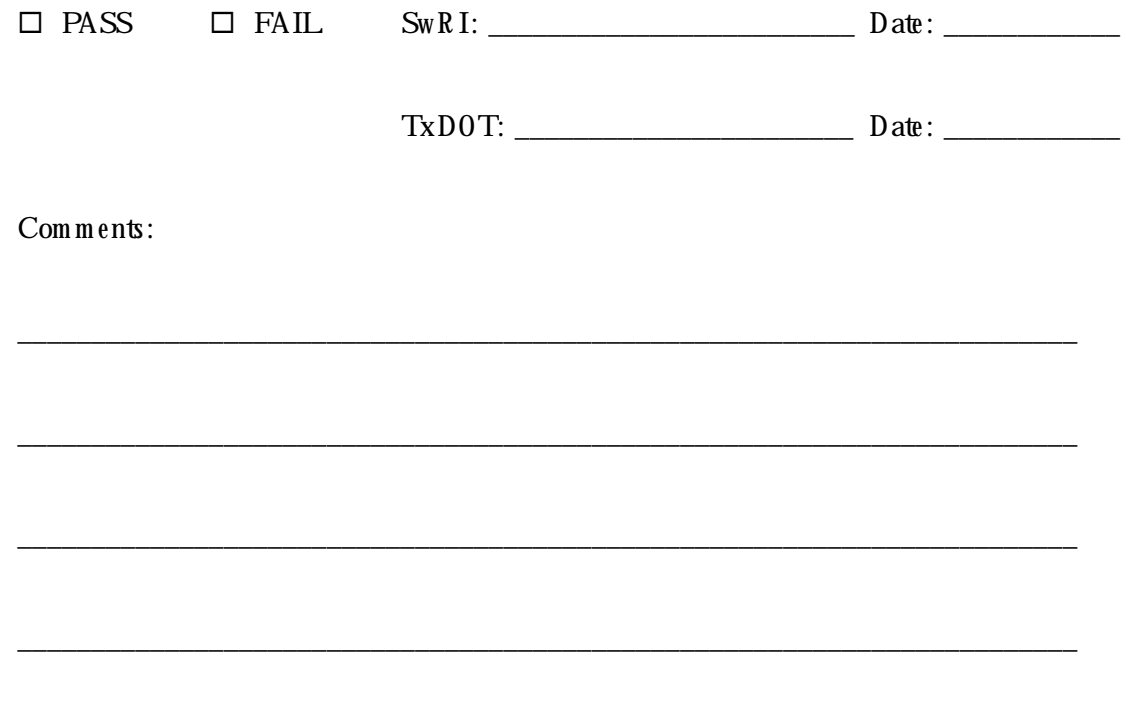

\_\_\_\_\_\_\_\_\_\_\_\_\_\_\_\_\_\_\_\_\_\_\_\_\_\_\_\_\_\_\_\_\_\_\_\_\_\_\_\_\_\_\_\_\_\_\_\_\_\_\_\_\_\_\_\_\_\_\_\_\_\_\_\_\_\_\_\_\_\_\_\_

#### **2.3 DS-GPSTH Test**

This test verifies that the requirements attributable to the Global Positioning System (GPS)/Theoretical process are met.

2.3.1 H ardw are Preparation

• Data Server M aster Com puter running in norm al m ode.

2.3.2 Softw are Preparation

- Data Server Process running on the Data Server Master Computer.
- MDI System Status GUI running on the Data Server Master Computer.
- Realtime Map Display running on a work station.

2.3.3 O ther Pre-test Preparation

Login as *mdi* to execute this test.

2.3.4 Test Descriptions

DS-GPSTH-01 GPS/Theoretical process status information test.

DS-GPSTH -02 GPS/Theoretical process travel data test.

DS-GPSTH-03 GPS/Theoretical process adjustment factor test.

2.3.4.1 DS-GPSTH-01 GPS/Theoretical process status information test

This test case verifies that the GPS/Theoretical process interfaces with the Data Server and that the MDI System Status GUI reflects its process status.

2.3.4.1.1 Requirements Addressed

This test addresses the requirements detailed in Table 2.4.

#### Table 2.4 Requirements Addressed by Test DS-GPSTH-01

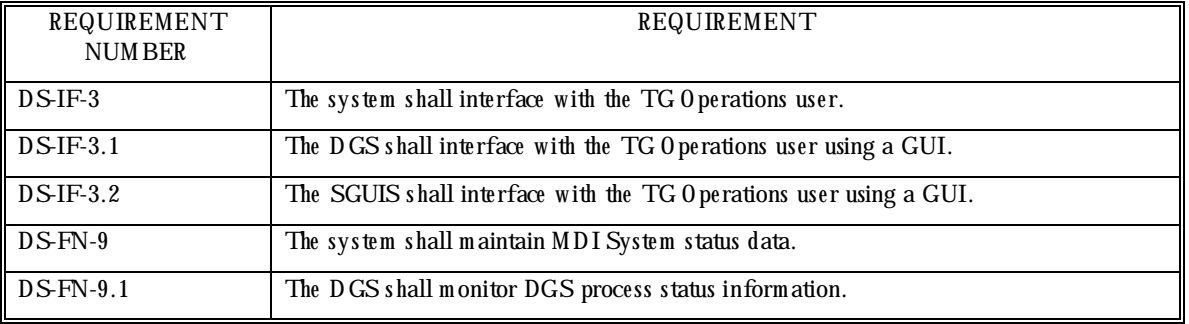

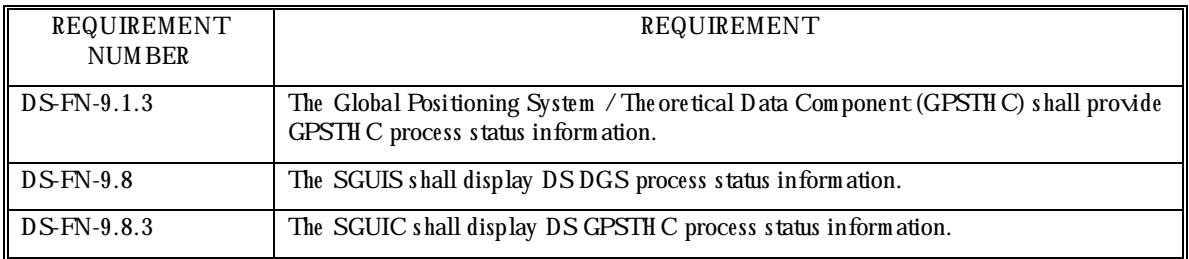

#### 2.3.4.1.2 Prerequisite Conditions

This test case assumes that the system is running normally, and that the GPS/Theoretical process (as shown on the Data Server detailed status window) is operating normally before starting the test.

#### 2.3.4.1.3 Test Inputs

The input to this test is the GPS/Theoretical process data file, and the heartbeat from the GPS/Theoretical process.

#### 2.3.4.1.4 Test Results Evaluation

This test case will dem onstrate that the GPS/Theoretical process interfaces with the MDI System Status GUI.

Before running this test, the Data Server detailed status window is inspected to verify that the heartbeats from the GPS/Theoretical process are being received at regular intervals, and that the background color of the Data Server window header in the Status GUI is green. When the GPS/Theoretical process data file is rem oved, the heartbeats should continue as before, but the back ground color of the Data Server window header should change to red within a few m inutes, due to the status of the GPS/Theoretical process having changed the next time it attem pts to read the data file. The data file is read every 15 minutes on the even quarter hour (on the hour and 15, 30 and 45 minutes past the hour). When the file is restored, the Data server w indow header's back ground color should change back to green.

#### 2.3.4.1.5 Test Procedure

The test procedure consists of the following steps, performed in order.

- 1. Observe the back ground color of the Data Server status window header in the Status GUI. The background color should be green.
- 2. Click on the Data Server status window on the Status GUI to display the detailed status w indow .
- 3. Observe that the time indicating when the latest heartbeat was received from the GPS/Theoretical process, is updating. This update rate is specified by the *GPSTH\_HB\_INTERVAL* value in the Data Server configuration file \$ATM S/etc/dataserver.cfg.
- 4. Open a terminal window on the Data Server. In that window, change to the GPS/Theoretical process data directory by entering the UNIX command *cd \$ATMS/data*. The name of this directory is specified by the *GPSTH\_DATA\_PATH* value in the Data Server configuration file  $ATMS/etc/dataserver.cfg.$  Rename the GPS/Theoretical process data file gpsth\_data.dat to a different name, using the command  $m \vee g$ psth\_data.dat  $\langle$  *new\_name>* . The name of the data file is specified by the *GPSTH\_DATA\_FILE* value in the Data Server configuration file.
- 5. When the GPS/Theoretical process attempts to read the data file the next time (at the next even quarter hour), the background color of the Data Server status window header should turn red when the data file is not found.
- 6. Restore the name of the data file to 'gpsth\_data.dat', by using the UNIX command  $m \vee$  *k new name > gpsth data.dat*.
- 7. When the data file is read the next time, the background color of the Data Server status window header should turn green.

2.3.4.1.6 Assumptions and Constraints

M ake sure that this test is started in ample time to perform the necessary steps before the even quarter hour.

2.3.4.1.7 Test Results

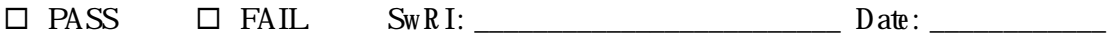

TxDOT: \_\_\_\_\_\_\_\_\_\_\_\_\_\_\_\_\_\_\_\_\_\_\_ Date: \_\_\_\_\_\_\_\_\_\_\_\_

Comments:

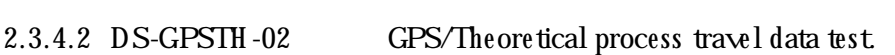

This test case verifies that the GPS/Theoretical process sends travel data for the GPS and Theoretical TransGuide road segments at 15-minute intervals to the Data Server. The test also verifies that this data is then stored to the Data Server, from where it can be retrieved and sent to Data Consumers, such as the Realtime Map Display.

\_\_\_\_\_\_\_\_\_\_\_\_\_\_\_\_\_\_\_\_\_\_\_\_\_\_\_\_\_\_\_\_\_\_\_\_\_\_\_\_\_\_\_\_\_\_\_\_\_\_\_\_\_\_\_\_\_\_\_\_\_\_\_\_\_\_\_\_\_\_\_\_

\_\_\_\_\_\_\_\_\_\_\_\_\_\_\_\_\_\_\_\_\_\_\_\_\_\_\_\_\_\_\_\_\_\_\_\_\_\_\_\_\_\_\_\_\_\_\_\_\_\_\_\_\_\_\_\_\_\_\_\_\_\_\_\_\_\_\_\_\_\_\_\_

\_\_\_\_\_\_\_\_\_\_\_\_\_\_\_\_\_\_\_\_\_\_\_\_\_\_\_\_\_\_\_\_\_\_\_\_\_\_\_\_\_\_\_\_\_\_\_\_\_\_\_\_\_\_\_\_\_\_\_\_\_\_\_\_\_\_\_\_\_\_\_\_

\_\_\_\_\_\_\_\_\_\_\_\_\_\_\_\_\_\_\_\_\_\_\_\_\_\_\_\_\_\_\_\_\_\_\_\_\_\_\_\_\_\_\_\_\_\_\_\_\_\_\_\_\_\_\_\_\_\_\_\_\_\_\_\_\_\_\_\_\_\_\_\_

\_\_\_\_\_\_\_\_\_\_\_\_\_\_\_\_\_\_\_\_\_\_\_\_\_\_\_\_\_\_\_\_\_\_\_\_\_\_\_\_\_\_\_\_\_\_\_\_\_\_\_\_\_\_\_\_\_\_\_\_\_\_\_\_\_\_\_\_\_\_\_\_

2.3.4.2.1 Requirements Addressed

This test addresses the requirements detailed in Table 2.5.

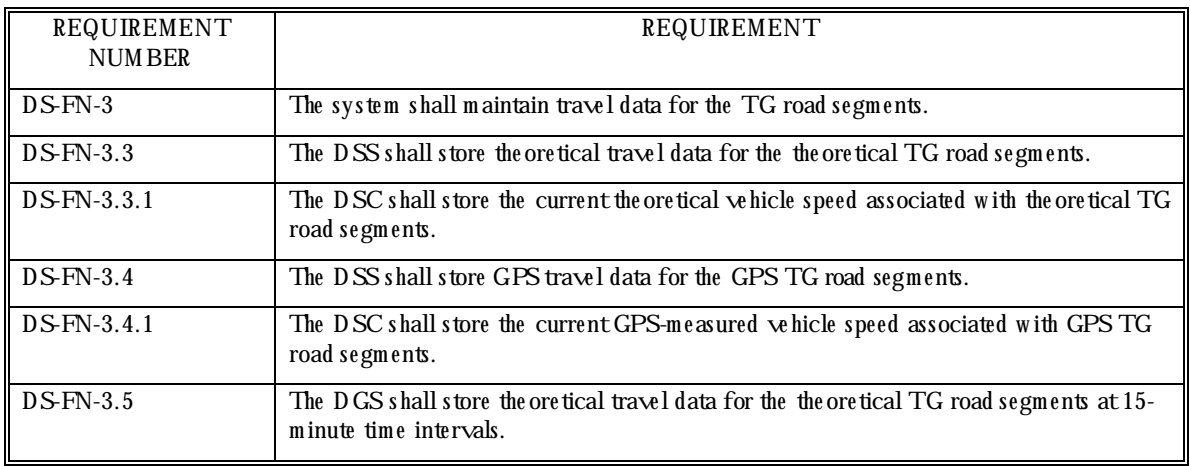

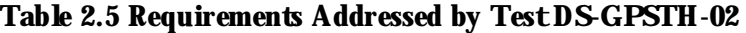

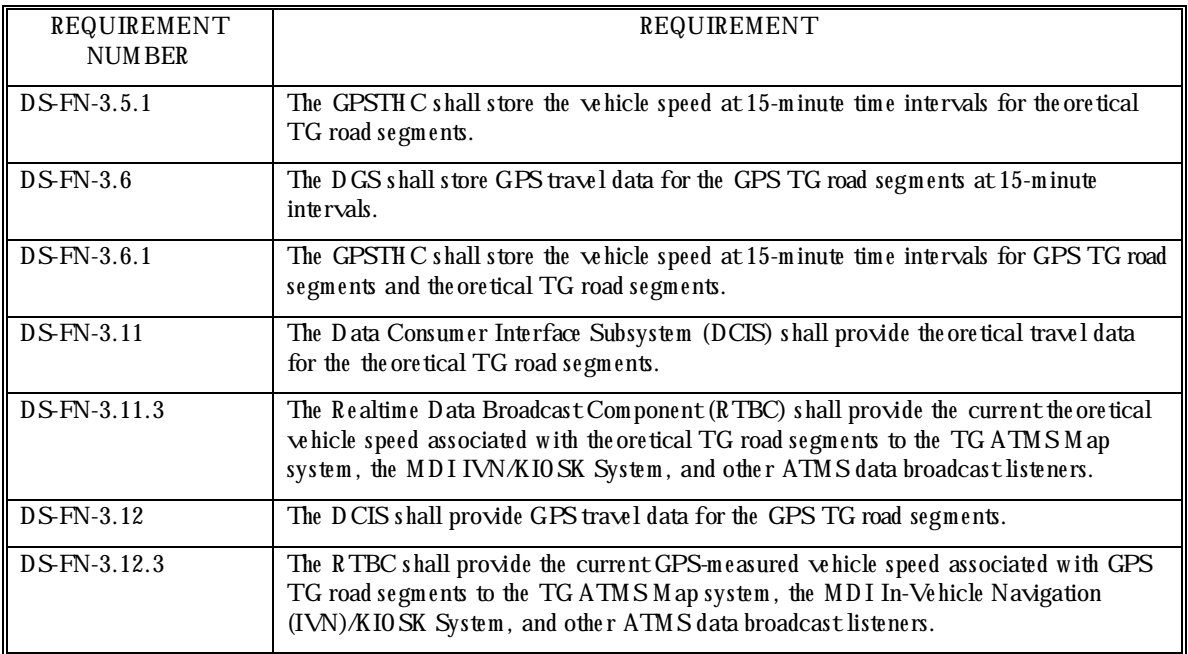

#### 2.3.4.2.2 Prerequisite Conditions

This test case assumes that the previous test case was successfully completed, that the system is running norm ally, and that the GPS/Theoretical process (as shown on the Data Server detailed status window) is operating norm ally before starting the test.

This test should not be started too close before an even quarter hour, when the new speeds are sent to the Data Server process, replacing any speeds that were there.

#### 2.3.4.2.3 Test Inputs

The test inputs for this test case are contained in the GPS/Theoretical test data file 'gpsth\_data.dat'. These speeds are sent by the GPS/Theoretical process to the Data Server at 15-m inute intervals.

#### 2.3.4.2.4 Test Results Evaluation

This test case will dem onstrate that the GPS/Theoretical process updates travel data for the GPS/Theoretical TransGuide road segments at 15-minute intervals. The speeds for selected GPS/Theoretical segments are inspected to verify the change.

#### 2.3.4.2.5 Test Procedure

The test procedure consists of the following steps, performed in order.

- 1. O pen a terminal window on the workstation. In that window, change to the Data Server bin directory  $\mathcal{A}$ TM S/bin.
- 2. Get the current speed for a random ly selected GPS or Theoretical road segment by running *get\_gpsth\_data < segment linkID>* in the term inal w indow. Note the speed and link ID value.
- 3. W ait for the time to pass the next even quarter-hour.
- 4. Get the current speed for the same GPS or Theoretical road segment, as in step 2.
- 5. Verify that the speed has changed.
- 6. Click on random GPS or Theoretical road segments on the Realtime Map Display to display a popup window showing the speed of that segment. Get the current speed for that segm ent (see step 2), and verify that the two speeds are the same.

2.3.4.2.6 Assumptions and Constraints

This test assum es that the speeds in the test data file change on all segments every 15-minutes.

2.3.4.2.7 Test Results

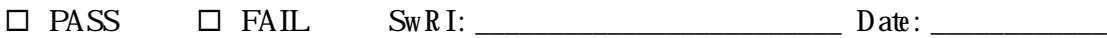

\_\_\_\_\_\_\_\_\_\_\_\_\_\_\_\_\_\_\_\_\_\_\_\_\_\_\_\_\_\_\_\_\_\_\_\_\_\_\_\_\_\_\_\_\_\_\_\_\_\_\_\_\_\_\_\_\_\_\_\_\_\_\_\_\_\_\_\_\_\_\_\_

\_\_\_\_\_\_\_\_\_\_\_\_\_\_\_\_\_\_\_\_\_\_\_\_\_\_\_\_\_\_\_\_\_\_\_\_\_\_\_\_\_\_\_\_\_\_\_\_\_\_\_\_\_\_\_\_\_\_\_\_\_\_\_\_\_\_\_\_\_\_\_\_

\_\_\_\_\_\_\_\_\_\_\_\_\_\_\_\_\_\_\_\_\_\_\_\_\_\_\_\_\_\_\_\_\_\_\_\_\_\_\_\_\_\_\_\_\_\_\_\_\_\_\_\_\_\_\_\_\_\_\_\_\_\_\_\_\_\_\_\_\_\_\_\_

\_\_\_\_\_\_\_\_\_\_\_\_\_\_\_\_\_\_\_\_\_\_\_\_\_\_\_\_\_\_\_\_\_\_\_\_\_\_\_\_\_\_\_\_\_\_\_\_\_\_\_\_\_\_\_\_\_\_\_\_\_\_\_\_\_\_\_\_\_\_\_\_

TxDOT: \_\_\_\_\_\_\_\_\_\_\_\_\_\_\_\_\_\_\_\_\_\_\_ Date: \_\_\_\_\_\_\_\_\_\_\_\_

Comments:

#### 2.3.4.3 DS-GPSTH-03 GPS/Theoretical process adjustment factor test

This test case verifies that the travel data sent by the GPS/Theoretical process is adjusted based on current conditions.

#### 2.3.4.3.1 Requirements Addressed

This test addresses the requirements detailed in Table 2.6.

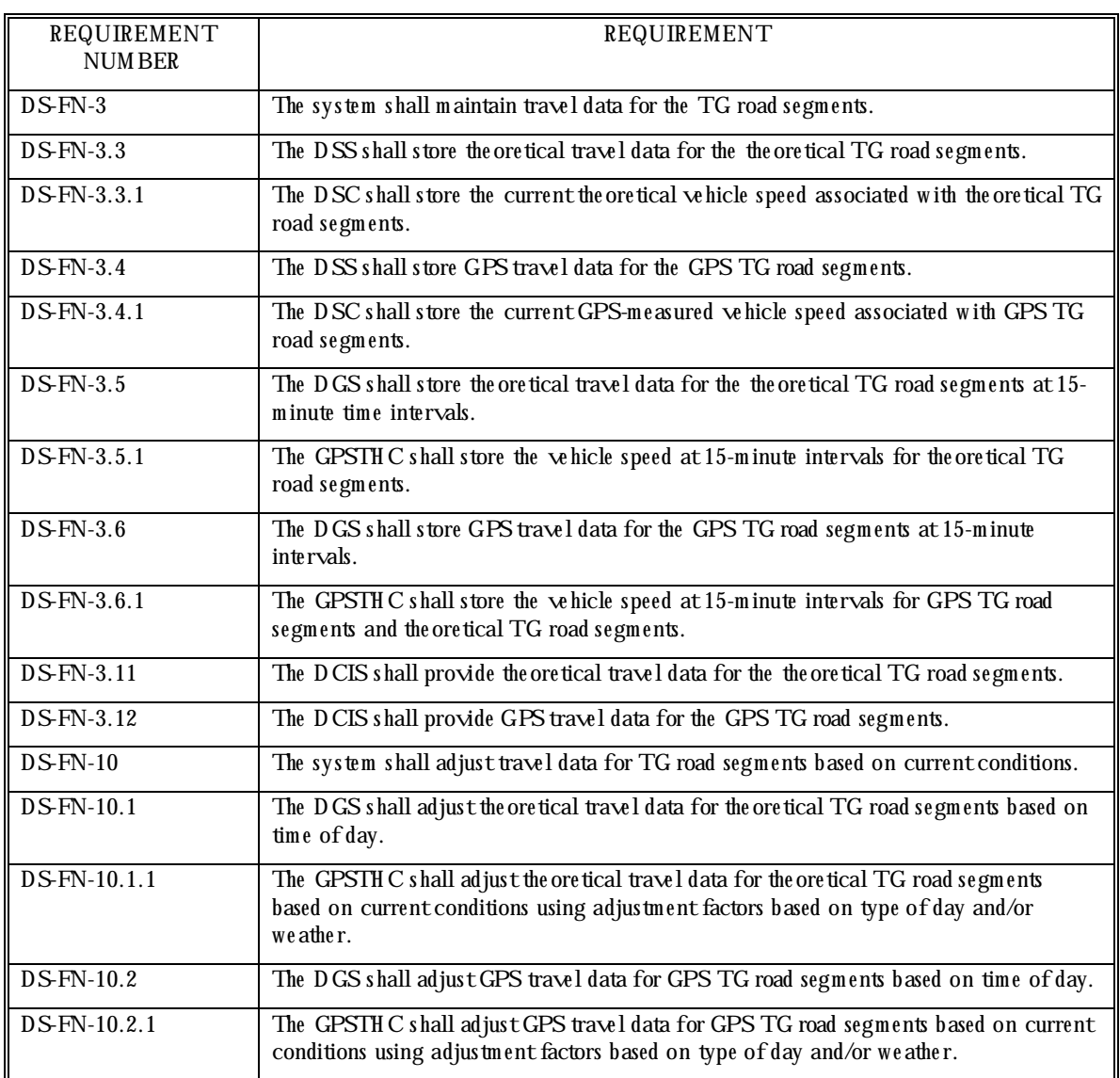

#### Table 2.6 Requirements Addressed by Test DS-GPSTH-03

#### 2.3.4.3.2 Prerequisite Conditions

This test case assumes that the previous test case was successfully completed, that the system is running normally, and that the GPS/Theoretical process (as shown on the Data Server detailed status window) is operating norm ally before starting the test.

This test should not be started too close before an even quarter hour when the new speeds are sent to the Data Server, resulting in all speed values being updated.

#### 2.3.4.3.3 Test Inputs

The test inputs for this test case are contained in the GPS/Theoretical test data file 'gpsth\_data.dat'. These speeds are sent by the GPS/Theoretical process to the Data Server at 15-m inute intervals.

The 'today' GUI is used by the tester to adjust the current conditions.

#### 2.3.4.3.4 Test Results Evaluation

This test case will dem onstrate that the GPS/Theoretical process adjusts the travel data for the GPS/Theoretical TransGuide road segments based on current condition factors when the speeds are updated. The speeds for selected GPS/Theoretical segments are inspected to verify the ch ange.

#### 2.3.4.3.5 Test Procedure

The test procedure consists of the following steps, performed in order.

- 1. In the same terminal window that was opened in the previous test case, change to the Data Server bin directory  $\mathcal{B}$ TM S/bin.
- 2. Launch the today GUI by running '*today dataserver.cfg'.* Set one or more of the toggle buttons in the GUI. Select the *Apply* button before selecting the *Exit* button.
- 3. W ait for the next even quarter hour to pass.
- 4. Get the base speed for a random ly selected GPS or Theoretical road segment by running *get* base gpsth  $data < segment$  link  $ID>$  in the term inal w indow. Note the speed and link ID value.
- 5. Get the current speed for the same road segment by running *get\_gpsth\_data < segment linkID>* in the terminal window. Verify that second speed is lower than the first, due to the factor(s) applied in step 2.

#### 2.3.4.3.6 Assumptions and Constraints

This test assum es that the factors applied to the speeds are less than 1.0 and that the speed for the selected road segment in the test data file is non-zero.

2.3.4.3.7 Test Results

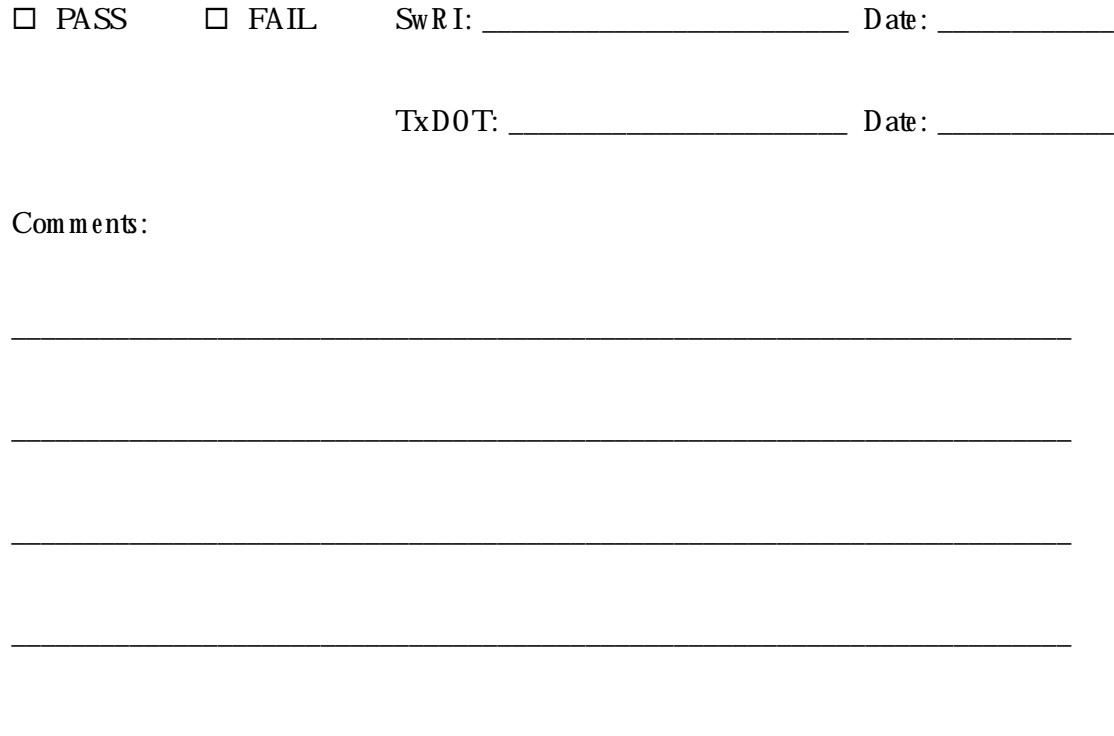

#### **2.4 DS-R T Test**

This test verifies that the requirements attributable to the Realtime Collect, Realtime Broadcast, Realtim e Receive, Realtim e Map Display and Em ergency Response interface processes are m et.

2.4.1 H ardw are Preparation

- Data Server M aster Com puter running in norm al m ode.
- VAX 810 running in normal mode.

2.4.2 Softw are Preparation

- Data Server running on the Data Server M aster Computer.
- Realtime Collect and Realtime Broadcast running on the Data Server M aster Computer.
- Realtime Receive and Realtime Map Display running on a workstation connected to the Data Server M aster Com puter.
- Verify that '*send\_broadcast\_data DATASERVER*' is running on the VAX 810.
- 2.4.3 O ther Pre-test Preparation

Log in as *mdi* to execute this test.

2.4.4 Test Descriptions

The following test cases are implemented under this test:

DS-RT-01 Realtim e Processes Status Inform ation Test.

DS-RT-02 Realtim e Map Display Test.

2.4.4.1 DS-RT-01 Realtim e Processes Status Inform ation Test

This test case verifies that the Realtime Collect and Realtime Broadcast processes interface with the Data Server, and that the MDI System Status GUI reflects their system status.

2.4.4.1.1 Requirements Addressed

This test addresses the requirements detailed in Table 2.7.

#### Table 2.7 Requirements Addressed by Test DS-RT-01

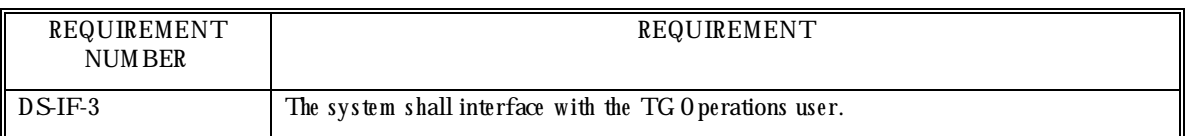

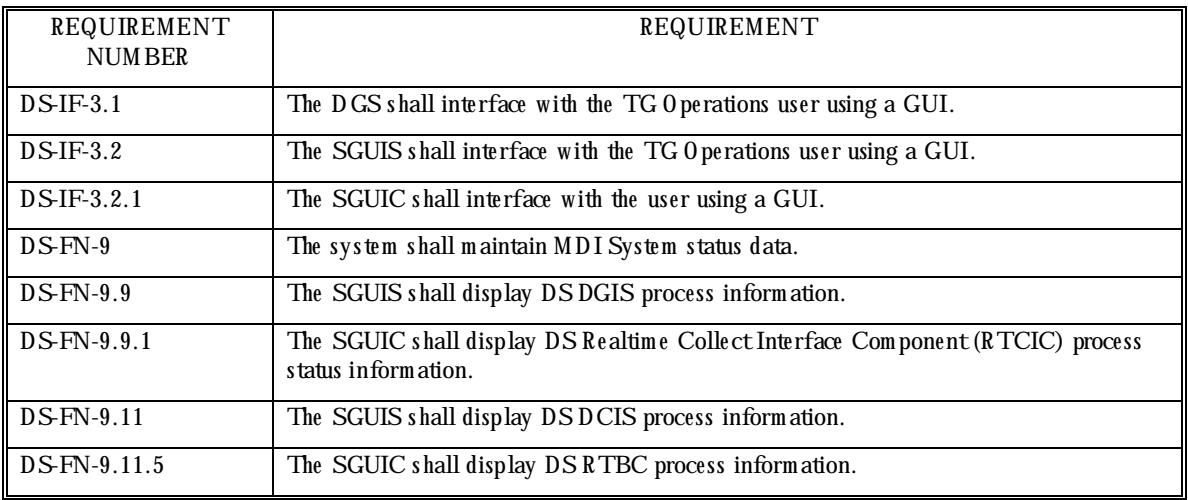

#### 2.4.4.1.2 Prerequisite Conditions

This test case assumes that the system is running normally and that the Realtime Collect and Realtime Broadcast processes (as shown on the Data Server detailed status window) are operating norm ally before starting the test.

#### 2.4.4.1.3 Test Inputs

Heartbeat from the processes under test.

#### 2.4.4.1.4 Test Results Evaluation

This test case will dem onstrate that the MDI System Status GUI displays the status of the realtime processes. The Data Server detailed status window is inspected to verify that heartbeats are being received, and the Data Server status window is inspected to verify that the back ground color of the heading changes, when the processes' status changes.

Before running this test, the background color of the Data Server window header in the Status GUI should be green. When one of the processes is killed, the background color should change within a few minutes (this time depends on the maximum heartbeat interval *MAX\_HB\_INTERVAL* value specified in the MDI configuration file,  $\mathcal{A}$ TM S/etc/m di.cfg). When that process is restarted, the background color of the Data Server window header should change back to green, indicating that all the processes are sending heartbeats.

#### 2.4.4.1.5 Test Procedure

The test procedure consists of the following steps, performed in order.

1. O pen a terminal window on the Data Server. In that window, change to the ATMS bin directory by entering *cd \$ATMS/bin*.

- 2. For both processes under  $test$  (Realtime Collect, and Realtime Broadcast), do the following steps.
- 3. Observe the back ground color of the Data Server status window header in the Status GUI. The background color should be green.
- 4. Click on the Data Server window on the Status GUI to display the detailed status window.
- 5. Observe that the times indicating when the latest heartbeats were received from the realtime processes, are updating. The heartbeat update rate is approximately every 5 seconds.
- 6. In the terminal window, enter '*ps -ef | grep realtime'* to display the UNIX process status of any realtime processes currently running. Note that the Realtime Broadcast process *realtime broadcast* and the Realtime Collect process *realtime collect* both appear in the output.
- 7. In the detailed status window, click on the button labeled 'Stop' at the end of the Realtime Broadcast entry.
- 8. In the terminal window enter '*ps -ef | grep realtime'*. Note that the Realtime Broadcast process *realtime broadcast* is not listed as running.
- 9. In the detailed status window, click on the button labeled 'Stop' at the end of the Realtime Collect entry.
- 10. In the terminal window enter '*ps -ef | grep realtime*'. Note that the Realtime Collect process *realtime collect* is not listed as running.
- 11. Observe that the background color of the Data Server window header changes within a few m inutes. Also observe on the Data Server detailed status window, that heartbeats are not being received.
- 12. In the detailed status window, click on the buttons labeled 'Start' at the end of both the Realtim e Collect and Realtim e Broadcast entries.
- 13. Observe that the background color of the Data Server window header changes back to green, and that heartbeats are being received again.
- 14. Close the detailed status window.

2.4.4.1.6 Assumptions and Constraints None.

2.4.4.1.7 Test Results

 $\Box$  PASS  $\Box$  FAIL Sw R I:  $\Box$  Date:  $\Box$ 

TxDOT: \_\_\_\_\_\_\_\_\_\_\_\_\_\_\_\_\_\_\_\_\_\_\_ Date: \_\_\_\_\_\_\_\_\_\_\_\_
Comments:

2.4.4.1.8 DS-RT-02 Realtime Map Display Test

This test case verifies that the realtime data is acquired from ATMS and MDI sources, collected and distributed by the realtime processes and displayed on the Realtime Map Display.

\_\_\_\_\_\_\_\_\_\_\_\_\_\_\_\_\_\_\_\_\_\_\_\_\_\_\_\_\_\_\_\_\_\_\_\_\_\_\_\_\_\_\_\_\_\_\_\_\_\_\_\_\_\_\_\_\_\_\_\_\_\_\_\_\_\_\_\_\_\_\_\_

\_\_\_\_\_\_\_\_\_\_\_\_\_\_\_\_\_\_\_\_\_\_\_\_\_\_\_\_\_\_\_\_\_\_\_\_\_\_\_\_\_\_\_\_\_\_\_\_\_\_\_\_\_\_\_\_\_\_\_\_\_\_\_\_\_\_\_\_\_\_\_\_

\_\_\_\_\_\_\_\_\_\_\_\_\_\_\_\_\_\_\_\_\_\_\_\_\_\_\_\_\_\_\_\_\_\_\_\_\_\_\_\_\_\_\_\_\_\_\_\_\_\_\_\_\_\_\_\_\_\_\_\_\_\_\_\_\_\_\_\_\_\_\_\_

\_\_\_\_\_\_\_\_\_\_\_\_\_\_\_\_\_\_\_\_\_\_\_\_\_\_\_\_\_\_\_\_\_\_\_\_\_\_\_\_\_\_\_\_\_\_\_\_\_\_\_\_\_\_\_\_\_\_\_\_\_\_\_\_\_\_\_\_\_\_\_\_

\_\_\_\_\_\_\_\_\_\_\_\_\_\_\_\_\_\_\_\_\_\_\_\_\_\_\_\_\_\_\_\_\_\_\_\_\_\_\_\_\_\_\_\_\_\_\_\_\_\_\_\_\_\_\_\_\_\_\_\_\_\_\_\_\_\_\_\_\_\_\_\_

2.4.4.1.9 Requirements Addressed

This test addresses the requirem ents detailed in Table 2.8.

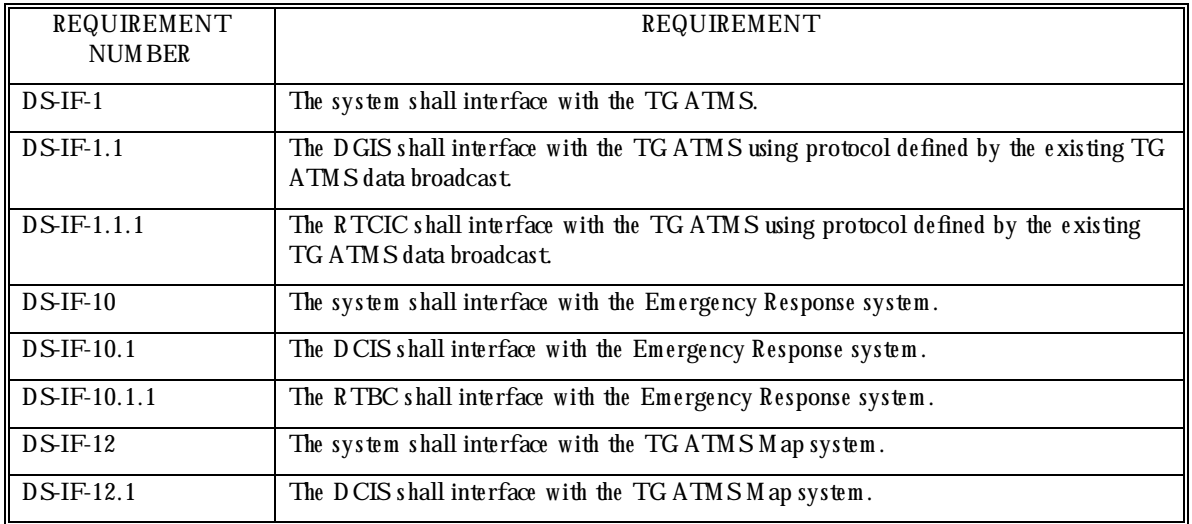

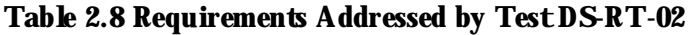

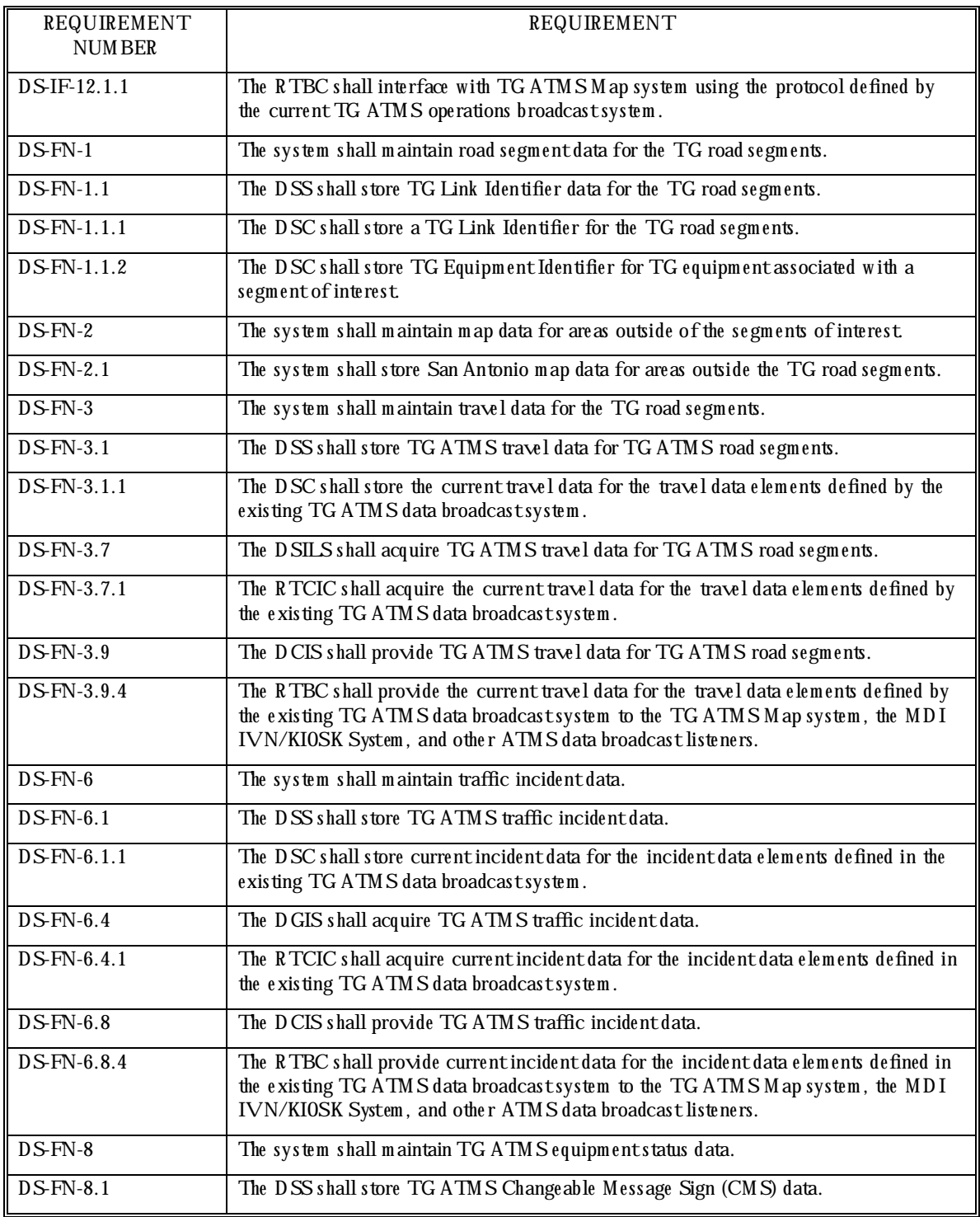

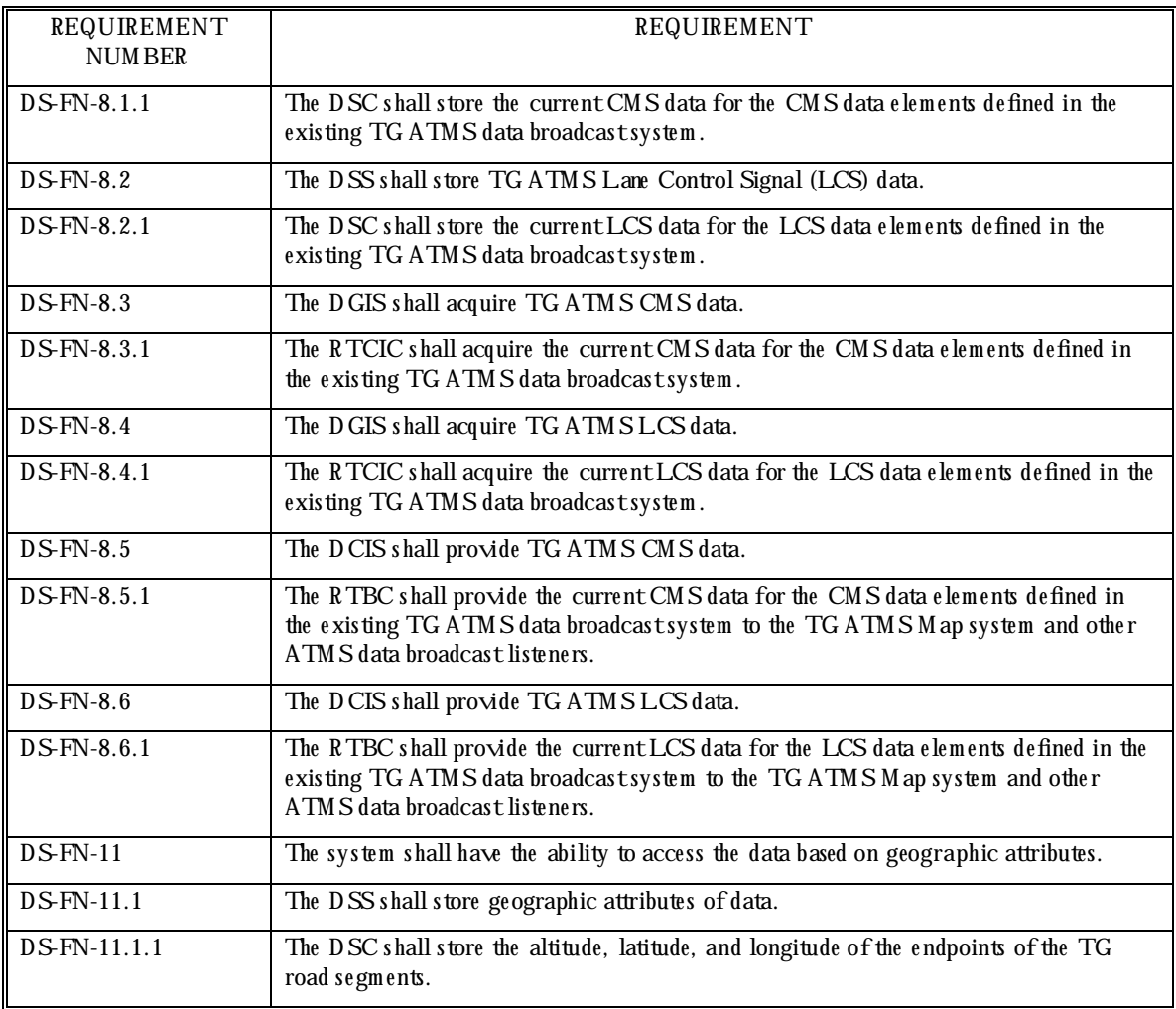

### 2.4.4.1.10 Prerequisite Conditions

This test assumes that the previous test case was successfully completed, that the system is running norm ally, and that the Realtime Collect and Realtime Broadcast processes (as shown on the Data Server detailed status window) are operating norm ally before starting the test.

## 2.4.4.1.11 Test Inputs

User selected segm ents, incidents and equipm ent.

### 2.4.4.1.12 Test Results Evaluation

This test case will dem onstrate that the Realtime Map Display correctly displays the data sent by the existing TG ATMS data broadcast system. The segment speeds, incident information and equipment data are inspected and compared to the existing ATMS map to verify that that the inform ation matches.

The Realtime Map Display data file is also inspected to verify that the segments contain geograph ical attributes, and link identifiers.

## 2.4.4.1.13 Test Procedure

- 1. Open a terminal window on the workstation. In that window, change to the ATMS bin directory by entering *cd \$ATMS/bin*.
- 2. Run the realtime receive process if it is not already running, by entering *re altim ere ce ive m di.cfg dataserver.cfg & .*
- 3. Run the MDI Realtime Map Display by entering *STG/map/bin/mdi\_realtime\_map \$TG/m ap/src/displays/be xarm di.dsp -m &* .
- 4. Run the ATMS receive broadcast process if it is not already running, by entering *re ce ive \_brodcast & .*
- 5. Run the existing ATM SM ap by entering *atms\_map &*.
- 6. Click the left mouse button on randomly selected ATMS segments on both maps (same segment on each map), and inspect the pop-up windows displayed as a result of this action to verify that the speeds are the same. Also verify that the Link Identifiers displayed on the title-bar of the pop-ups are the same.
- 7. Click the left mouse button on randomly selected ATMS incidents on both maps (same incident on each map), and inspect the pop-up windows displayed as a result of this action to verify that the incident information is the same.
- 8. Click the left m ouse button on random ly selected LCS icons on both maps (same LCS icon on each map), and inspect the pop-up windows displayed as a result of this action to verify that the equipm entinform ation is the same.
- 9. Click the left mouse button on randomly selected CMS icons on both maps (same CMS icon on each map), and inspect the pop-up windows displayed as a result of this action to verify that the equipm entinform ation is the same.
- 10. Inspect the Realtime Map Display to verify that it maintains map data outside the segments of interest, such as back ground data.
- 11. In the terminal window, view the Realtime Map Display data file, by entering *more STG/map/src/displays/bexarmdi.dsp.* Observe that the segments contained in the file have geographical attributes and link IDs.
- 12. Exit the Realtime Map Display and the ATM S map.

2.4.4.1.14 Assumptions and Constraints

The Realtime Map Display application is the Emergency Response System's interface to the Data Server.

ATMS incidents are transitional and one may not exist at all times. They are most likely to occur during rush-hour traffic in the mornings and afternoons.

2.4.4.1.15 Test Results

® PASS ® FAIL Sw R I: \_\_\_\_\_\_\_\_\_\_\_\_\_\_\_\_\_\_\_\_\_\_\_\_\_ Date: \_\_\_\_\_\_\_\_\_\_\_\_

\_\_\_\_\_\_\_\_\_\_\_\_\_\_\_\_\_\_\_\_\_\_\_\_\_\_\_\_\_\_\_\_\_\_\_\_\_\_\_\_\_\_\_\_\_\_\_\_\_\_\_\_\_\_\_\_\_\_\_\_\_\_\_\_\_\_\_\_\_\_\_\_

\_\_\_\_\_\_\_\_\_\_\_\_\_\_\_\_\_\_\_\_\_\_\_\_\_\_\_\_\_\_\_\_\_\_\_\_\_\_\_\_\_\_\_\_\_\_\_\_\_\_\_\_\_\_\_\_\_\_\_\_\_\_\_\_\_\_\_\_\_\_\_\_

\_\_\_\_\_\_\_\_\_\_\_\_\_\_\_\_\_\_\_\_\_\_\_\_\_\_\_\_\_\_\_\_\_\_\_\_\_\_\_\_\_\_\_\_\_\_\_\_\_\_\_\_\_\_\_\_\_\_\_\_\_\_\_\_\_\_\_\_\_\_\_\_

\_\_\_\_\_\_\_\_\_\_\_\_\_\_\_\_\_\_\_\_\_\_\_\_\_\_\_\_\_\_\_\_\_\_\_\_\_\_\_\_\_\_\_\_\_\_\_\_\_\_\_\_\_\_\_\_\_\_\_\_\_\_\_\_\_\_\_\_\_\_\_\_

\_\_\_\_\_\_\_\_\_\_\_\_\_\_\_\_\_\_\_\_\_\_\_\_\_\_\_\_\_\_\_\_\_\_\_\_\_\_\_\_\_\_\_\_\_\_\_\_\_\_\_\_\_\_\_\_\_\_\_\_\_\_\_\_\_\_\_\_\_\_\_\_

TxDOT: \_\_\_\_\_\_\_\_\_\_\_\_\_\_\_\_\_\_\_\_\_\_\_ Date: \_\_\_\_\_\_\_\_\_\_\_\_

Comments:

# **2.5 DS-WWW Test**

This test verifies that the requirements attributable to the WWW process are met.

2.5.1 H ardw are Preparation

- Data Server M aster Com puter running in norm al m ode.
- TransGuide W eb Server running in norm al m ode.

2.5.2 Softw are Preparation

- Data Server process running on the Data Server Master Computer.
- MDI System Status GUI running on the Data Server Master Computer.
- WWW interface process running on the TransGuide Web Server.
- Realtime Map Display running on a workstation.
- Web-brow ser running on a work station.

2.5.3 O ther Pre-test Preparation

Log in as *mdi* to execute this test.

### 2.5.4 Test Descriptions

The following test cases are implemented under this test.

DS-WWW -01 WWW interface process status inform ation test.

DS-WWW-02 WWW travel data test.

2.5.4.1 DS-WWW -01 WWW interface process status inform ation test

This test case verifies that the WWW interface process interfaces with the Data Server and that the MDI System Status GUI reflects its process status.

2.5.4.1.1 Requirements Addressed

This test addresses the requirements detailed in Table 2.9.

### **Table 2.9 Requirements Addressed by Test DS-WWW-01**

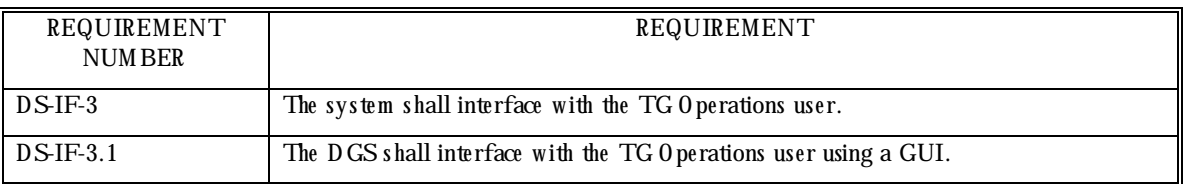

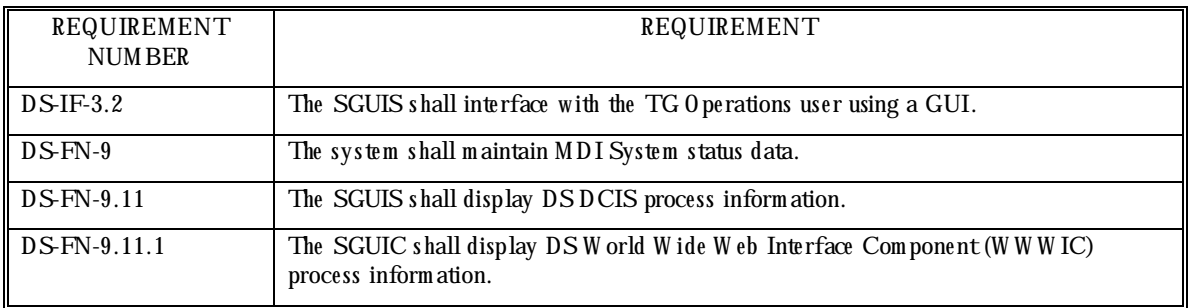

## 2.5.4.1.2 Prerequisite Conditions

This test case assumes that the system is running normally and that the WWW interface process (as shown on the MDI system Status GUI) is operating normally before starting the test.

2.5.4.1.3 Test Inputs

Heartbeat from the WWW interface process.

## 2.5.4.1.4 Test Results Evaluation

This test case will dem onstrate that the WWW interface process interfaces with the MDI System Status GUI.

Before running this test, the background color of the WWW window header in the Status GUI should be green. The WWW status window is inspected to verify that heartbeats are being received from the WWW interface process at regular intervals. When the WWW interface process is killed, heartbeats should no longer be received, and the background color of the WWW window header should change within a few minutes (this time depends on the m axim um heartbeat interval *MAX\_HB\_INTERVAL* value specified in the MDI configuration file, SATM S/etc/m di.cfg). When the process is restarted, the back ground color of the WWW w indow header should change back to green, indicating that the process is sending heartbeats.

### 2.5.4.1.5 Test Procedure

- 1. Observe the back ground color of the WWW status window in the Status GUI. The back ground color sh ould be green.
- 2. Observe that the time indicating when the latest heartbeat was received from the WWW interface process is updating. This update rate depends on the heartbeat interval specified by the *www\_hb\_interval* value in the WWW interface configuration file \$ATM S/etc/www.cfg, and the MAX\_H B\_INTER VAL value in the MDI configuration file \$ATM S/etc/m di.cfg. The actual update rate is the lesser of these two values.
- 3. Click on the WWW window on the Status GUI to display the detailed status window.
- 4. Select the button labeled 'Stop' on the detailed status screen to stop the WWW interface process.
- 5. Observe that the back ground color of the WWW interface process' status window header changes to gray in a few minutes after the WWW interface process has stopped sending heartbeats. This time depends on the value of the  $MAX\_HB\_INTERVAL}$  parameter in the MDI configuration file \$ATM S/etc/m di.cfg.
- 6. Restart the WWW interface process by selecting the button labeled 'Start' on the detailed status screen.
- 7. Observe that the back ground color of the WWW interface process status window header changes back to green when the heartbeats are being received again.
- 8. Close the detailed status window.

2.5.4.1.6 Assumptions and Constraints None.

2.5.4.1.7 Test Results

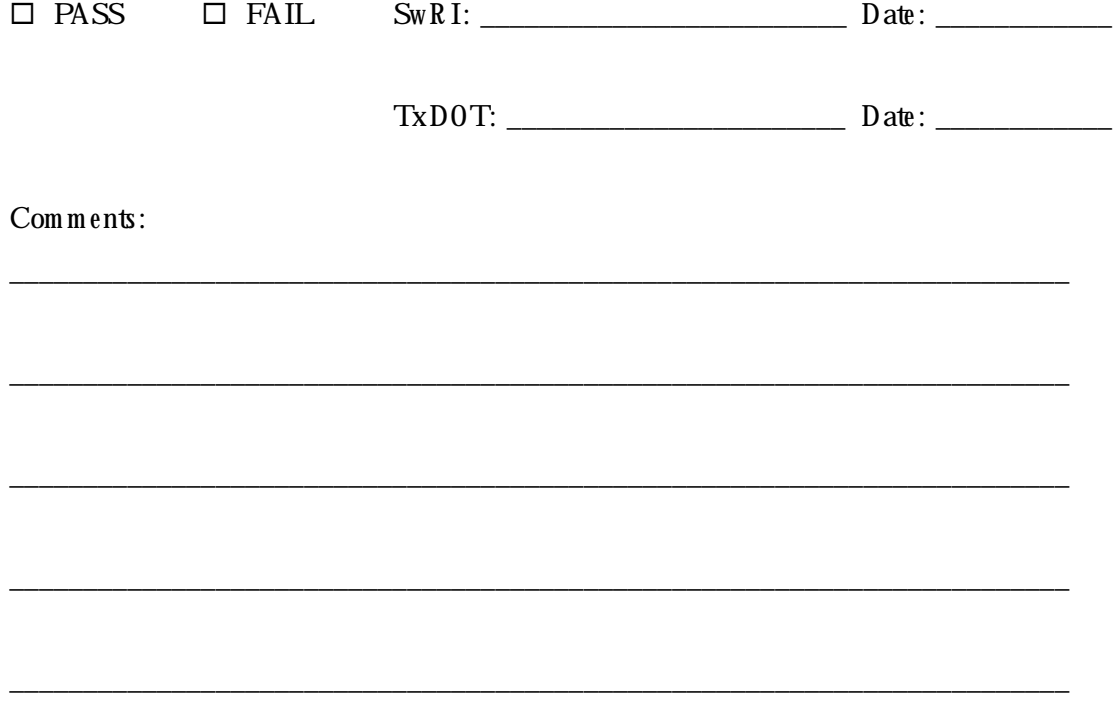

# 2.5.4.2 DS-WWW -02 WWW travel data test

This test case verifies that the current travel data is displayed on the WWW.

# 2.5.4.2.1 Requirements Addressed

This test addresses the requirements detailed in Table 2.10.

| REQUIREMENT   | REQUIREMENT                                                                                                    |
|---------------|----------------------------------------------------------------------------------------------------|
| <b>NUMBER</b> |                                                                                                    |
| DS-IF-3       | The system shall interface with the TG Operations user.                                                                                                    |
| $DS$ IF-3.1   | The DGS shall interface with the TG Operations user using a GUI.                                                                                                    |
| $DS$ -IF-8    | The system shall interface with the TGWWW system.                                                                                                    |
| $DSIF-8.1$    | The DCIS shall interface with the TGWWW system.                                                                                                    |
| DS-IF-8.1.1   | The WWWIC shall interface with the TGWWW system.                                                                                                    |
| $DS-FN-1$     | The system shall maintain road segment data for the TG road segments.                                                                                                    |
| $DS$ FN-3     | The system shall maintain travel data for the TG road segments.                                                                                                    |
| $DSFN-3.9$    | The DCIS shall provide TG ATMS travel data for TG ATMS road segments.                                                                                                    |
| DS-FN-3.9.1   | The WWWIC shall provide the current travel data for the travel data elements defined<br>by the existing TG ATMS data broadcast system to the TG WWW system.                                                                            |
| DS-FN-3.9.4   | The RTBC shall provide the current travel data for the travel data elements defined by<br>the existing TG ATMS data broadcast system to the TG ATMS M ap system, the MDI<br>IVN/KIOSK System, and other ATMS data broadcast listeners. |
| DS-FN-3.10    | The DCIS shall provide MDI AVI travel data for MDI Automatic Vehicle Identification<br>(AVI) TG road segments.                                                                                                    |
| $DSFN-3.10.5$ | The RTBC shall provide the current MDI AVI-measured vehicle travel time associated<br>with MDIAVITG road segments to the TGATMSMap system, the MDIIVN/KIOSK<br>System, and other ATMS data broadcast listeners.                        |
| DS-FN-3.10.6  | The RTBC shall provide the current MDI AVI-measured vehicle speed associated with<br>MDIAVITG road segments to the TGATMSMap system, the IVN/KIOSK System,<br>and other ATMS data broadcast listeners.                                 |
| $DS-FN-4$     | The system shall maintain lane closure data.                                                                                                    |
| $DS$ -FN-4.6  | The DCIS shall provide TG lane closure data.                                                                                                    |
| $DSFN-6$      | The system shall maintain traffic incident data.                                                                                                    |
| $DSFN-6.8$    | The DCIS shall provide TG ATMS traffic incident data.                                                                                                    |

Table 2.10 Requirements Addressed by Test DS-WWW-02

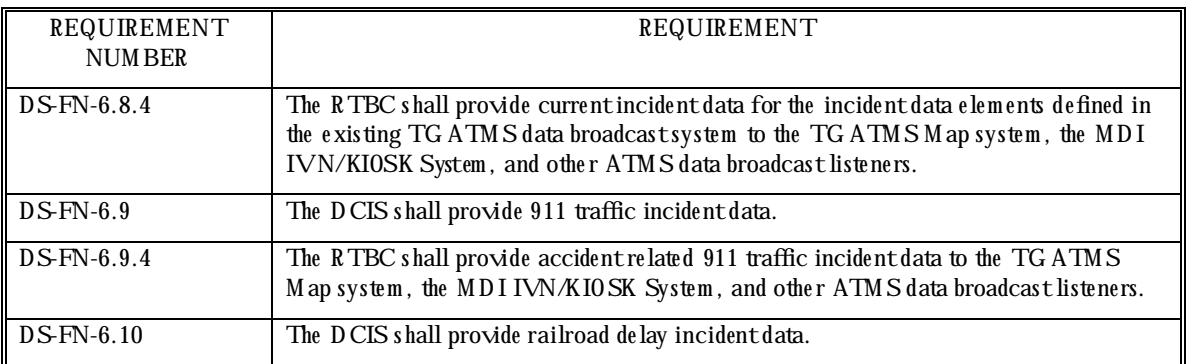

## 2.5.4.2.2 Prerequisite Conditions

This test assumes that the previous test case was successfully completed, that the system is running norm ally, and that the WWW interface process (as shown on the Data Server detailed status window) is operating normally before starting the test. If the Common Gateway Interface (CGI) task that services the httpd requests is not running, start it from the \$ATM S/bin directory by entering *tgmap &*.

# 2.5.4.2.3 Test Inputs

ATM S broadcast of traffic data.

## 2.5.4.2.4 Test Results Evaluation

This test case will dem onstrate that the current traffic data is being displayed on the WWW system. The speeds of the segments displayed on the Web-page are compared to the speeds displayed on the Realtime Map Display.

# 2.5.4.2.5 Test Procedure

- 1. Using the Web browser, view the Web-page that contains the TransGuide Realtime Map, located at http://www.transguide.dot.state.tx.us/m ap/  $(h \text{ttp://} 206.254.37.10/\text{m}$  ap/
- 2. View the Realtime Map Display on a w orkstation. Make sure that the Schematic Map m ode is turned off.
- 3. Compare the link colors of a random ly selected ATMS segment on the Realtime Map and on the Web-page map (same segment on both maps). Due to the difference in update frequency between the Realtime Map Display and the Web-page map, the colors may not m atch exactly. The colors will be more likely to be the same for a selected segment im mediately after the WWW map has been updated.
- 4. Compare the link colors of a random ly selected AVI segment on the Realtime Map and on the Web-page map (same segment on both maps). Due to the difference in update frequency between the Realtime Map Display and the Web-page map, the colors may not m atch exactly. The colors will be more likely to be the same for a selected segment im m ediately after the WWW m ap has been updated.
- 5. Compare the locations of a random ly selected traffic incident icon on the Realtime Map and on the Web-page map (same segment on both maps), and verify that the icons are located in the same place on both maps.
- 6. Compare the locations of a random ly selected lane closure icon on the Realtime Map and on the Web-page map (same segment on both maps), and verify that the icons are located in the same place on both maps.

## 2.5.4.2.6 Assumptions and Constraints

Note that the only segments shown on the Web-page are the ATMS and AVI instrumented segments. Also note that there will usually be a difference in the speeds shown for the same segment on the Realtime Map Display and the Web-page. This is due to the fact that the Realtime Map Display is updated much more frequently (approximately every 2 seconds) than the Web page, which is updated every five minutes.

Traffic incidents are transitional and one may not exist at all times. They are most likely to occur during rush-hour traffic in the mornings and afternoons. Lane closures are also transitional.

2.5.4.2.7 Test Results

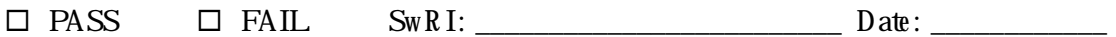

 $TxD0T:$  Date:

Comments:

# **2.6 DS-LC Test**

This test verifies that the requirements attributable to the Lane Closure GUI process are met.

2.6.1 H ardw are Preparation

• Data Server M aster Com puter running in norm al m ode.

2.6.2 Softw are Preparation

- Data Server Process running on the Data Server Master Computer.
- Realtime Map Display running on a workstation.
- 2.6.3 O ther Pre-test Preparation

Log in as *mdi* to execute this test.

# 2.6.4 Test Descriptions

The following test case is implemented under this test:

DS-LC-01 Lane Closure incident transfer test.

2.6.4.1 DS-LC-01 Lane Closure incident transfer test

This test case verifies that lane closures can be entered into and retrieved from the Data Server.

2.6.4.1.1 Requirements Addressed

This test addresses the requirements detailed in Table 2.11.

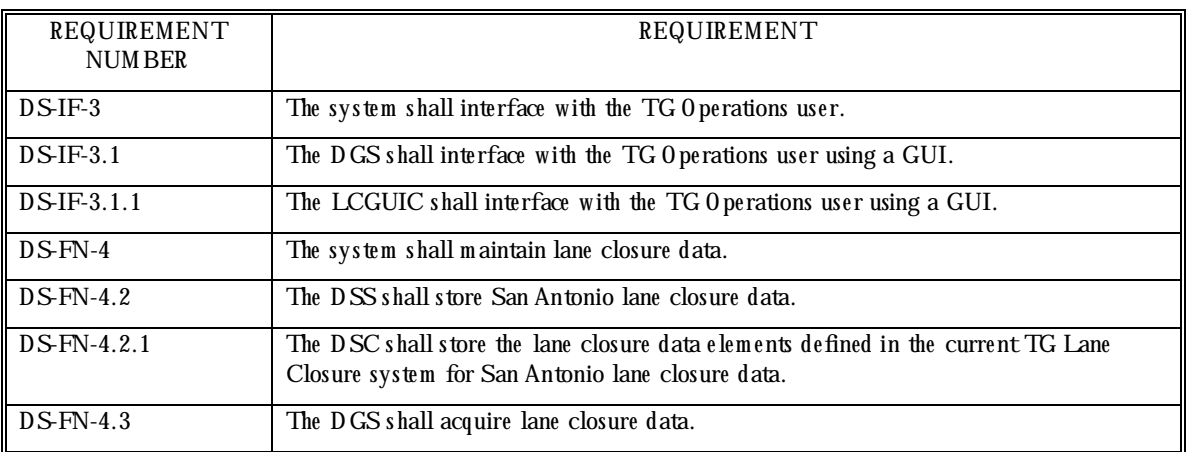

# Table 2.11 Requirements Addressed by Test DS-LC-01

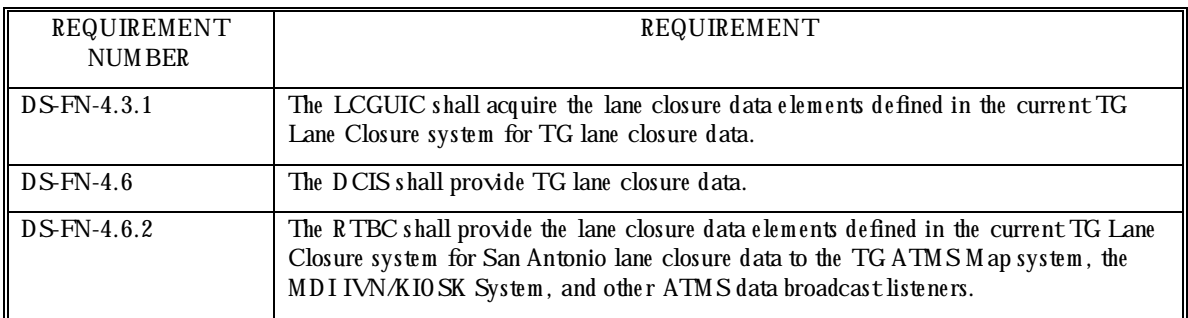

## 2.6.4.1.2 Prerequisite Conditions

M ake sure that the Lane Closure GUI is not running on another workstation. The Realtime M ap Display must be running on the test workstation.

2.6.4.1.3 Test Inputs

A Lane Closure entered by the user.

## 2.6.4.1.4 Test Results Evaluation

This test case will dem onstrate that lane closures can be entered using the Lane Closure GUI, and that lane closures can be stored in and retrieved from the Data Server. The output of a program that reads all the lane closures from the Data Server will be inspected to verify that it includes the lane closure that w as entered. The Lane Closure GUI is then re-launched to verify that the entered lane closure is still there. Finally, the test lane closure is removed and the resulting lane closures are retrieved from the Data Server and examined.

# 2.6.4.1.5 Test Procedure

- 1. Launch the Lane Closure GUI by clicking the right mouse button on the Realtime Map Display screen, and selecting the *Enter lane closure* option from the popup menu displayed. The location where the mouse was positioned determines the location of a new Lane Closure incident.
- 2. Enter data for a new lane closure in the fields of the Lane Closure GUI. Exit the Lane Closure GUI by selecting '*Exit and save*' from the File menu.
- 3. Verify that the new lane closure is displayed on the Realtime Map Display screen where it w as placed.
- 4. O pen a terminal window on the w orkstation. In that window, change into the Data Server bin directory by entering the UNIX command *cd*  $\mathcal{A}$ *TMS/bin*.
- 5. Retrieve the current lane closure incidents from the Data Server by running *ge t\_lc\_incidents* from the term inal w indow.
- 6. Verify that the lane closure that was entered is the last lane closure in the output list.
- 7. Launch the Lane Closure GUI again.
- 8. Verify that the lane closure that was entered is still in the scrolling list of lane closures located at the top part of the GUI.
- 9. Rem ove the test lane closure. Exit the Lane Closure GUI by selecting '*Exit and save*' from the File menu.
- 10. Retrieve the current lane closure incidents from the Data Server by running *ge t\_lc\_incidents* in the term inal w indow.
- 11. Verify that the lane closure that was removed is not in the output list.

2.6.4.1.6 Assumptions and Constraints None.

2.6.4.1.7 Test Results

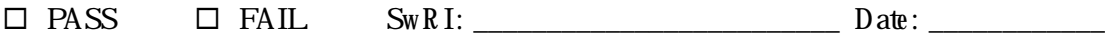

\_\_\_\_\_\_\_\_\_\_\_\_\_\_\_\_\_\_\_\_\_\_\_\_\_\_\_\_\_\_\_\_\_\_\_\_\_\_\_\_\_\_\_\_\_\_\_\_\_\_\_\_\_\_\_\_\_\_\_\_\_\_\_\_\_\_\_\_\_\_\_\_

\_\_\_\_\_\_\_\_\_\_\_\_\_\_\_\_\_\_\_\_\_\_\_\_\_\_\_\_\_\_\_\_\_\_\_\_\_\_\_\_\_\_\_\_\_\_\_\_\_\_\_\_\_\_\_\_\_\_\_\_\_\_\_\_\_\_\_\_\_\_\_\_

\_\_\_\_\_\_\_\_\_\_\_\_\_\_\_\_\_\_\_\_\_\_\_\_\_\_\_\_\_\_\_\_\_\_\_\_\_\_\_\_\_\_\_\_\_\_\_\_\_\_\_\_\_\_\_\_\_\_\_\_\_\_\_\_\_\_\_\_\_\_\_\_

\_\_\_\_\_\_\_\_\_\_\_\_\_\_\_\_\_\_\_\_\_\_\_\_\_\_\_\_\_\_\_\_\_\_\_\_\_\_\_\_\_\_\_\_\_\_\_\_\_\_\_\_\_\_\_\_\_\_\_\_\_\_\_\_\_\_\_\_\_\_\_\_

\_\_\_\_\_\_\_\_\_\_\_\_\_\_\_\_\_\_\_\_\_\_\_\_\_\_\_\_\_\_\_\_\_\_\_\_\_\_\_\_\_\_\_\_\_\_\_\_\_\_\_\_\_\_\_\_\_\_\_\_\_\_\_\_\_\_\_\_\_\_\_\_

TxDOT: \_\_\_\_\_\_\_\_\_\_\_\_\_\_\_\_\_\_\_\_\_\_\_ Date: \_\_\_\_\_\_\_\_\_\_\_\_

Comments:

# **2.7 DS-KIO SK/IVN Test**

This test verifies that the requirements attributable to the Data Server's interface with the Kiosk and IVN system s are m et.

These two systems receive the traffic data that is broadcast by the Data Server. Both systems heartbeat to the Data Server

2.7.1 H ardw are Preparation

• Data Server M aster Com puter running in norm al m ode.

2.7.2 Softw are Preparation

- Data Server process running on the Data Server M aster Computer.
- MDI System Status GUI running on the Data Server Master Computer.

2.7.3 O ther Pre-test Preparation

Log in as *mdi* to execute this test.

2.7.4 Test Descriptions

The following test cases are implemented under this test:

DS-KIOSK/IVN-01 Kiosk and IVN system status information test.

2.7.4.1 DS-KIOSK/IVN-01 Kiosk and IVN system status inform ation test.

This test case verifies that the Data Server interfaces with both the Kiosk and IVN systems, and that the status of both the Kiosk and IVN systems are displayed on the MDI System Status GUI.

2.7.4.1.1 Requirements Addressed

This test addresses the requirements detailed in Table 2.12

| REQUIREMENT<br><b>NUMBER</b> | REQUIREMENT                                                         |
|------------------------------|---------------------------------------------------------------------|
| $DSIF-3$                     | The system shall interface with the TG O perations user.            |
| $DSIF-3.1$                   | The DGS shall interface with the TG Operations user using a GUI.    |
| $DSIF-3.2$                   | The SGUIS shall interface with the TG 0 perations user using a GUI. |
| DS-IF-3.2.1                  | The SGUIC shall interface with the user using a GUI.                |
| $DSIF-6$                     | The system shall interface with the IVN/Kiosk system.               |

Table 2.12 Requirements Addressed by Test DS-KIO SK/IVN-01

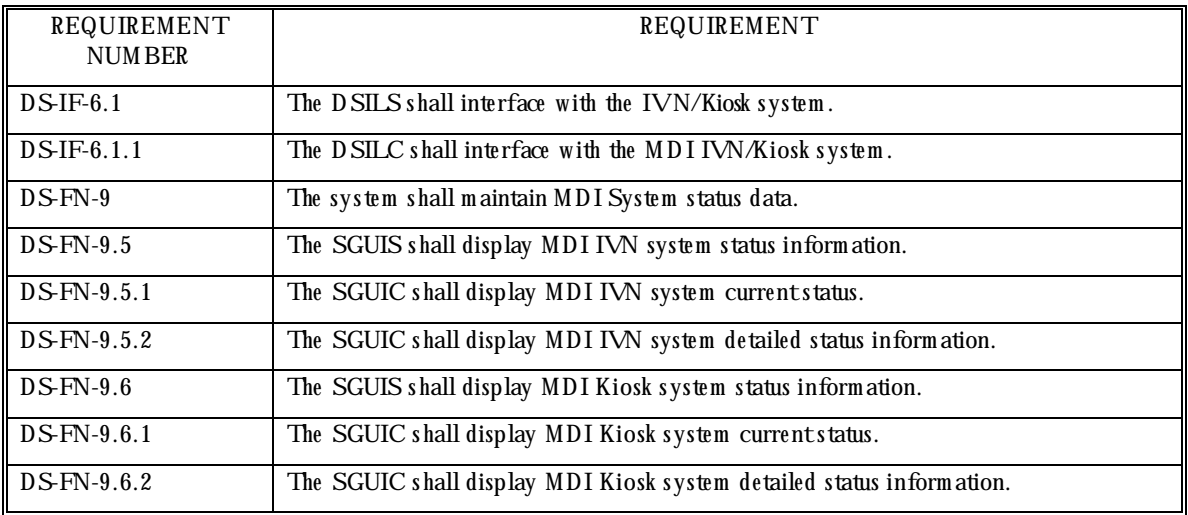

## 2.7.4.1.2 Prerequisite Conditions

This test assumes that the Kiosk and IVN systems are both running normally on the Kiosk/IVN M aster Computer before starting the test.

### 2.7.4.1.3 Test Inputs

Heartbeats from the Kiosk and IVN systems.

### 2.7.4.1.4 Test Results Evaluation

This test case will dem onstrate that the MDI System Status GUI displays the Kiosk and IVN systems' status. The Kiosk and IVN system status windows on the MDI System Status GUI are inspected to verify that the background color of the respective heading changes when the system status ch anges.

### 2.7.4.1.5 Test Procedure

- 1. Observe the background color of the Kiosk system status window header in the Status GUI. The background color should be green. Observe the background color of the IVN system status window header in the Status GUI. This background color should also be green.
- 2. Click on the Kiosk window on the Status GUI to display the detailed status window.
- 3. Select the button labeled 'Stop' on the detailed status screen to stop the Kiosk system.
- 4. Observe that the back ground color of the Kiosk system's status window header changes to gray in a few minutes after the Kiosk system has stopped sending heartbeats. This time depends on the value of the *MAX\_HB\_INTERVAL* parameter in the MDI configuration file \$ATM S/etc/m di.cfg.
- 5. Restart the Kiosk system by selecting the button labeled 'Start' on the Kiosk system's detailed status screen.
- 6. Observe that the background color of the Kiosk system's status window header changes back to green when heartbeats are being received again.
- 7. Close the Kiosk detailed status window.
- 8. Click on the IVN window on the Status GUI to display the detailed status window.
- 9. Select the button labeled 'Stop' on the detailed status screen to stop the IVN system.
- 10. Observe that the background color of the IVN system's status window header changes to gray in a few minutes after the IVN system has stopped sending heartbeats. This time depends on the value of the *MAX\_HB\_INTERVAL* parameter in the MDI configuration file \$ATM S/etc/m di.cfg.
- 11. Restart the IVN system by selecting the button labeled 'Start' on the IVN system's detailed status screen.
- 12. Observe that the background color of the IVN system's status window header changes back to green when heartbeats are being received again.
- 13. Close the IVN detailed status window.

2.7.4.1.6 Assumptions and Constraints None.

2.7.4.1.7 Test Results

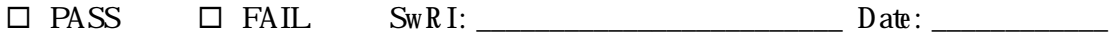

 $Tx$  D  $0$  T:  $D$  at  $e$ :

Comments:

# **2.8 DS-W V Test**

This test verifies that the requirements attributable to the Data Server's interface with the VIA and Weather interface processes are met.

The VIA interface process and the Weather interface process interface with the Data Server through file transfers of VIA and W eather data files, respectively.

2.8.1 H ardw are Preparation

• Data Server M aster Com puter running in norm al m ode.

2.8.2 Softw are Preparation

- Data Server process running on the Data Server M aster Computer.
- MDI System Status GUI running on the Data Server Master Computer.

2.8.3 O ther Pre-test Preparation

Log in as *mdi* to execute this test.

2.8.4 Test Descriptions

The following test cases are implemented under this test:

DS-W V-01 Weather and VIA process status information test.

D.S-W V-02 Weather and VIA file transfer test.

2.8.4.1 DS-W V-01 Weather and VIA process status inform ation test.

This test case verifies that the Weather interface process and the VIA interface process both interface with the Data Server and that the MDI System Status GUI reflects the status of both of these processes.

2.8.4.1.1 Requirements Addressed

This test addresses the requirements detailed in Table 2.13

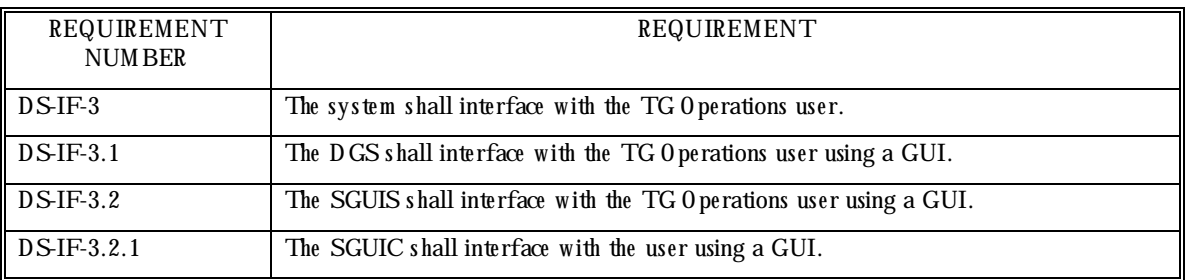

# Table 2.13 Requirements Addressed by Test DS-W V-01

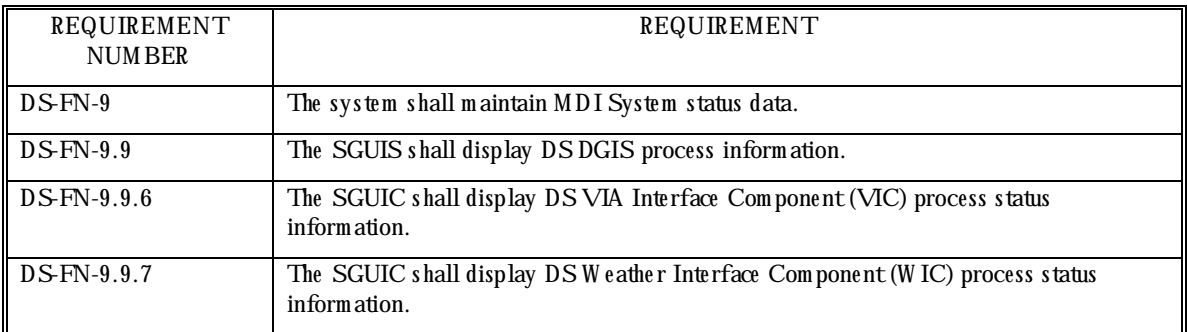

### 2.8.4.1.2 Prerequisite Conditions

This test assumes that the system is running norm ally and that the Weather and VIA interface processes (as shown on the Data Server detailed status window) are operating normally before starting the test.

## 2.8.4.1.3 Test Inputs

Heartbeats from the Weather and VIA interface processes.

### 2.8.4.1.4 Test Results Evaluation

This test case will dem onstrate that the We ather and VIA interface processes interface with the MDI System Status GUI.

Before running this test, the background color of the Data Server window header should be green. The Data Server detailed status window is inspected to verify that heartbeats are being received from the VIA interface process and from the Weather interface process at regular intervals. When the VIA or Weather interface process is killed, heartbeats should no longer be received, and the background color of the Data Server window header should change within a few minutes (this time depends on the maximum heartbeat interval *MAX\_HB\_INTERVAL* value specified in the MDI configuration file,  $\mathcal{B}$ TM S/etc/m di/cfg). When the systems or processes are restarted, the background color of the Data Server window header should change back to green, indicating that the processes are sending heartbeats.

### 2.8.4.1.5 Test Procedure

- 1. Observe the back ground color of the Data Server status window header in the Status GUI. The back ground color should be green.
- 2. Click on the Data Server window on the Status GUI to display the detailed status window.
- 3. Observe that the time indicating when the latest heartbeat was received from the Weather

interface process is updating. This update rate depends on the heartbeat interval specified by the *FREQUENCY* value in the Weather interface configuration file  $\mathfrak{A}$  TM S/etc/w eather.cfg.

- 4. O pen a term inal w indow on the Data Server. In that w indow, enter the UNIX command 'ps -ef | grep weather' to display the UNIX process status of the Weather interface process. Note that the Weather interface process *transferfiles* appears in the output.
- 5. In the detailed status window, click on the button labeled '*Stop*' at the end of the Weather File Transfer entry.
- 6. In the terminal window enter '*ps -ef | grep weather'*. Note that the Weather interface process is not listed as running.
- 7. Observe on the Data Server detailed status window that heartbeats are not being received from the Weather interface process.
- *8.* In the detailed status window, click on the button labeled 'Start' at the end of the Weather File Transfer entry.
- 9. Observe that the detailed status window shows that heartbeats are being received again from the Weather interface process.
- 10. Observe the Data Server detailed status window to verify that the time indicating when the latest heartbeat was received from the VIA interface process is updating. This update rate depends on the heartbeat interval specified by the *FREQUENCY* value in the VIA interface configuration file  $\mathcal{B}$ TM S/etc $\mathcal{N}$ IA.cfg.
- 11. In the terminal window, enter the UNIX command 'ps -ef | grep VIA' to display the UNIX process status of the VIA interface process. Note that the VIA interface process *transferfiles* appears in the output.
- 12. In the detailed status window, click on the button labeled '*Stop*' at the end of the VIA File Transfer entry.
- 13. In the terminal window enter '*ps -ef | grep VIA'*. Note that the VIA interface process is not listed as running.
- 14. Observe on the Data Server detailed status window that heartbeats are not being received from the VIA interface process.
- 15. In the detailed status window, click on the button labeled 'Start' at the end of the VIA File Transfer entry.
- 16. Observe that the detailed status window shows that heartbeats are being received again from the VIA interface process.
- 17. Close the detailed status window.

2.8.4.1.6 Assumptions and Constraints None.

2.8.4.1.7 Test Results

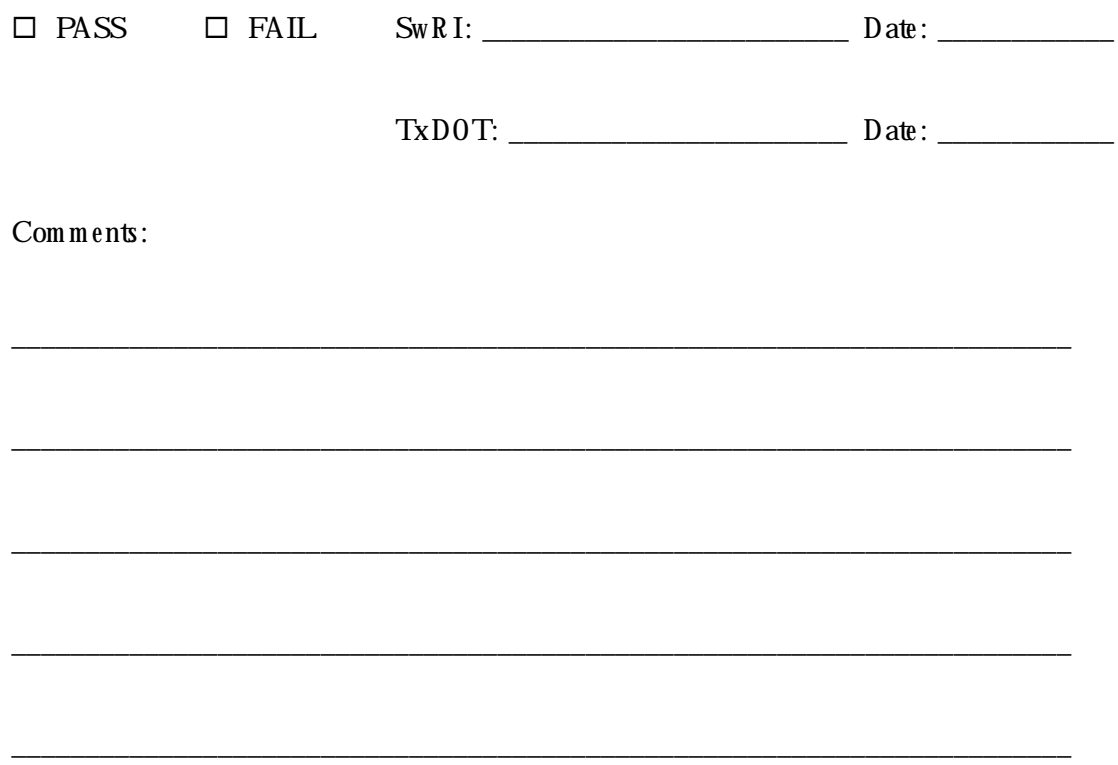

2.8.4.2 DS-W V-02 W eather and VIA file transfer test.

This test case verifies that the Weather and VIA data can be sent to and retrieved from the Data Server.

2.8.4.2.1 Requirements Addressed

This test addresses the requirements detailed in Table 2.14

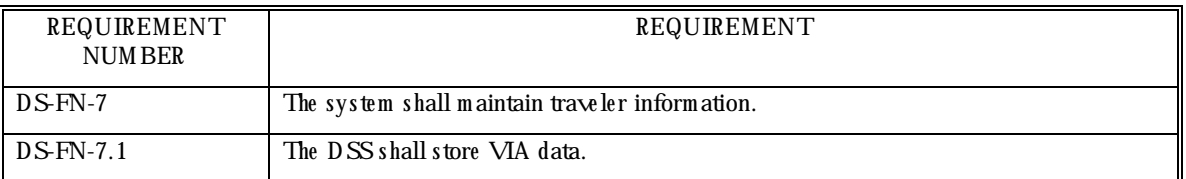

# Table 2.14 Requirements Addressed by Test DS-W  $\sqrt{02}$

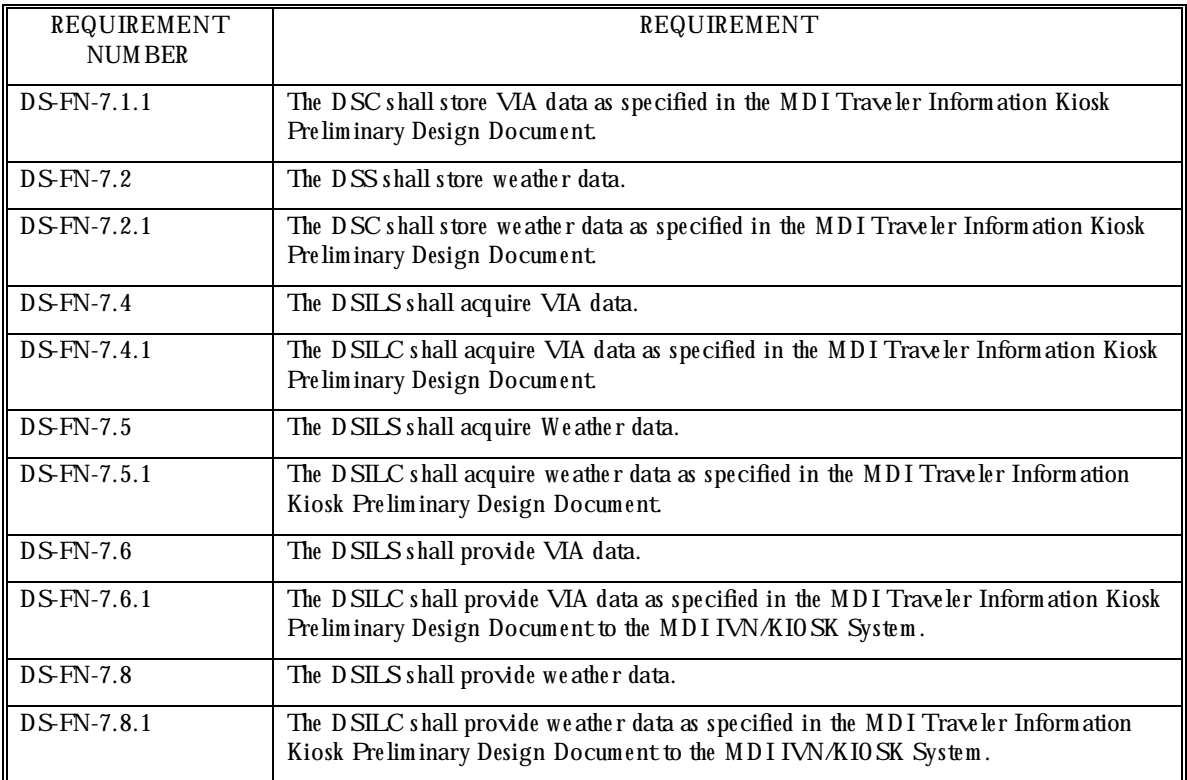

### 2.8.4.2.2 Prerequisite Conditions

This test assum es that the previous test w as successfully completed.

### 2.8.4.2.3 Test Inputs

Weather and VIA data files to be transferred.

### 2.8.4.2.4 Test Results Evaluation

This test case will dem onstrate that W eather and VIA data files can be transferred to and retrieved from the MDI Data Server.

### 2.8.4.2.5 Test Procedure

- 1. O pen a term inal w indow on the w orkstation. In that w indow, change into the Data Server bin directory  $\mathcal{A}$ TM S/bin.
- 2. Send a W eather data file to the Data Server process by running send\_weather\_data\_file *weather.datin the terminal window.*
- 3. Retrieve the Weather file from the Data Server process and store it under a different name, by running  $get\_weather\_data\_file$  weather.dat NEW WEATHER.DAT in the terminal w indow .
- 4. Compare the two files by executing the UNIX command *diff weather.dat NEW WEATHER.DAT.* The files should be identical (i.e., the diff command should produce no output).
- 5. Send a VIA data file to the Data Server process by running send\_via\_data\_file *VIADATA.DAT* in the term inal window.
- 6. Retrieve the VIA file from the Data Server process and store it under a different name, by running *get\_via\_data\_file VIADATA.DAT NEW VIA.DAT* in the term inal w indow.
- 7. Compare the two files by executing the UNIX command *diff VIADATA.DAT NEW VIA.DAT*. The files should be identical (i.e., the diff command should produce no output).

2.8.4.2.6 Assumptions and Constraints None.

2.8.4.2.7 Test Results

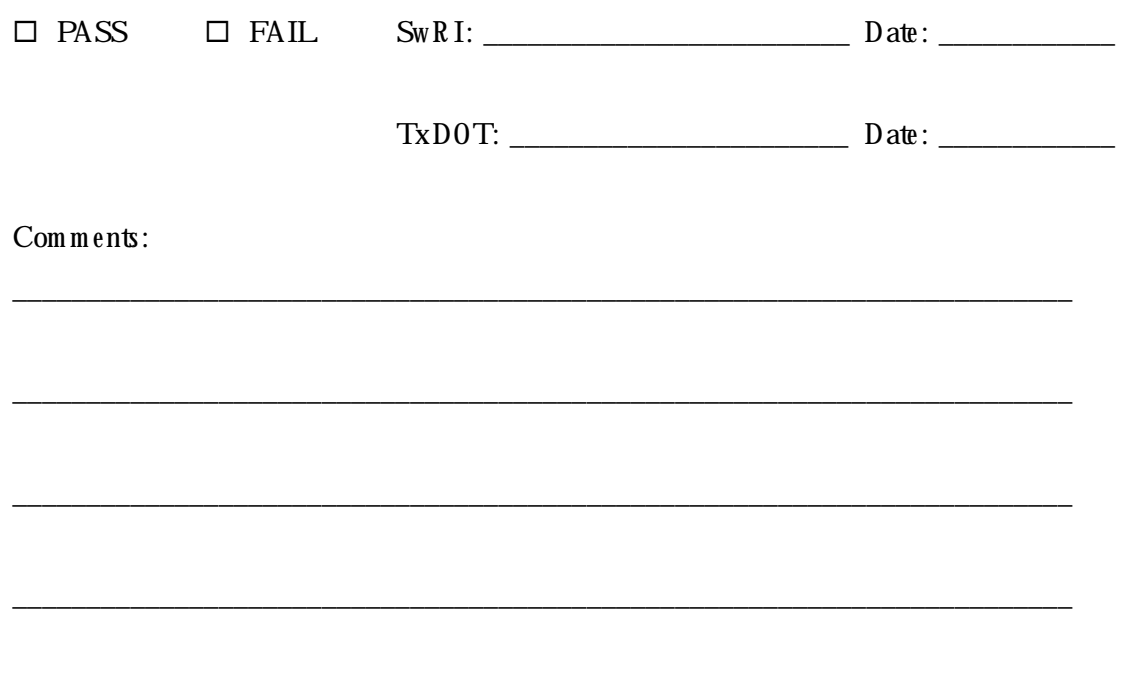

\_\_\_\_\_\_\_\_\_\_\_\_\_\_\_\_\_\_\_\_\_\_\_\_\_\_\_\_\_\_\_\_\_\_\_\_\_\_\_\_\_\_\_\_\_\_\_\_\_\_\_\_\_\_\_\_\_\_\_\_\_\_\_\_\_\_\_\_\_\_\_\_

# **2.9 DS-AW ARD Test**

This test verifies that the requirem ents attributable to the Advance W arning to Avoid Railroad Delay (AW ARD) interface process are m et.

2.9 .1 H ardw are Preparation

• Data Server M aster Com puter running in norm al m ode.

2.9 .2 Softw are Preparation

- Data Server process running on the Data Server Master Computer.
- MDI System Status GUI running on the Data Server Master Computer.

2.9.3 O ther Pre-test Preparation

Log in as *mdi* to execute this test.

2.9 .4 Test Descriptions

The following test cases are implemented under this test:

DS-AWARD-01 AWARD system status inform ation test.

DS-AWARD-02 AWARD interface process incident data test.

2.9 .4.1 DS-AWARD-01 AWARD system status inform ation test

This test case verifies that the status of the AWARD system is displayed on the MDI System Status GUI.

2.9.4.1.1 Requirements Addressed

This test addresses the requirements detailed in Table 2.15.

| REQUIREMENT<br>NUM BER | REQUIREMENT                                                         |
|------------------------|---------------------------------------------------------------------|
| $DS$ -IF-3             | The system shall interface with the TG O perations user.            |
| $DS$ -IF-3.1           | The DGS shall interface with the TG 0 perations user using a GUI.   |
| $DSIF-3.2$             | The SGUIS shall interface with the TG 0 perations user using a GUI. |
| $DSIF-3.2.1$           | The SGUIC shall interface with the user using a GUI.                |
| $DS$ IF-13             | The system shall interface with the MDI Railroad Delay system.      |
| $DS$ IF-13.1           | The DSILS shall interface with the MDI Railroad Delay system.       |

**Table 2.15 Requirements Addressed by Test DS-AWARD-01** 

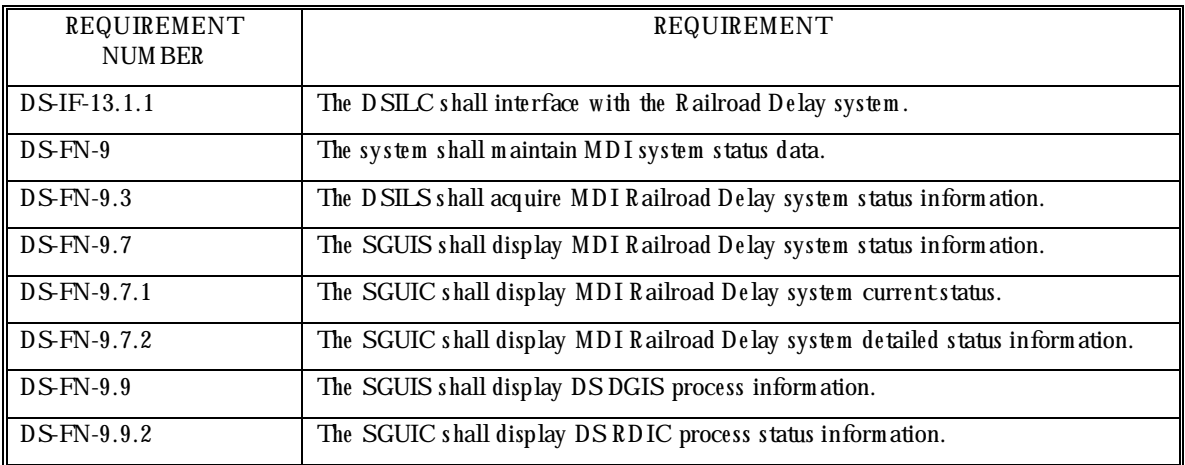

### 2.9.4.1.2 Prerequisite Conditions

This test case assumes that the Railroad Delay system is running normally on the AWARD M aster Computer before starting the test.

2.9.4.1.3 Test Inputs Heartbeat from the AWARD system.

## 2.9.4.1.4 Test Results Evaluation

This test case will dem onstrate that the MDI System Status GUI displays the AWARD system's status. The AWARD system status window on the MDI System Status GUI is inspected to verify that the back ground color of the heading changes when the AWARD system status changes. The AWARD detailed status window is inspected to verify that it displays the AWARD system 's detailed status.

#### 2.9.4.1.5 Test Procedure

- 1. Observe the background color of the AWARD system status window header in the Status GUI. The back ground color should be green.
- 2. Click on the AW ARD window on the Status GUI to display the detailed status window.
- 3. Observe that the detailed status window displays the detailed status of the AWARD system .
- 4. Select the button labeled 'Stop' on the detailed status screen to stop the AW ARD system.
- 5. Observe that the back ground color of the AW ARD system's status window header changes

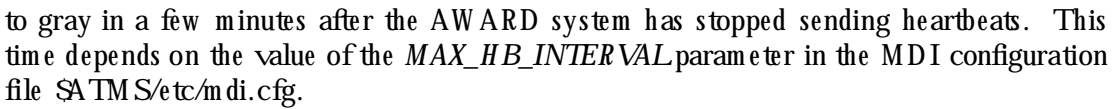

- 6. Restart the AWARD system by selecting the button labeled 'Start' on the AWARD system 's detailed status screen.
- 7. Observe that the back ground color of the AW ARD system's status window header changes back to green when heartbeats are being received again.
- 8. Close the AWARD detailed status window.

2.9.4.1.6 Assumptions and Constraints None.

2.9.4.1.7 Test Results

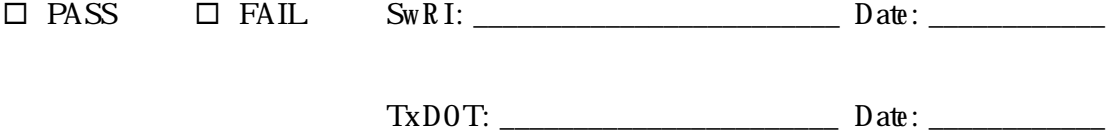

\_\_\_\_\_\_\_\_\_\_\_\_\_\_\_\_\_\_\_\_\_\_\_\_\_\_\_\_\_\_\_\_\_\_\_\_\_\_\_\_\_\_\_\_\_\_\_\_\_\_\_\_\_\_\_\_\_\_\_\_\_\_\_\_\_\_\_\_\_\_\_\_

\_\_\_\_\_\_\_\_\_\_\_\_\_\_\_\_\_\_\_\_\_\_\_\_\_\_\_\_\_\_\_\_\_\_\_\_\_\_\_\_\_\_\_\_\_\_\_\_\_\_\_\_\_\_\_\_\_\_\_\_\_\_\_\_\_\_\_\_\_\_\_\_

\_\_\_\_\_\_\_\_\_\_\_\_\_\_\_\_\_\_\_\_\_\_\_\_\_\_\_\_\_\_\_\_\_\_\_\_\_\_\_\_\_\_\_\_\_\_\_\_\_\_\_\_\_\_\_\_\_\_\_\_\_\_\_\_\_\_\_\_\_\_\_\_

\_\_\_\_\_\_\_\_\_\_\_\_\_\_\_\_\_\_\_\_\_\_\_\_\_\_\_\_\_\_\_\_\_\_\_\_\_\_\_\_\_\_\_\_\_\_\_\_\_\_\_\_\_\_\_\_\_\_\_\_\_\_\_\_\_\_\_\_\_\_\_\_

Comments:

2.9 .4.2 DS-AWARD-02 AWARD interface process incident data test

This test case verifies that the Data Server system maintains, stores, acquires and provides R ailroad Delay incident data.

2.9.4.2.1 Requirements Addressed

This test addresses the requirements detailed in Table 2.16.

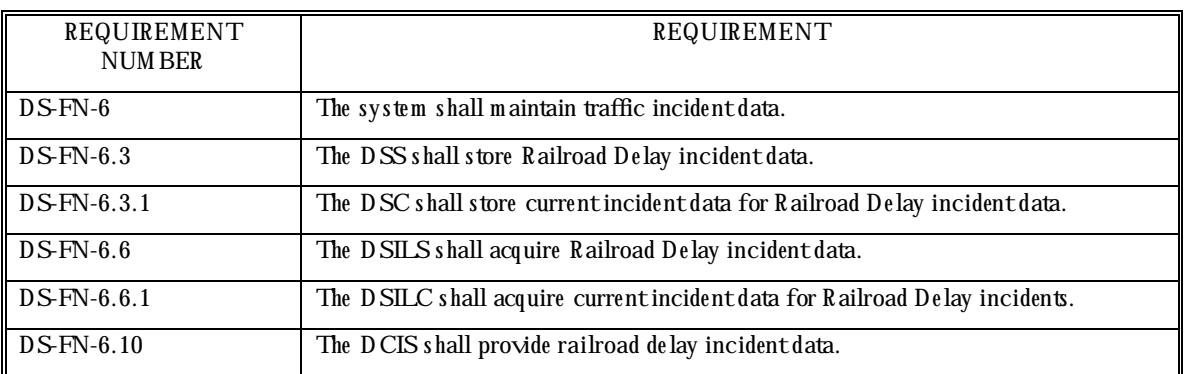

# **Table 2.16 Requirements Addressed by Test DS-AWARD-02**

## 2.9.4.2.2 Prerequisite Conditions

This test case assumes that the previous test w as successfully completed and that the AWARD system is not running on any workstation connected to the Data Server M aster Computer before starting the test.

# 2.9.4.2.3 Test Inputs

The input data for the test is contained in the '*TEST\_RR\_INC.DAT'* and '*NO\_RR\_INC.DAT'* data files.

# 2.9.4.2.4 Test Results Evaluation

This test case will dem onstrate that the AWARD interface process can send Railroad Delay incident data to the Data Server, where it is stored and from where it can be retrieved.

# 2.9.4.2.5 Test Procedure

The test procedure consists of the following steps, performed in order.

1. O pen a terminal window on the workstation. In that window, change to the Data Server bin directory  $\mathcal{A}$ TM S/bin.

- 2. Retrieve all R ailroad Delay incidents from the Data Server by running *get\_rr\_inc* in the term inal w indow .
- 3. If there are no current Railroad Delay incidents in the system, send a Railroad Delay incident to the Data Server by running *send\_rr\_inc TEST\_RR\_INC.DAT* in the terminal w indow .
- 4. Retrieve all Railroad Delay incidents from the Data Server by running *get\_rr\_inc* in the term inal w indow .
- 5. Compare the output of this program to the data values in the 'TEST\_RR\_INC.DAT'file, and verify that they match. The contents of the data file can be displayed by entering the UNIX com m and '*cat TEST\_RR\_INC.DAT*'.
- 6. Rem ove all Railroad Delay crossing incidents from the Data Server by running send\_rr\_inc NO\_RR\_INC.DAT in the term inal w indow.
- 7. Retrieve all Railroad Delay incidents from the Data Server by running *get\_rr\_inc* in the term inal w indow .
- 8. Verify that there are no crossings listed in the output of this program.

2.9.4.2.6 Assumptions and Constraints

The test routines simulate data sent by the Railroad Delay system by using the same interface routines.

2.9.4.2.7 Test Results

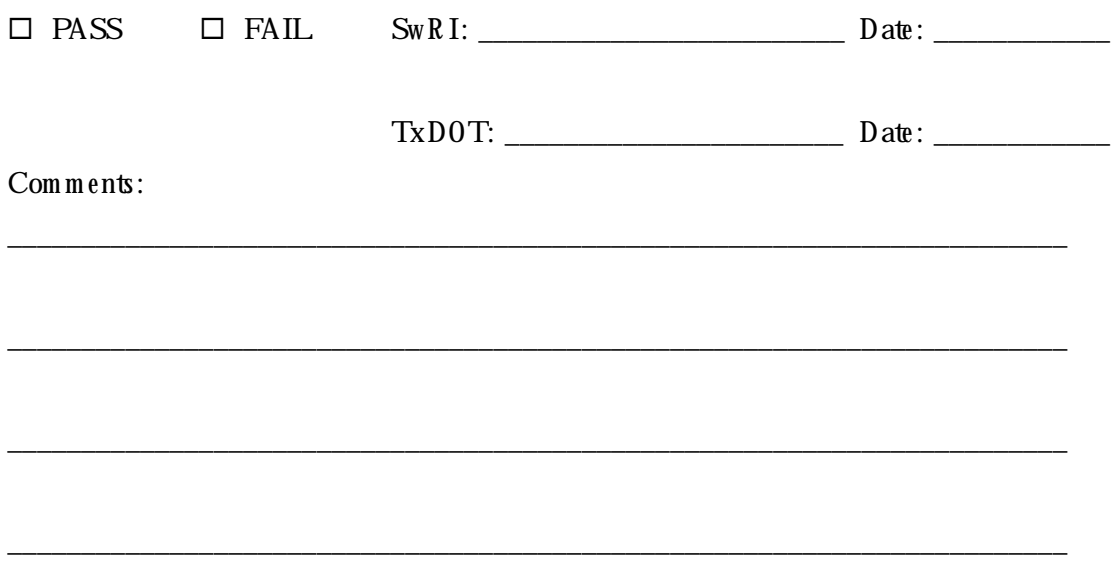

# **2.10 DS-AVI Test**

This test verifies that the requirements attributable to the Data Server's interface with the AVI process are m et.

2.10.1 H ardw are Preparation

• Data Server M aster Com puter running in norm al m ode.

2.10.2 Softw are Preparation

- Data Server process running on the Data Server M aster Computer.
- MDI System Status GUI running on the Data Server Master Computer.
- Realtime Map Display running on a work station.

2.10.3 O ther Pre-test Preparation

Log in as *mdi* to execute this test.

2.10.4 Test Descriptions

The following test cases are implemented under this test:

DS-AVI-01 AVI system status information test.

DS-AVI-02 AVI speed and travel time test.

2.10.4.1 DS-AVI-01 AVI system status inform ation test

This test case verifies that the Data Server interfaces with the AVI system, and that the status of the AVI system is displayed on the MDI System Status GUI.

2.10.4.1.1 Requirements Addressed

This test addresses the requirements detailed in Table 2.17.

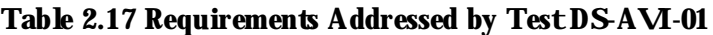

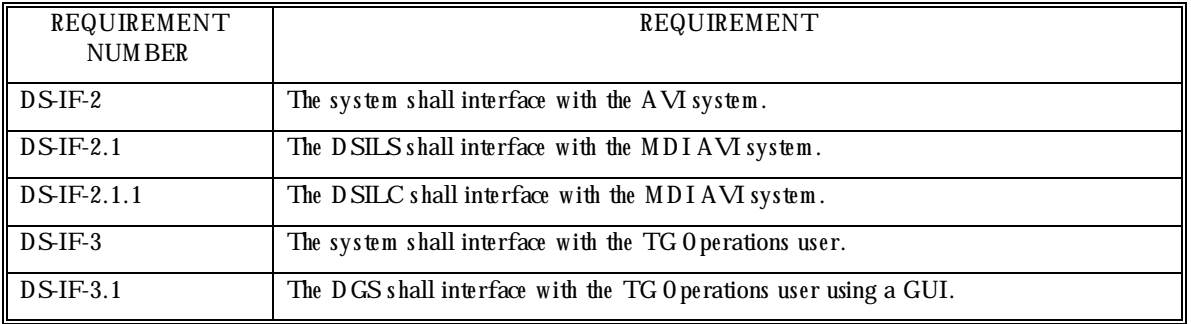

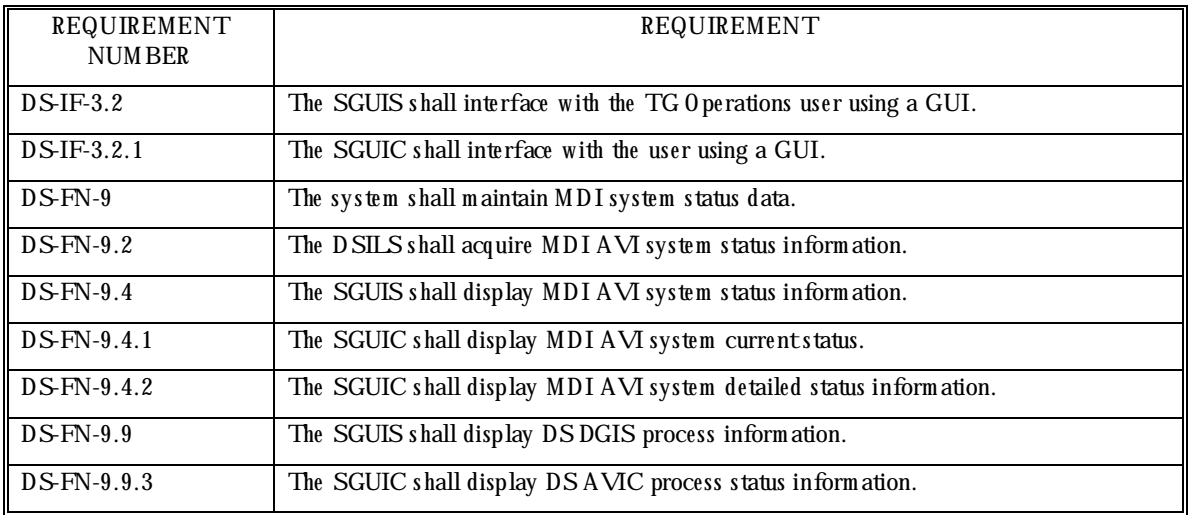

## 2.10.4.1.2 Prerequisite Conditions

This test assumes that the AVI system is running normally on the AVI M aster Computer before starting the test.

2.10.4.1.3 Test Inputs Heartbeat from the AVI system.

### 2.10.4.1.4 Test Results Evaluation

This test case will dem onstrate that the MDI System Status GUI displays the AVI system's status. The AVI system status window on the MDI System Status GUI is inspected to verify that the back ground color of the heading changes when the AVI system status changes.

### 2.10.4.1.5 Test Procedure

- 1. Observe the back ground color of the AVI system status window header in the Status GUI. The background color should be green.
- 2. Click on the  $A\vee I$  w indow on the Status GUI to display the detailed status window.
- 3. Observe that the detailed status window displays the detailed status of the AVI system.
- 4. Select the button labeled 'Stop' on the detailed status screen to stop the AVI system.
- 5. Observe that the background color of the AVI system's status window header changes to gray in a few minutes after the  $\overline{AY}$  system has stopped sending heartbeats. This time depends on the value of the *MAX\_HB\_INTERVAL* parameter in the MDI configuration file

\$ATM S/etc/m di.cfg.

- 6. Restart the AVI system by selecting the button labeled 'Start' on the AVI system's detailed status screen.
- 7. Observe that the background color of the AVI system's status window header changes back to green when heartbeats are being received again.
- 8. Close the AVI detailed status window.

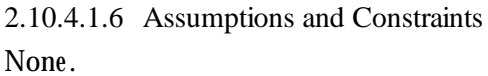

2.10.4.1.7 Test Results

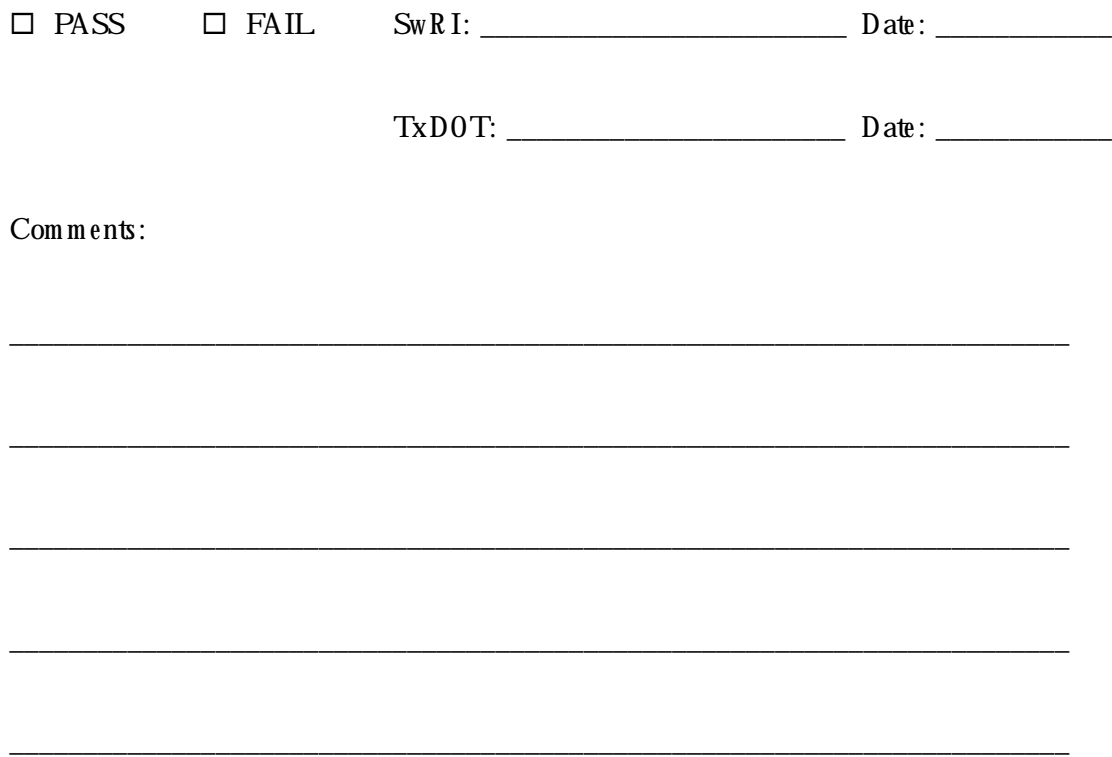
## 2.10.4.2 DS-AVI-02 AVI speed and travel tim e test

This test verifies that the Data Server maintains, stores, acquires and provides AVI speed and travel tim e inform ation.

2.10.4.2.1 Requirements Addressed

This test addresses the requirements detailed in Table 2.18.

| REQUIREMENT<br><b>NUMBER</b> | REQUIREMENT                                                                                                    |
|------------------------------|----------------------------------------------------------------------------------------------------|
| $DS$ FN-3                    | The system shall maintain travel data for the TG road segments.                                                                                                    |
| $DSFN-3.2$                   | The DSS shall store MDIAVI travel data for MDIAVI TG road segments.                                                                                                    |
| DS-FN-3.2.1                  | The DSC shall store the current MDI AVI-measured vehicle travel time associated with<br>MDIAVITG road segments.                                                                                                 |
| DS-FN-3.2.2                  | The DSC shall store the current MDI AVI-measured vehicle speed associated with MDI<br>AVI TG road segments.                                                                                                    |
| $DS$ FN-3.8                  | The DSILS shall acquire MDIAVI travel data for MDIAVI TG road segments.                                                                                                    |
| DS-FN-3.8.1                  | The DSILC shall acquire the current MDI AVI-measured vehicle travel time associated<br>with MDIAVITG road segments.                                                                                             |
| DS-FN-3.8.2                  | The DSILC shall acquire the current MDI AVI-measured vehicle speed associated with<br>MDIAVITG road segments.                                                                                                   |
| $DSFN-3.10$                  | The DCIS shall provide MDI AVI travel data for MDI AVI TG road segments.                                                                                                    |
| DS-FN-3.10.5                 | The RTBC shall provide the current MDI AVI-measured vehicle travel time associated<br>with MDIAVITG road segments to the TGATMSMap system, the MDIIVN/KIOSK<br>System, and other ATMS data broadcast listeners. |
| $DS$ FN-3.10.6               | The RTBC shall provide the current MDI AVI-measured vehicle speed associated with<br>MDIAVITG road segments to the TGATMSMap system, the MDIIVN/KIOSK<br>System, and other ATMS data broadcast listeners.       |

Table 2.18 Requirements Addressed by Test DS-AVI-02

## 2.10.4.2.2 Prerequisite Conditions

This test assumes that the previous test case was successfully completed, and that the AVI system is not running on any workstation connected to the Data Server Master Computer before starting the test.

#### 2.10.4.2.3 Test Inputs

User supplied AVI link IDs, speeds and travel tim es.

#### 2.10.4.2.4 Test Results Evaluation

This test case will dem onstrate that the AVI interface process can send AVI speed and travel time information to the Data Server, where it is stored, and from where it can be retrieved. The Realtime Map Display is inspected to verify that the speed data sent to the Data Server is displayed on the map.

#### 2.10.4.2.5 Test Procedure

The test procedure consists of the following steps, performed in order.

- 1. O pen a term inal w indow on the w orkstation. In that w indow, change into the D ata Server bin directory \$ATM S/bin.
- 2. Set the speed and travel time of a desired AVI segment by running  $set\_avi\_data < AW$ *segment LinkID> < speed> < travel time>* in the term inal w indow. The speed and travel tim e values m ust be positive integers.
- 3. Retrieve the speed and travel time of the AVI segment selected in step 2 by running *get avi\_data <AVI segment LinkID>* in the term inal w indow. Alternatively the speeds and travel times of all AVI segments can be obtained by running *get\_all\_avi\_data* in the terminal window. The latter program can also be used to obtain a link ID value for an AVI segm ent in step 2.
- 4. Verify that the speed and travel time returned are the same as the values that were entered in step 2.
- 5. Click on random ly selected  $\Delta V$ I segments on the Realtime Map Display to display a popup show ing the speed of that segment. Compare the speed shown in the popup with the speed retrieved in step 3.

2.10.4.2.6 Assumptions and Constraints

The test routines simulate data sent by the AVI system by using the same interface routines.

2.10.4.2.7 Test Results

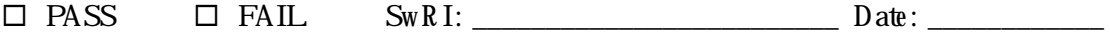

TxDOT: \_\_\_\_\_\_\_\_\_\_\_\_\_\_\_\_\_\_\_\_\_\_\_ Date: \_\_\_\_\_\_\_\_\_\_\_\_

Comments:

# **2.11 DS-9 11 Test**

This test verifies that the requirements attributable to the Police 911 Dispatch D ata interface process are m et.

2.11.1 H ardw are Preparation

- Data Server M aster Com puter running in norm al m ode.
- Police netw ork TCP/IP connection running in norm al mode.

2.11.2 Softw are Preparation

- Data Server process running on the Data Server M aster Computer.
- MDI System Status GUI running on the Data Server Master Computer.

2.11.3 O ther Pre-test Preparation

Login as *mdi* to execute this test.

2.11.4 Test Descriptions

The following test cases are implemented under this test:

DS-911-01 911 Dispatch D ata interface process status inform ation test

DS-911-02 911 Dispatch D ata incident transfer test

2.11.4.1 DS-911-01 911 Dispatch D ata interface process status information test

This test case verifies that the 911 Dispatch Data interface process interfaces with the Data Server, and that the Status GUI reflects its status.

2.11.4.1.1 Requirements Addressed

This test addresses the requirements detailed in Table 2.19.

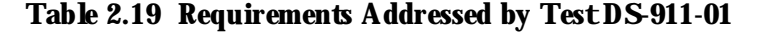

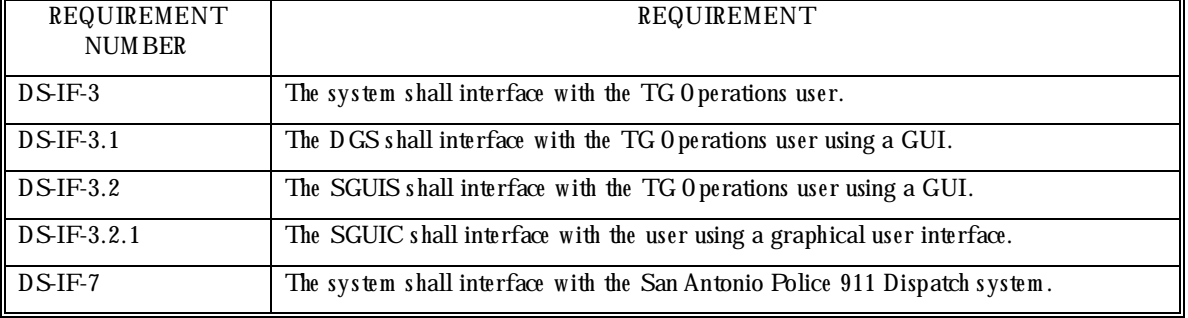

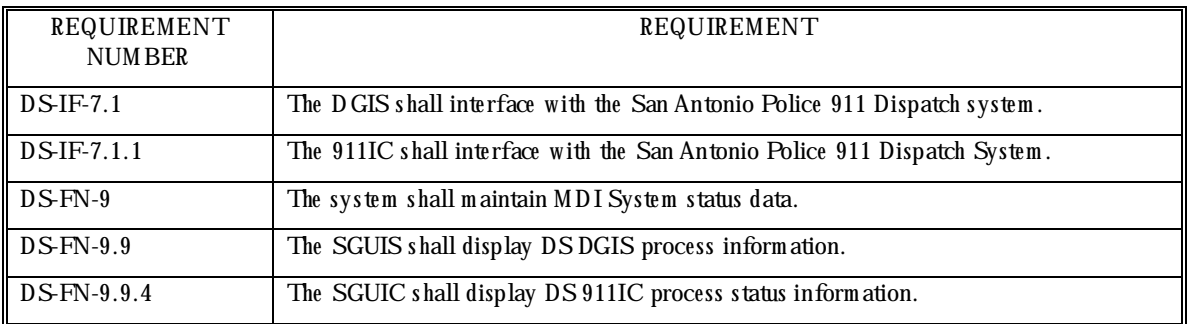

#### 2.11.4.1.2 Prerequisite Conditions

This test case assumes that the system is running normally and that the 911 Dispatch D ata interface process (as shown on the Data Server detailed status window) is operating normally before starting the test.

## 2.11.4.1.3 Test Inputs

Heartbeat from the 911 Dispatch D ata interface process.

## 2.11.4.1.4 Test Results Evaluation

This test case will dem onstrate that the 911 Dispatch D ata process interfaces with the MDI System Status GUI.

Before running this test, the background color of the Data Server window header in the Status GUI should be green. The Data Server detailed status window is inspected to verify that heartbeats are being received from the 911 Dispatch Data process at regular intervals. When the 911 Dispatch Data process is killed, heartbeats should no longer be received, and the back ground color of the Data Server window header should change within a few minutes (this time depends on the maximum heartbeat interval *MAX\_HB\_INTERVAL* value specified in the MDI configuration file,  $\mathfrak{A}$ TM S/etc/m di.cfg). When the process is restarted, the back ground color of the Data Server window header should change back to green, indicating that all the processes are sending heartbeats.

#### 2.11.4.1.5 Test Procedure

The test procedure consists of the following steps, performed in order.

- 1. Observe the back ground color of the Data Server status window in the Status GUI. The back ground color should be green.
- 2. Click on the Data Server window in the Status GUI to display the detailed status window.
- 3. Observe that the time indicating when the latest heartbeat was received from the 911 Dispatch D ata process is updating.
- 4. Open a term inal window on the Data Server. In that window, enter '*ps -ef | grep 911'* to display the UNIX process status of the 911 Dispatch D ata process currently running. Note that the 911 interface process 911 *connection* appears in the output.
- 5. In the detailed status window, click on the button labeled '*Stop*' at the end of the 911 Connection entry.
- 6. In the terminal window enter ' $ps$  -ef | grep 911'. Note that the 911 interface process is not listed.
- 7. Also observe on the Data Server detailed status window that heartbeats are not being received from the 911 Dispatch D ata process.
- 8. In the detailed status window, click on the button labeled 'Start' at the end of the 911 Connection entry.
- 9. Observe that the detailed status window shows that heart beats are being received again.
- 10. Close the detailed status window.

2.11.4.1.6 Assumptions and Constraints

If the 911 Dispatch D ata process is not operating when the San Antonio 911 Police Dispatch system attempts to send data, it may cause the Police Dispatch system connection to fail. If this happens, call 207-8323 to request that the TCP CICS connection be reset.

2.11.4.1.7 Test Results

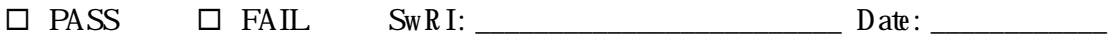

 $Tx$  D  $0$  T:  $Date$ :

Comments:

2.11.4.2 DS-911-02 911 Dispatch D ata incident transfer test

This test case verifies that traffic accident incidents, contained in the 911 Dispatch Data transm ission, are transferred to and stored at the Data Server M aster Computer.

\_\_\_\_\_\_\_\_\_\_\_\_\_\_\_\_\_\_\_\_\_\_\_\_\_\_\_\_\_\_\_\_\_\_\_\_\_\_\_\_\_\_\_\_\_\_\_\_\_\_\_\_\_\_\_\_\_\_\_\_\_\_\_\_\_\_\_\_\_\_\_\_

\_\_\_\_\_\_\_\_\_\_\_\_\_\_\_\_\_\_\_\_\_\_\_\_\_\_\_\_\_\_\_\_\_\_\_\_\_\_\_\_\_\_\_\_\_\_\_\_\_\_\_\_\_\_\_\_\_\_\_\_\_\_\_\_\_\_\_\_\_\_\_\_

\_\_\_\_\_\_\_\_\_\_\_\_\_\_\_\_\_\_\_\_\_\_\_\_\_\_\_\_\_\_\_\_\_\_\_\_\_\_\_\_\_\_\_\_\_\_\_\_\_\_\_\_\_\_\_\_\_\_\_\_\_\_\_\_\_\_\_\_\_\_\_\_

\_\_\_\_\_\_\_\_\_\_\_\_\_\_\_\_\_\_\_\_\_\_\_\_\_\_\_\_\_\_\_\_\_\_\_\_\_\_\_\_\_\_\_\_\_\_\_\_\_\_\_\_\_\_\_\_\_\_\_\_\_\_\_\_\_\_\_\_\_\_\_\_

\_\_\_\_\_\_\_\_\_\_\_\_\_\_\_\_\_\_\_\_\_\_\_\_\_\_\_\_\_\_\_\_\_\_\_\_\_\_\_\_\_\_\_\_\_\_\_\_\_\_\_\_\_\_\_\_\_\_\_\_\_\_\_\_\_\_\_\_\_\_\_\_

2.11.4.2.1 Requirements Addressed

This test addresses the requirements detailed in Table 2.20.

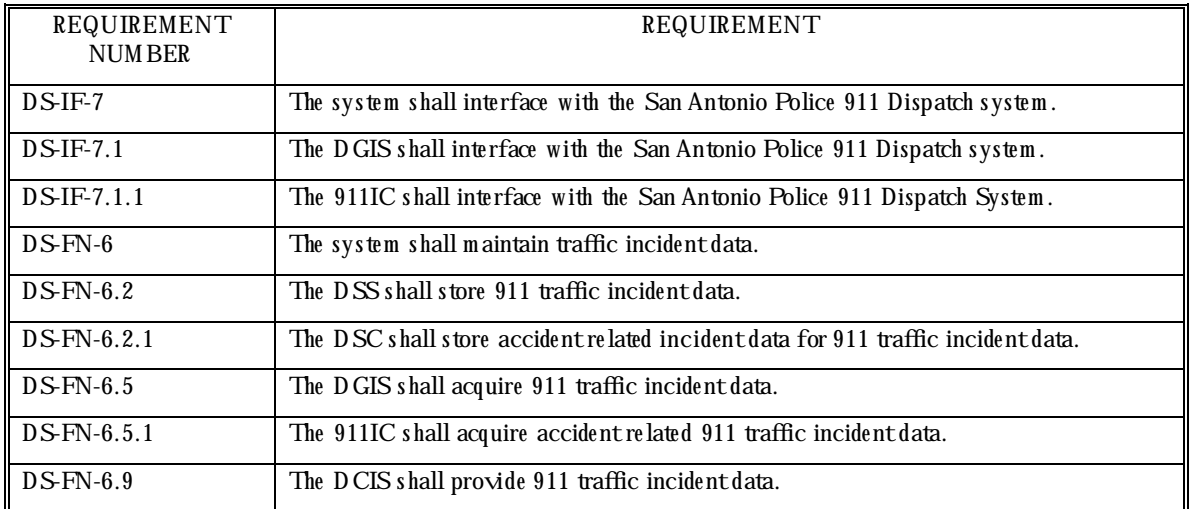

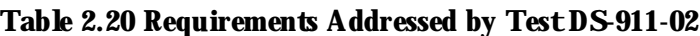

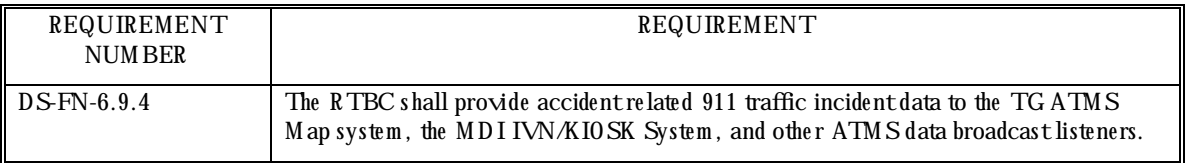

## 2.11.4.2.2 Prerequisite Conditions

This test case assumes that the previous test was successfully completed. Make sure that the system is running norm ally, that the connection to the Police Dispatch system is operating, and that the 911 Dispatch Data interface process (as shown on the Data Server detailed status w indow) is operating norm ally before starting the test.

## 2.11.4.2.3 Test Inputs

911 Dispatch D ata transmissions from the police network.

## 2.11.4.2.4 Test Results Evaluation

This test case will dem onstrate that the traffic accident incidents from the 911 Dispatch D ata transmissions are transferred to the Data Server, where they are stored. The output of a program, that reads all the 911 incidents from the Data Server, will be compared to the Real Time Traffic Data displayed on the City of San Antonio Police Department's Web-page.

#### 2.11.4.2.5 Test Procedure

The test procedure consists of the following steps, performed in order.

- 1. Using a Web browser, view the City of San Antonio Police Department's Real Time Traffic Report W eb-page, located at *h ttp://161.226.9 0.34/ixpress/city/city/cosa3*.
- 2. O pen a terminal window on the workstation. In that window, change to the Data Server bin directory  $\mathcal{A}$ TM S/bin.
- 3. Retrieve the current 911 incidents from the Data Server by running *get\_911\_incidents* from the term inal w indow.
- 4. Select accident related traffic incidents (ACC MAJR or ACC MINR) from the Web-page at random and compare them to the incidents retrieved from the Data Server.

#### 2.11.4.2.6 Assumptions and Constraints

The 911 police data is currently transmitted at three minute intervals to the Data Server. The data displayed on the Web-page and the output of the *get 911 incidents* program may be out of synch tow ards the end of this three-minute interval. If an update was received by the Webpage after the latest transmission, or if the Data Server incidents were retrieved before the latest transm ission of data occurred, re-run the *get\_911\_incidents* program.

Note that only minor and major traffic accidents are sent to and stored at the Data Server.

2.11.4.2.7 Test Results

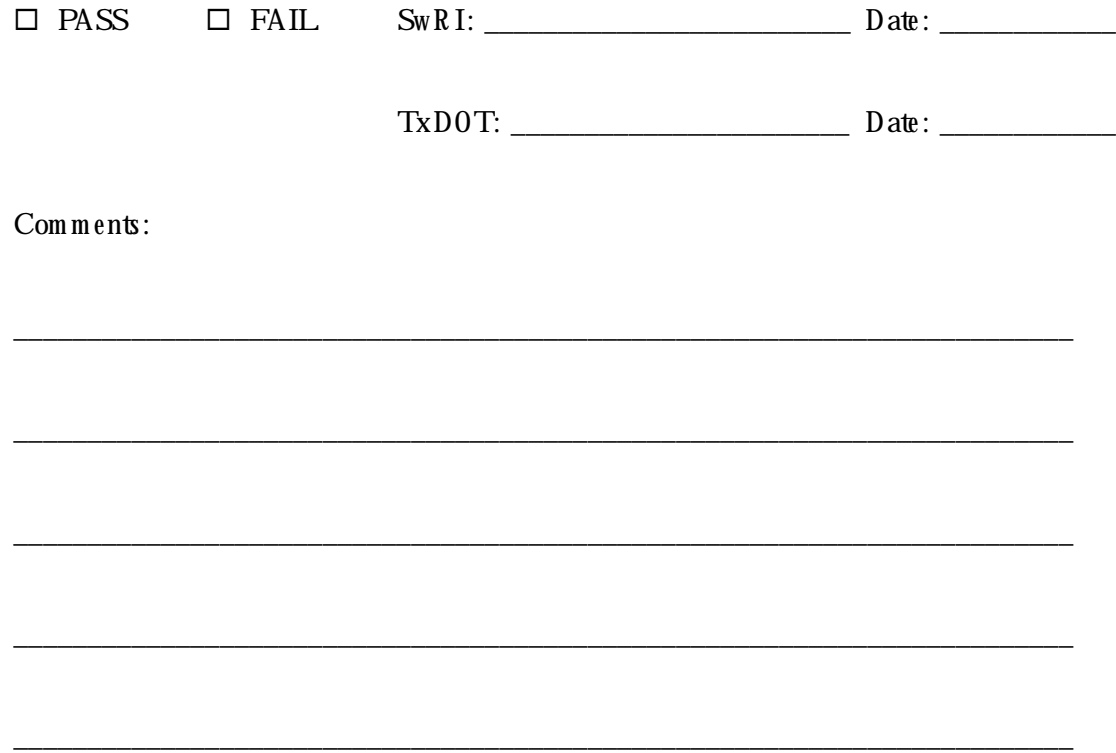

# **3. REQUIREM ENTS TRACEABILITY**

The traceability matrix for the DS System is presented in this section. It lists the requirements of the system that were presented in Section 2 of this document. Along with each requirement is the source of the requirem ent and the test case that verifies the requirement.

This table is based on the traceability matrix from the Data Server Softw are Design Document. This table was used throughout the design, development, and test of the system to ensure that the requirements have been met. It was continually updated as requirements and design elem ents w ere refined.

The requirem ents in the traceability matrix are organized by requirement number. The general requirem ents are presented first, followed by the interface, functional, and physical requirem ents.

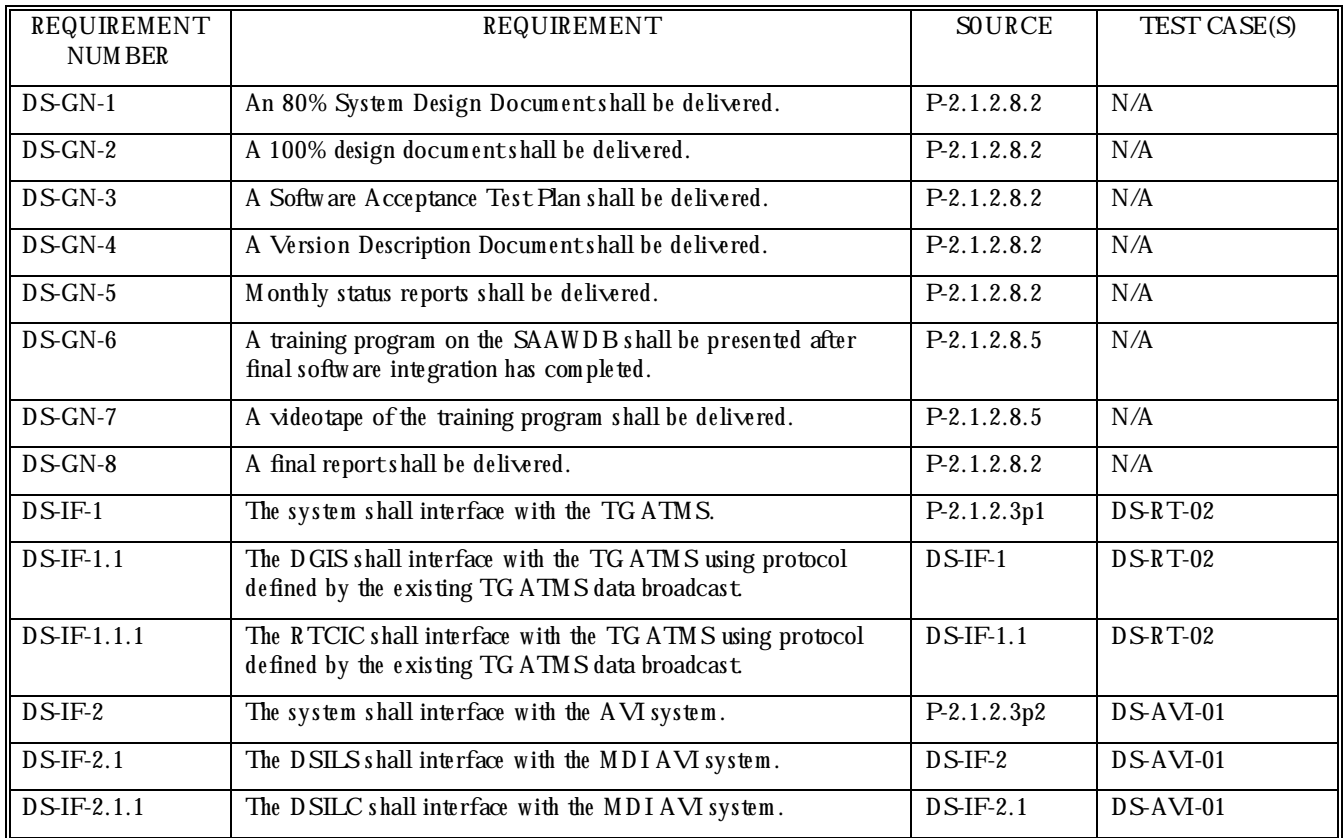

## **Table 3.1. Data Server System Traceability M atrix**

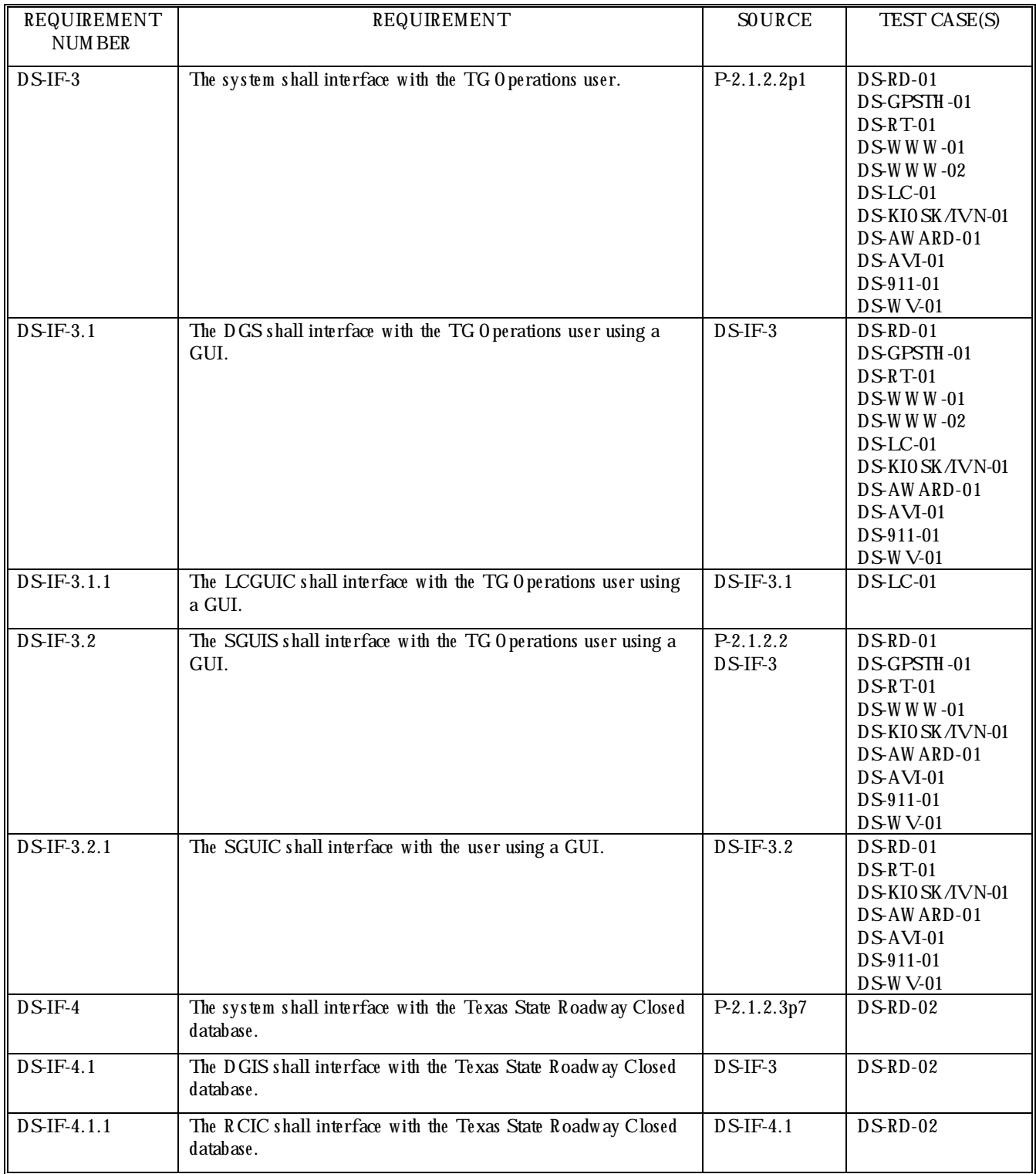

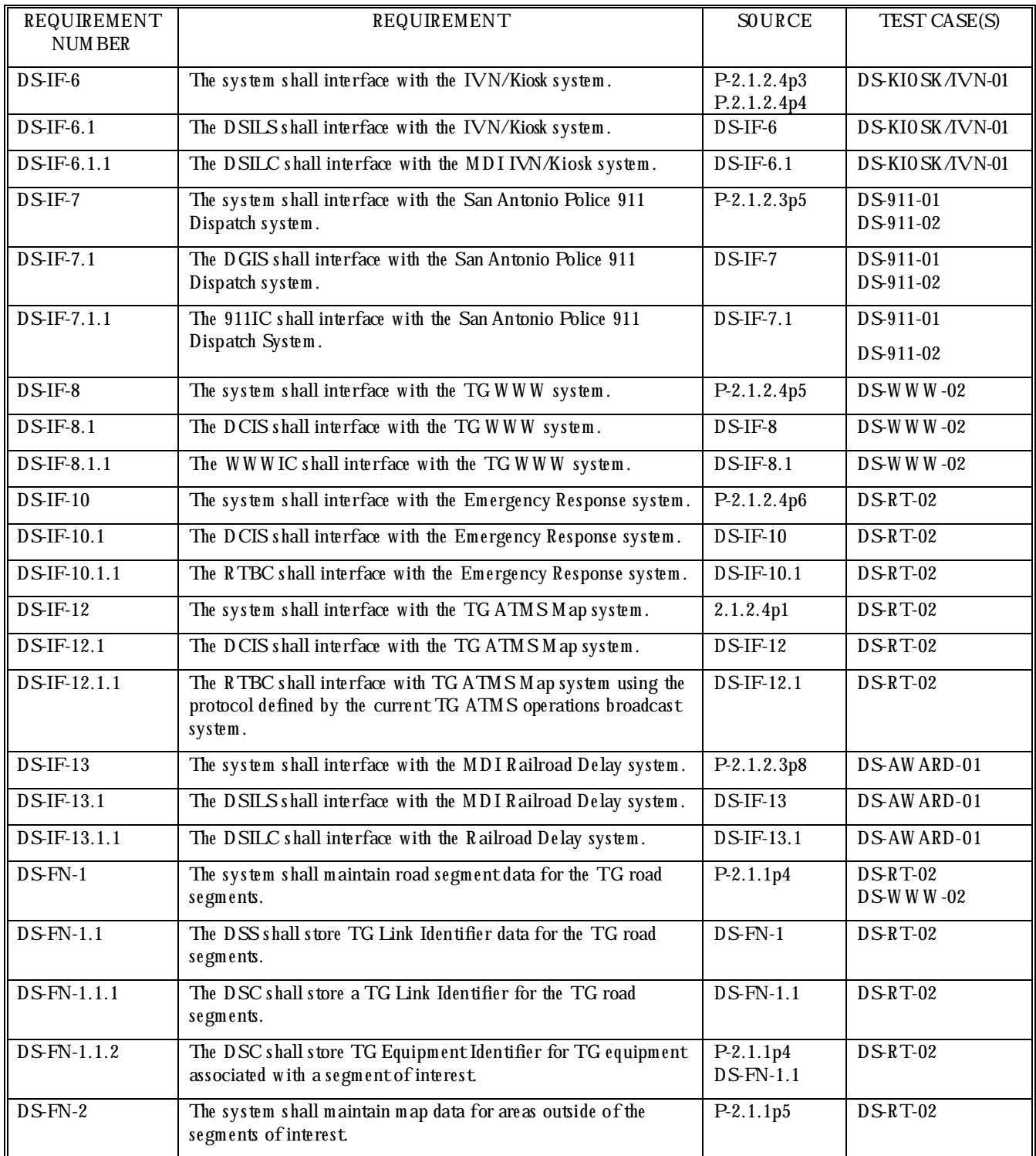

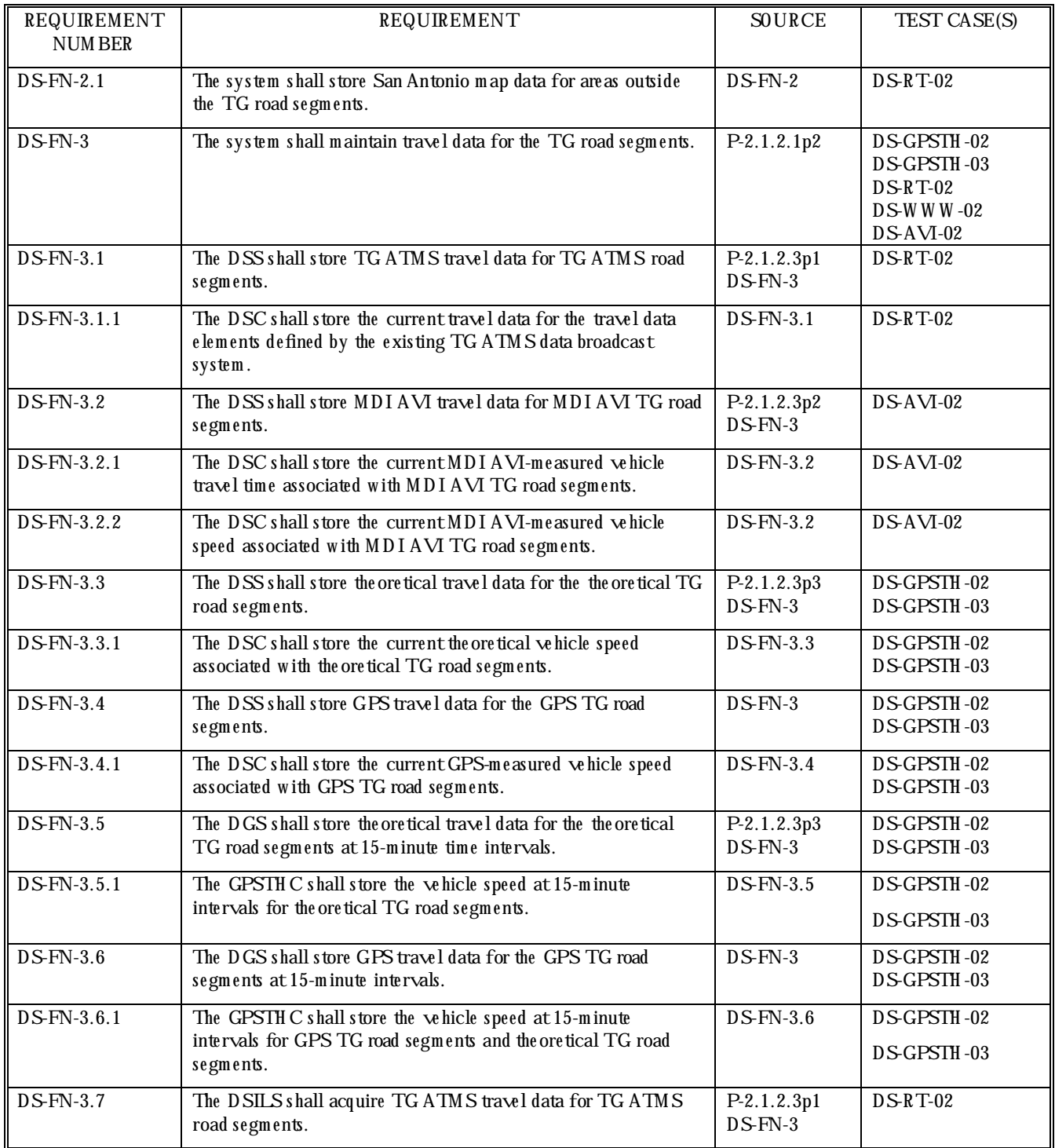

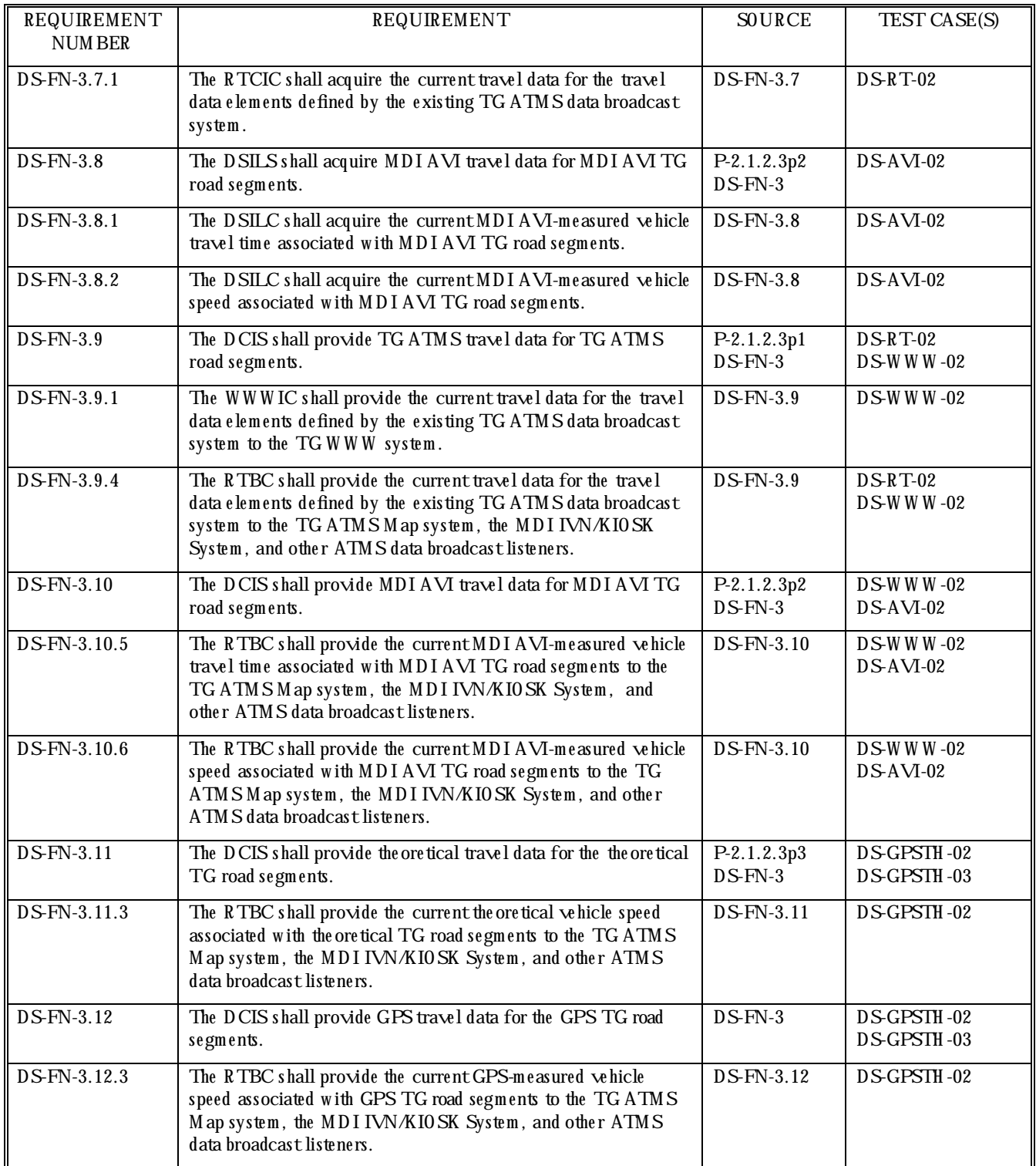

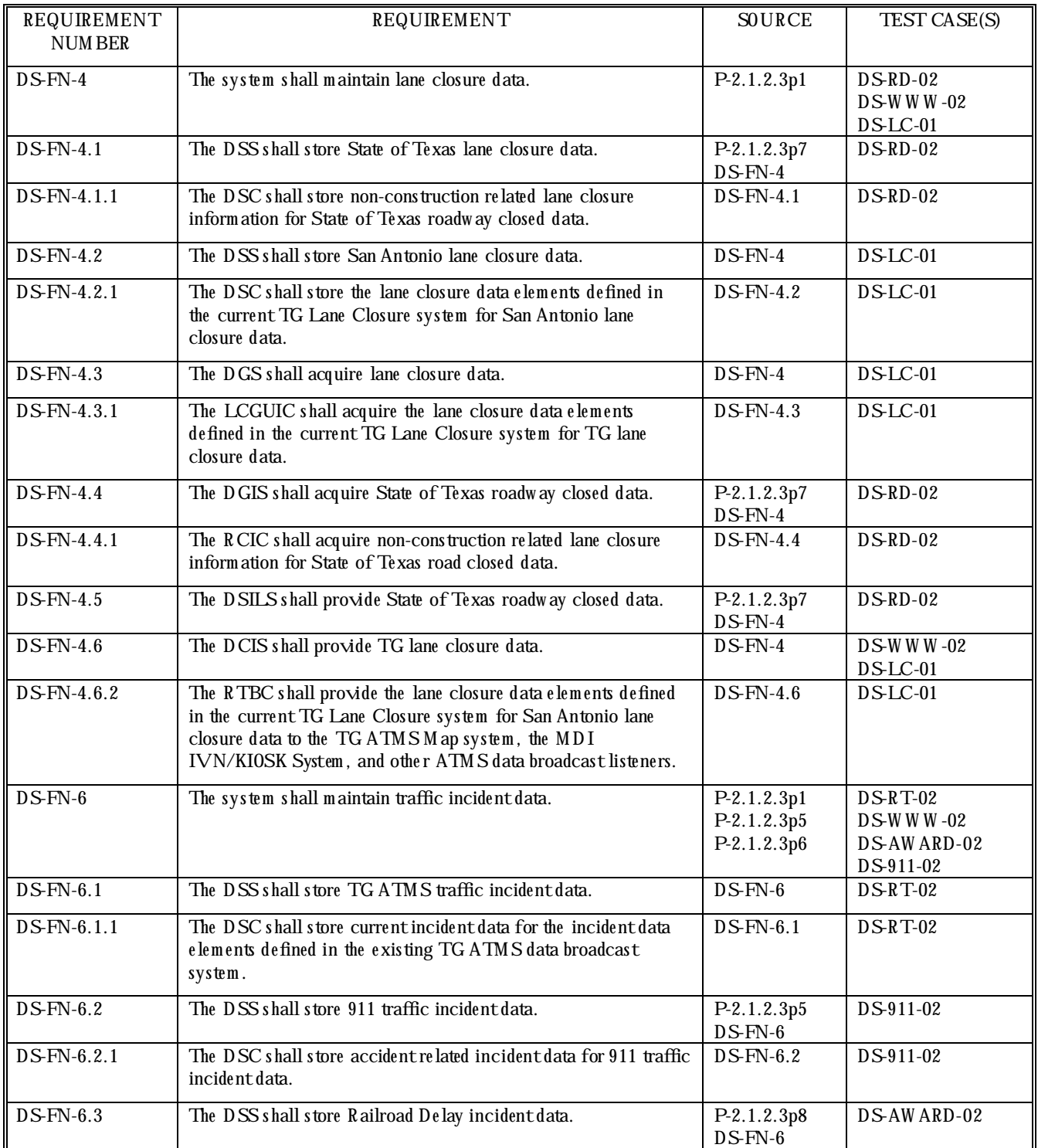

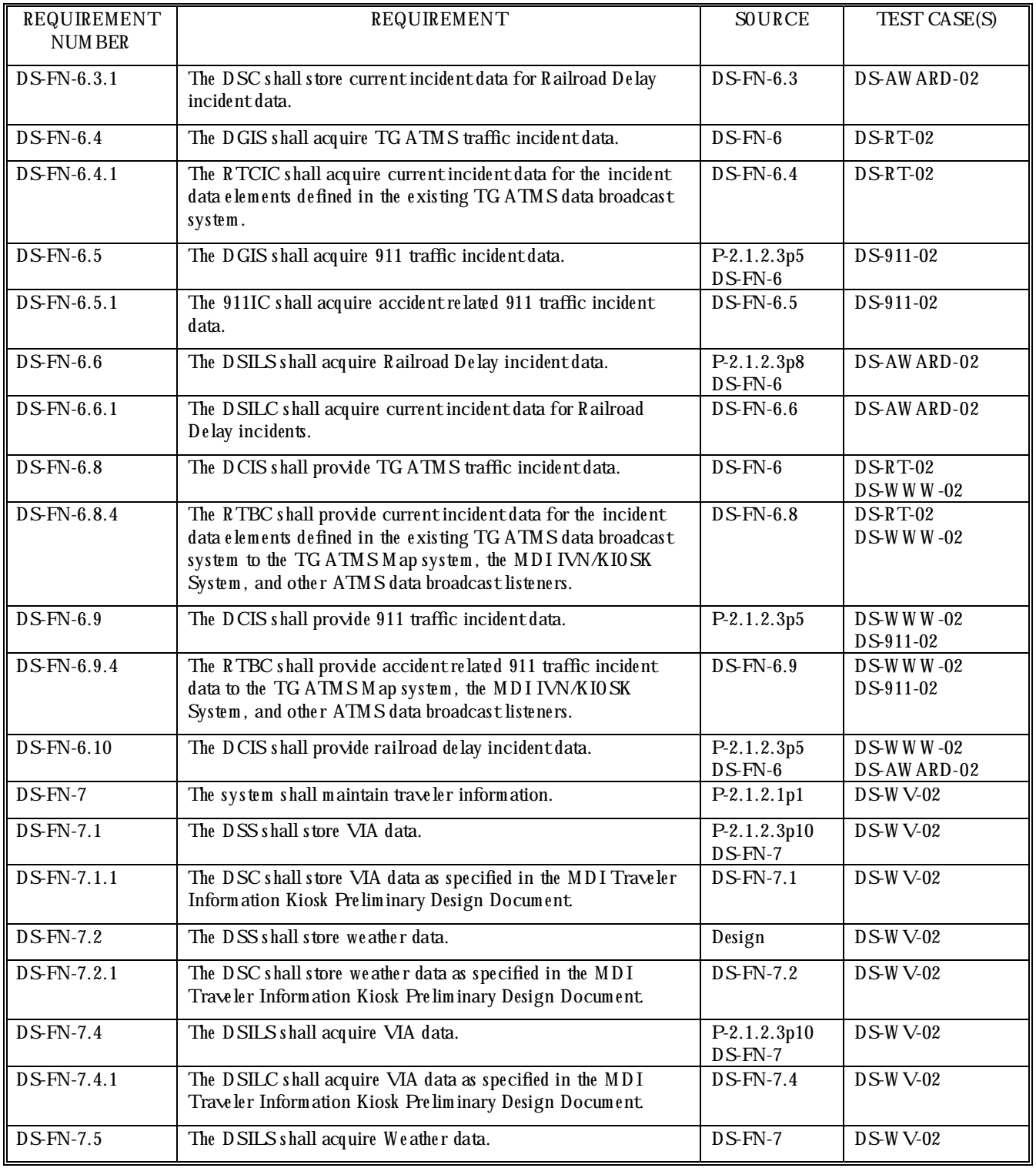

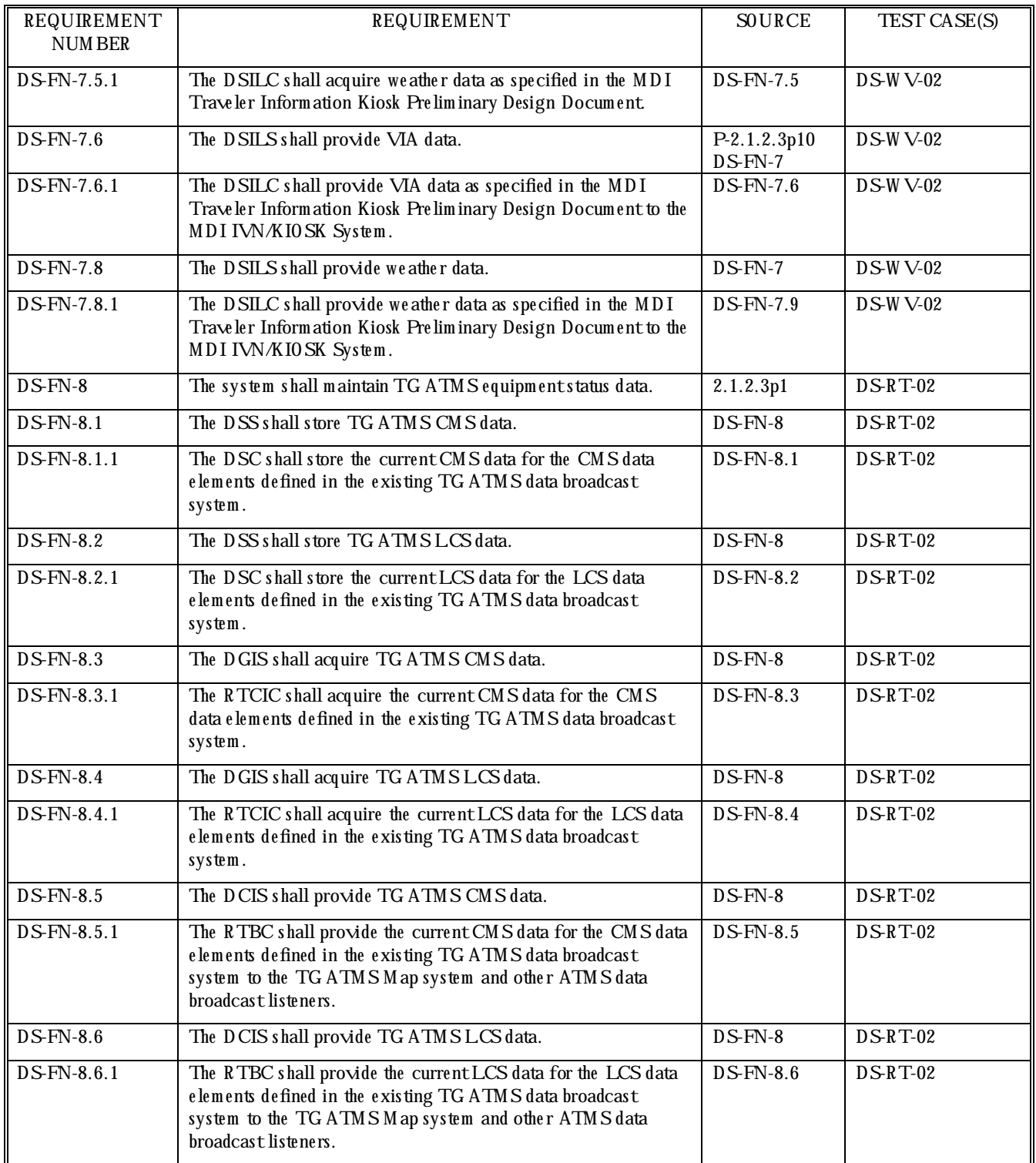

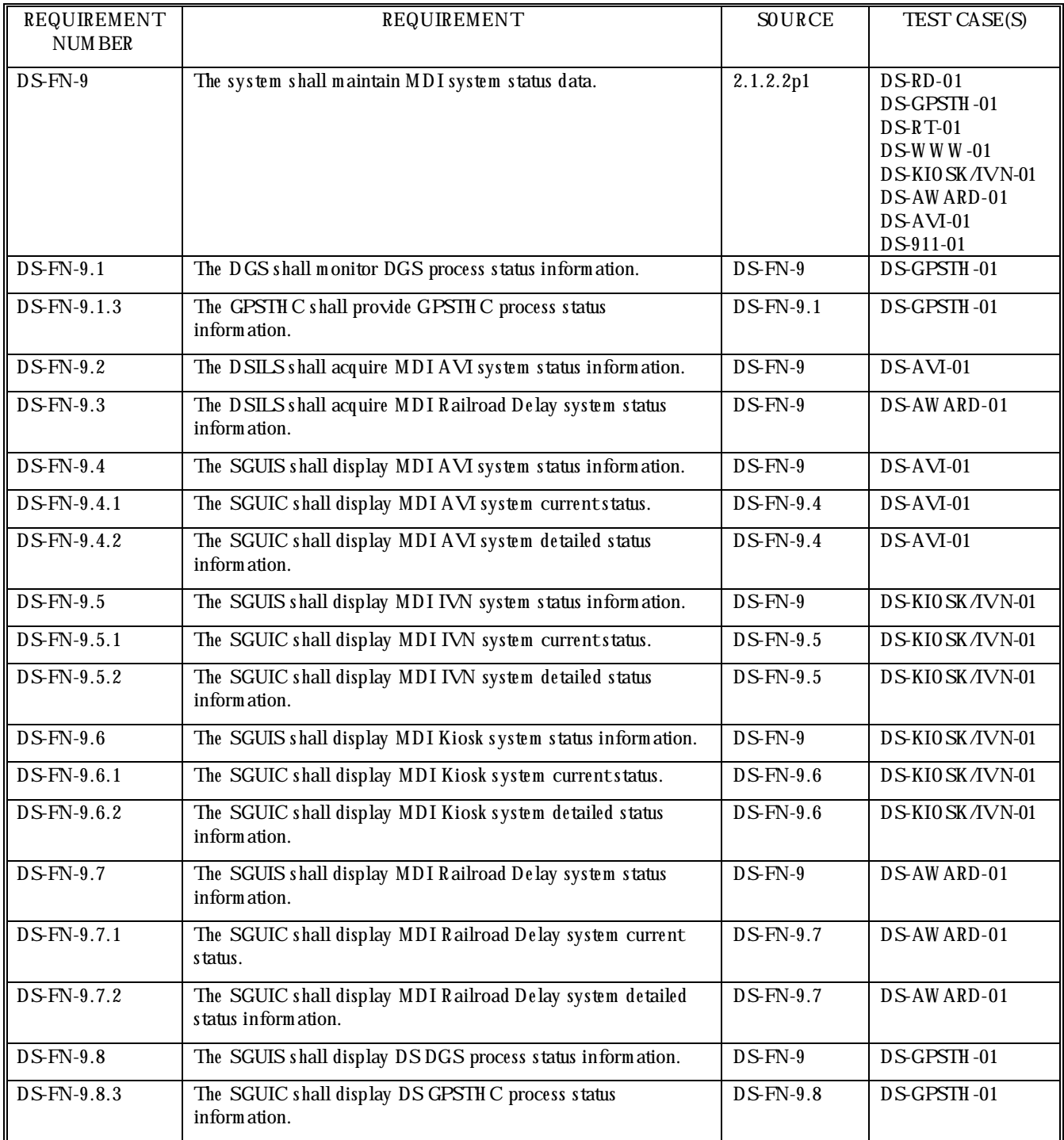

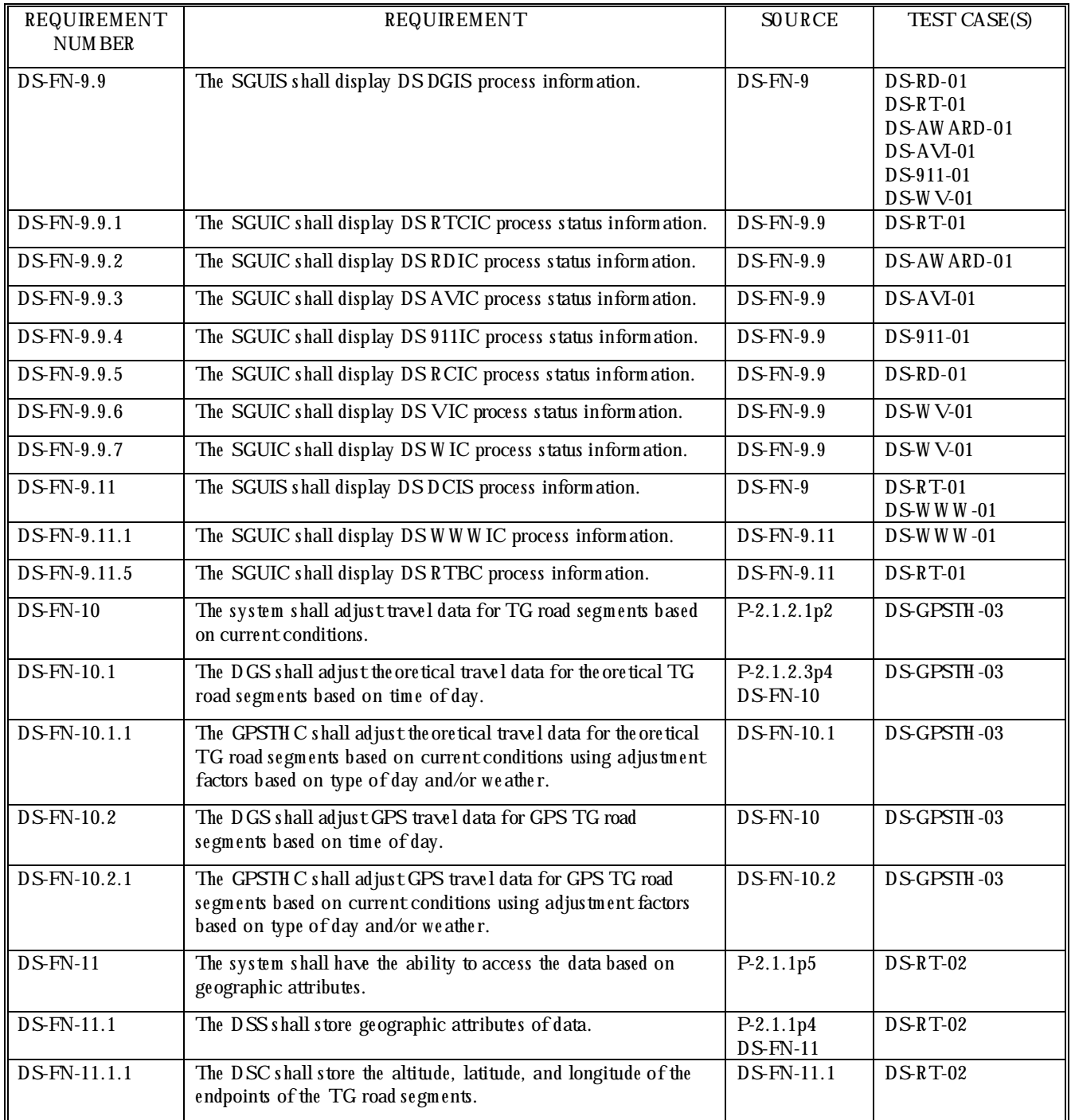

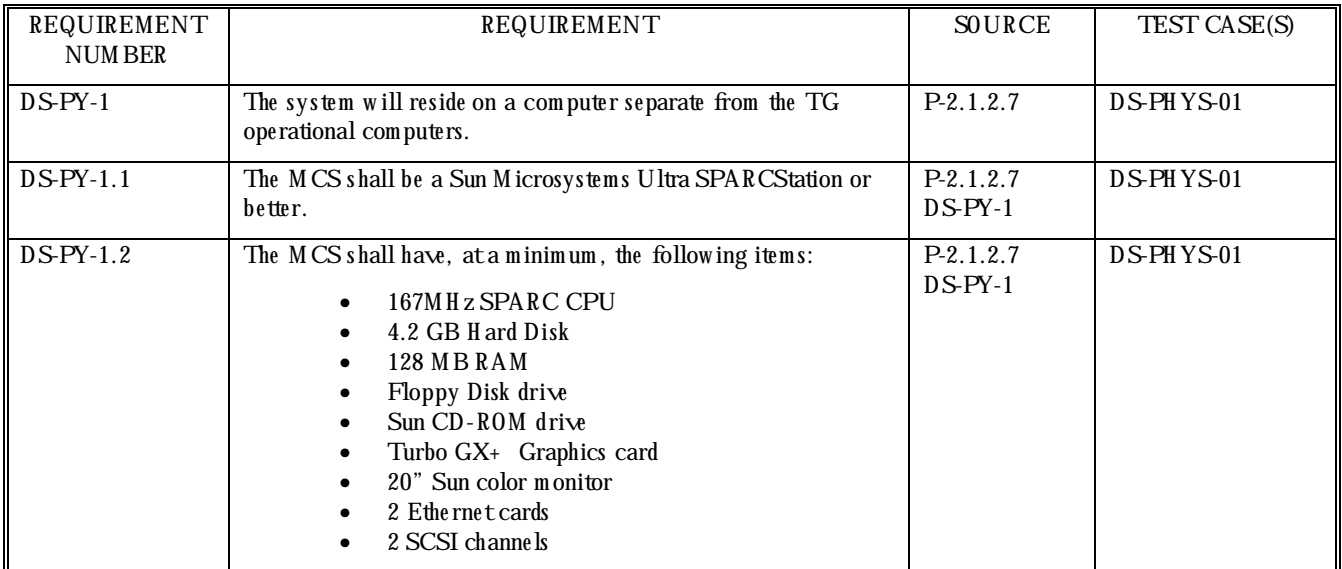